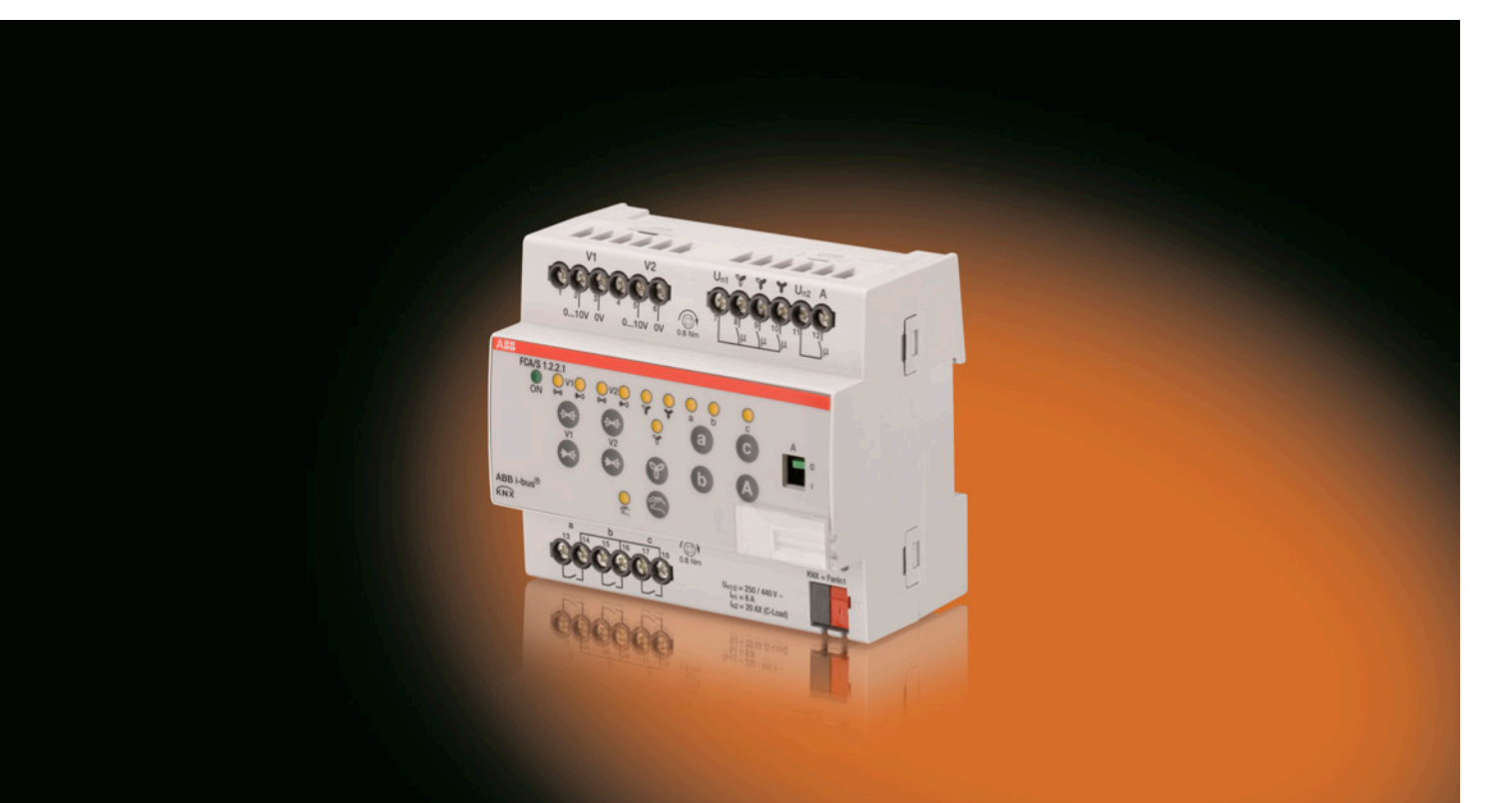

# ABB i-bus® KNX Fan Coil-Aktor FCA/S 1.2.2.1 Produkthandbuch

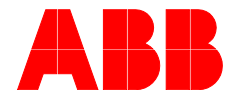

**Power and productivity** for a better world™

## ABB i-bus<sup>®</sup> KNX Inhalt

### Inhalt

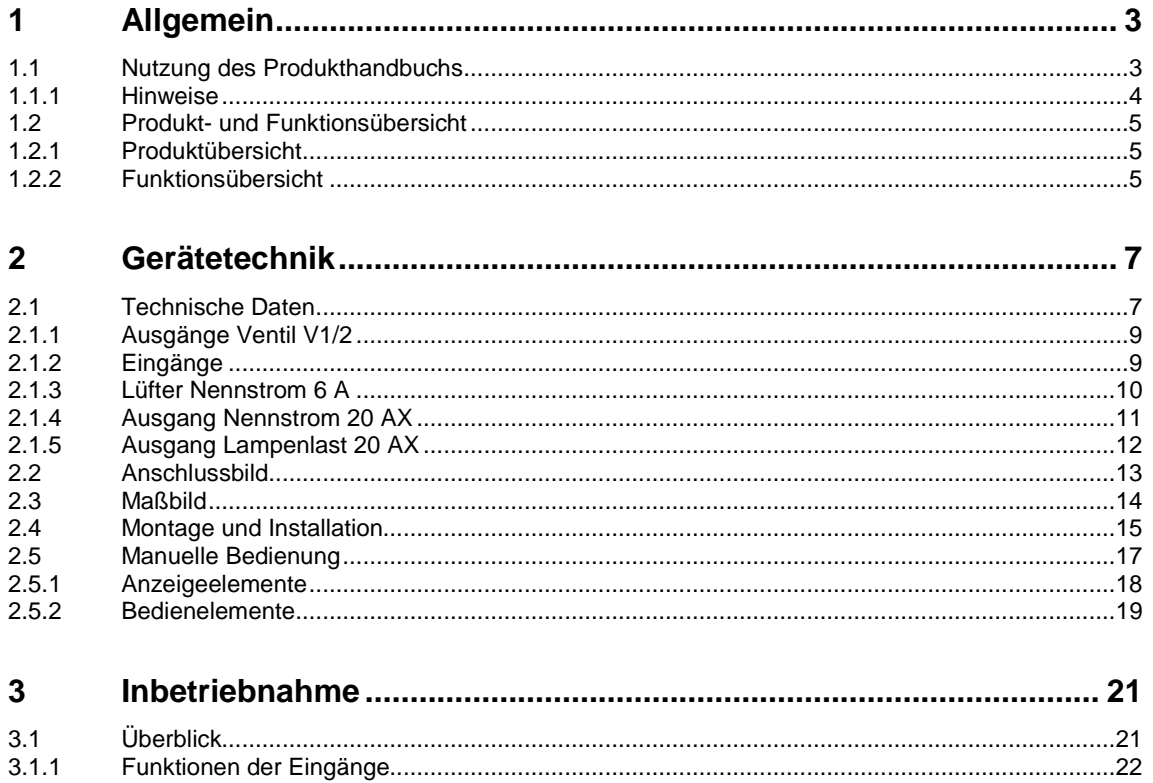

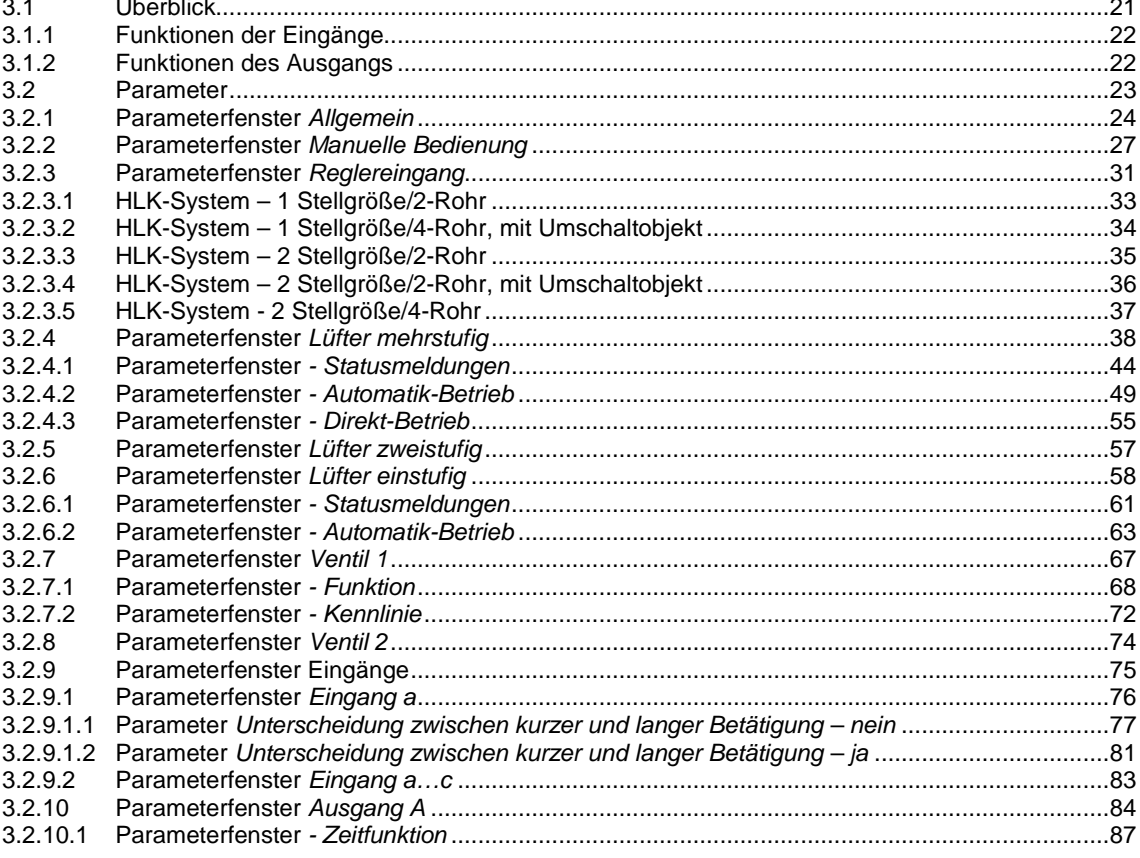

## ABB i-bus® KNX Inhalt

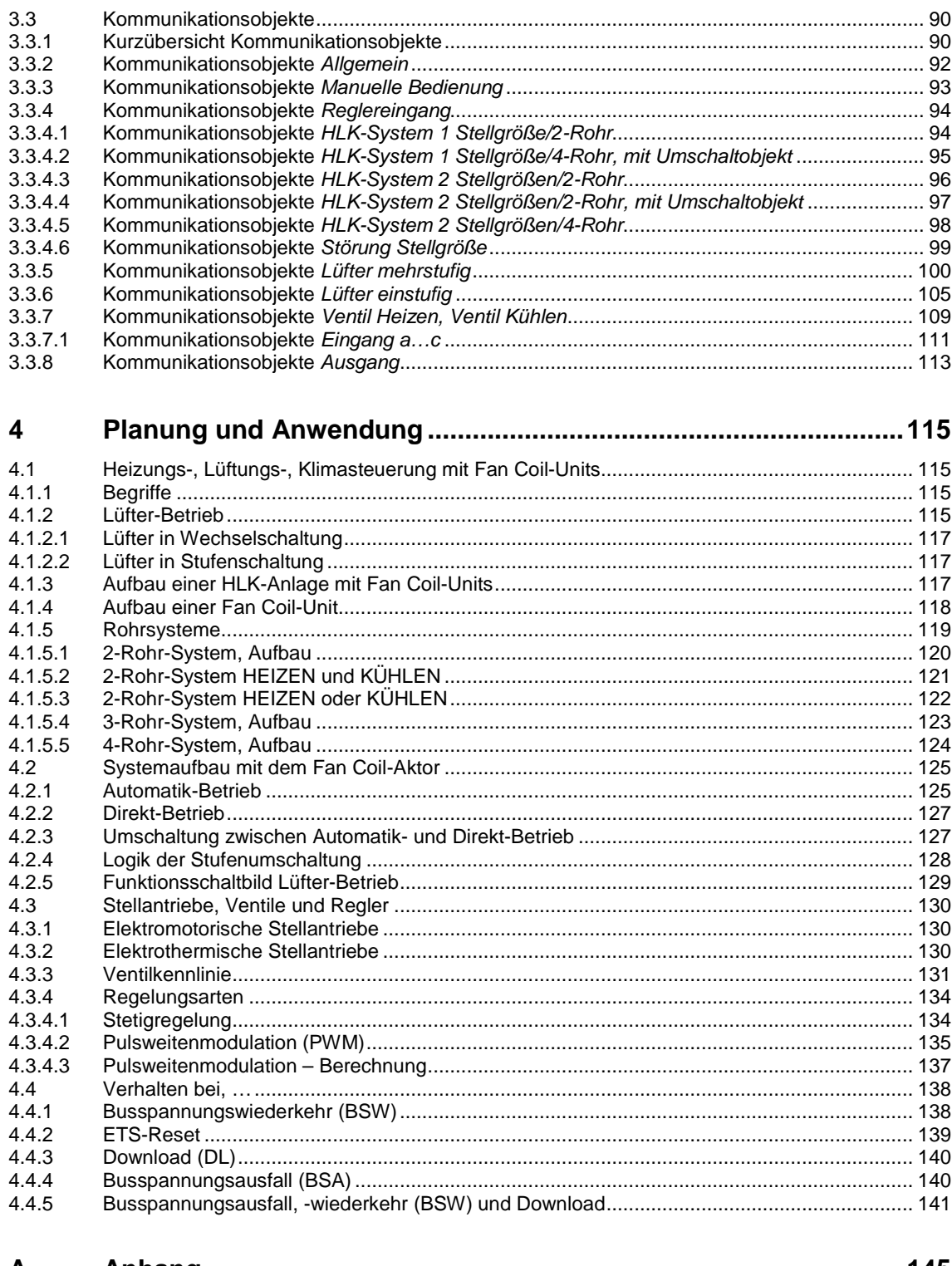

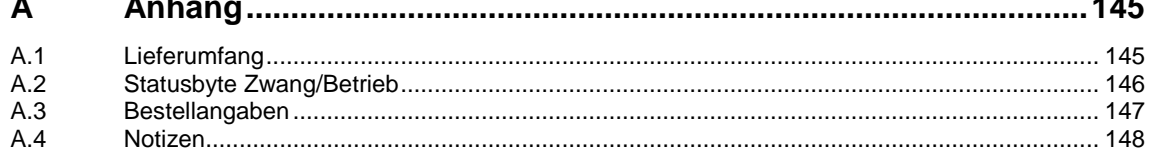

## ABB i-bus® KNX Allgemein

### <span id="page-4-0"></span>**1 Allgemein**

Lüfter, auch Gebläsekonvektoren oder Fan Coil-Units genannt, werden zum dezentralen HEIZEN und KÜHLEN eingesetzt. Sie werden im Raum montiert und über ein zentrales Heiz- und Kühlsystem versorgt. Die Raumtemperatur lässt sich durch dieses System sehr schnell an individuelle Wünsche anpassen.

Der Fan Coil-Aktor FCA/S 1.2.2.1 hat zwei Ausgänge zur Ansteuerung von motorischen oder thermischen Heizungs- und Kühlventilen. Über potenzialfreie Kontakte schaltet der Fan Coil-Aktor mehrstufige Lüfter mit bis zu drei Lüfterstufen. Weiterhin stehen drei Eingänge zur Verfügung, z.B. zur Überwachung eines Fensters und der Kondenswasserbildung. Über einen zusätzlichen Kontakt ist die Ansteuerung einer elektrischen Heizung möglich.

### <span id="page-4-1"></span>**1.1 Nutzung des Produkthandbuchs**

Das vorliegende Handbuch gibt Ihnen detaillierte technische Informationen über Funktion, Montage und Programmierung des ABB i-bus® KNX Fan Coil-Aktor. Anhand von Beispielen wird der Einsatz des Gerätes erläutert.

Das Handbuch ist in folgende Kapitel unterteilt:

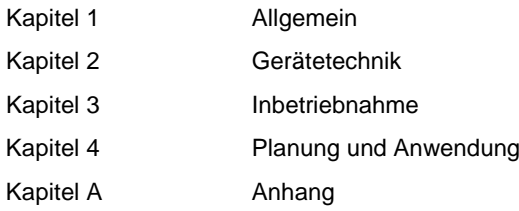

## ABB i-bus® KNX Allgemein

#### <span id="page-5-0"></span>**1.1.1 Hinweise**

In diesem Handbuch werden Hinweise und Sicherheitshinweise folgendermaßen dargestellt:

**Hinweis**

Bedienungserleichterungen, Bedienungstipps

#### **Beispiele**

Anwendungsbeispiele, Einbaubeispiele, Programmierbeispiele

### **Wichtig**

Dieser Sicherheitshinweis wird verwendet, sobald die Gefahr einer Funktionsstörung besteht, ohne Schaden- oder Verletzungsrisiko.

### **Achtung**

Dieser Sicherheitshinweis wird verwendet, sobald die Gefahr einer Funktionsstörung besteht, ohne Schaden- oder Verletzungsrisiko.

### **Gefahr**

Dieser Sicherheitshinweis wird verwendet, sobald bei unsachgemäßer Handhabung Gefahr für Leib und Leben besteht.

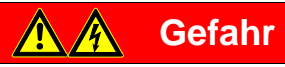

Dieser Sicherheitshinweis wird verwendet, sobald bei unsachgemäßer Handhabung akute Lebensgefahr besteht.

### ABB i-bus® KNX Allgemein

### <span id="page-6-0"></span>**1.2 Produkt- und Funktionsübersicht**

Der Fan Coil-Aktor FCA/S steuert einen einphasigen Lüfter mit bis zu drei Lüfterstufen über eine Stufenoder Wechselansteuerung. In der Betriebsart *Wechselschalter* ist sichergestellt, dass keine zwei Lüfterstufen gleichzeitig einschaltbar sind. Hierfür steht zusätzlich eine parametrierbare Umschaltpause zur Verfügung. Drehstromantriebe werden nicht unterstützt. Der zusätzliche Ausgang kann zur Ansteuerung eines elektrischen Verbrauchers verwendet werden. Eine manuelle Bedienung des Geräts ist möglich.

Motorische und thermische Heizungs- und Kühlventile sowie mehrstufige Lüfter steuert der FCA/S über die Ausgänge an.

Es stehen drei Eingänge zur Verfügung, z.B. für Meldekontakte zur Fenster- und Kondenswasserüberwachung. Die Abfragespannung für die Eingänge wird vom Gerät zur Verfügung gestellt.

Der Aktor ist ein Reiheneinbaugerät mit einer Modulbreite von 6 TE im Pro *M*-Design zum Einbau in Verteilern. Die Verbindung zum ABB i-bus® wird über eine Busanschlussklemme an der Frontseite hergestellt. Der Fan Coil-Aktor benötigt keine Hilfsspannung. Die Vergabe der physikalischen Adresse sowie das Einstellen der Parameter erfolgt mit der Engineering Tool Software ETS.

### <span id="page-6-1"></span>**1.2.1 Produktübersicht**

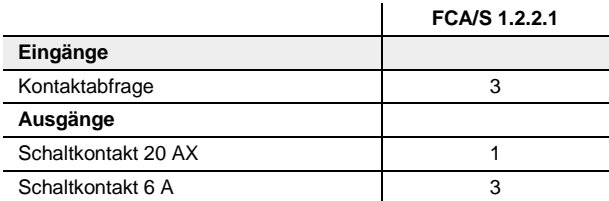

<span id="page-6-2"></span>**1.2.2 Funktionsübersicht**

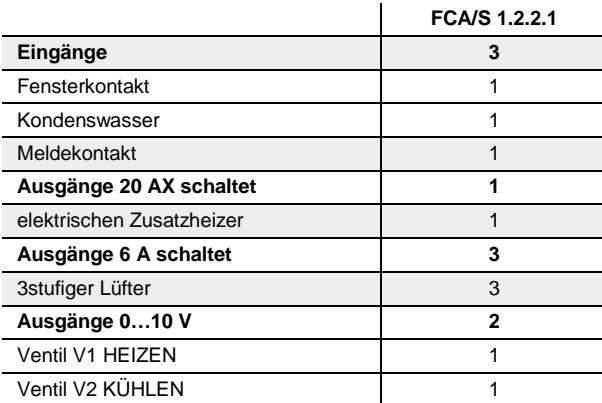

### <span id="page-8-0"></span>**2 Gerätetechnik**

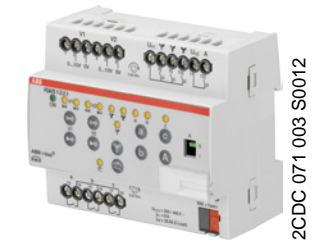

Der Fan Coil-Aktor FCA/S 1.2.2.1 ist ein Reiheneinbaugerät (REG) im Pro *M*-Design. Er ist für den Einbau in Verteilern mit einer Tragschiene von 35 mm konzipiert. Die Vergabe der physikalischen Adresse sowie das Einstellen der Parameter erfolgt mit der ETS.

Das Gerät wird über den ABB i-bus® versorgt und benötigt keine zusätzliche Hilfsspannung. Nach dem Anschluss der Busspannung ist der FCA/S 1.2.2.1 betriebsbereit.

### <span id="page-8-1"></span>**2.1 Technische Daten**

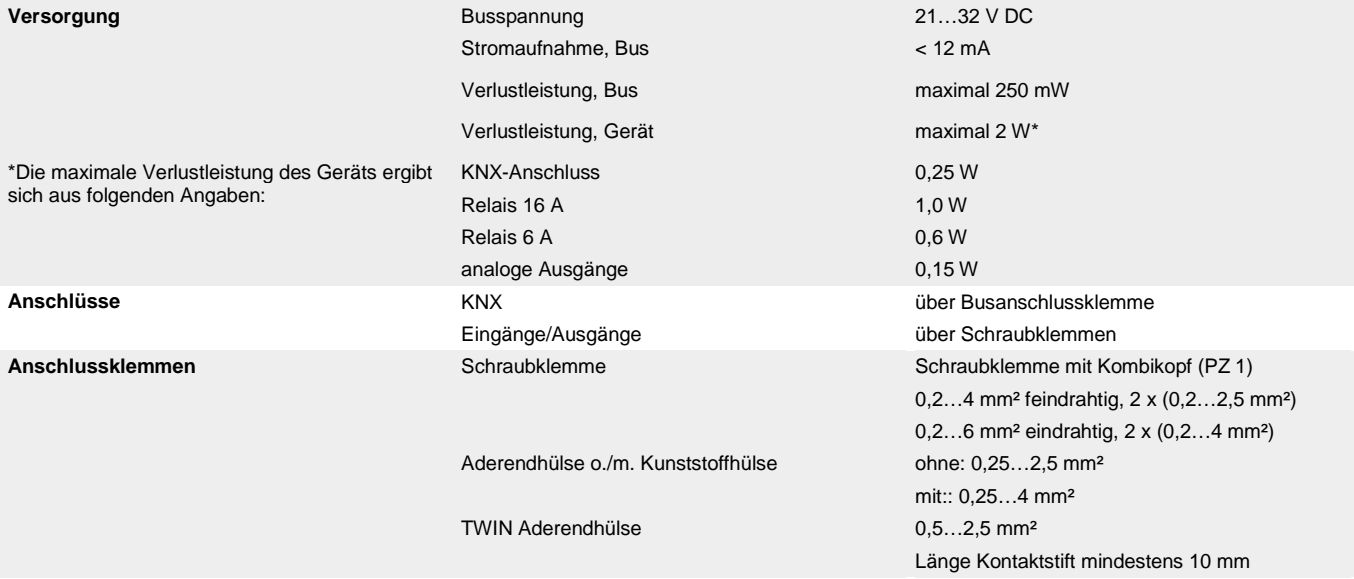

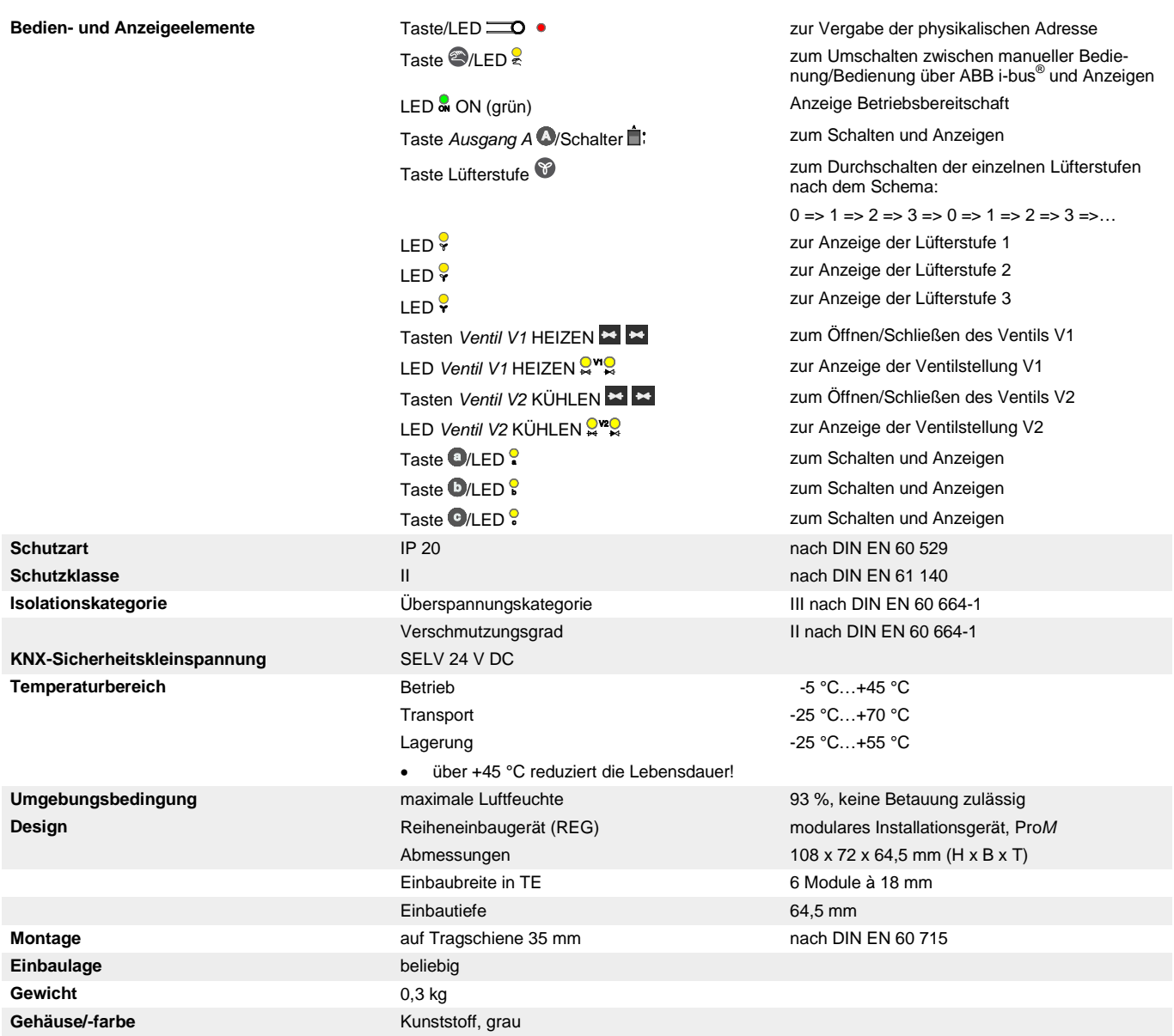

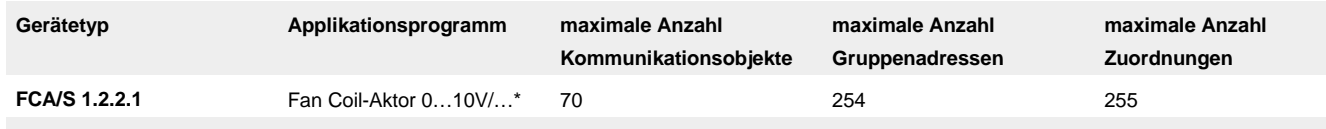

\* … = aktuelle Versionsnummer des Applikationsprogramms. **Bitte beachten Sie hierzu die Softwareinformationen auf unserer Homepage.**

### **Hinweis**

Für die Programmierung sind die ETS und das aktuelle Applikationsprogramm des Geräts erforderlich.

Das aktuelle Applikationsprogramm finden Sie zum Download im Internet unter *[www.abb.com/knx](http://www.abb.com/knx)*. Nach dem Import in die ETS liegt es in der ETS unter *ABB/Heizung, Klima, Lüftung/Fan Coil-Aktor 1fach 0-10* ab.

Das Gerät unterstützt nicht die Verschließfunktion eines KNX-Geräts in der ETS. Falls Sie den Zugriff auf alle Geräte des Projekts durch einen *BCU-Schlüssel* sperren, hat es auf dieses Gerät keine Auswirkung. Es kann weiterhin ausgelesen und programmiert werden.

### <span id="page-10-0"></span>**2.1.1 Ausgänge Ventil V1/2**

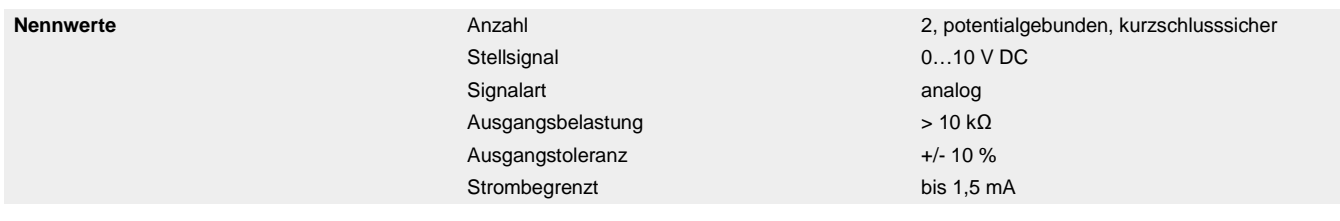

<span id="page-10-1"></span>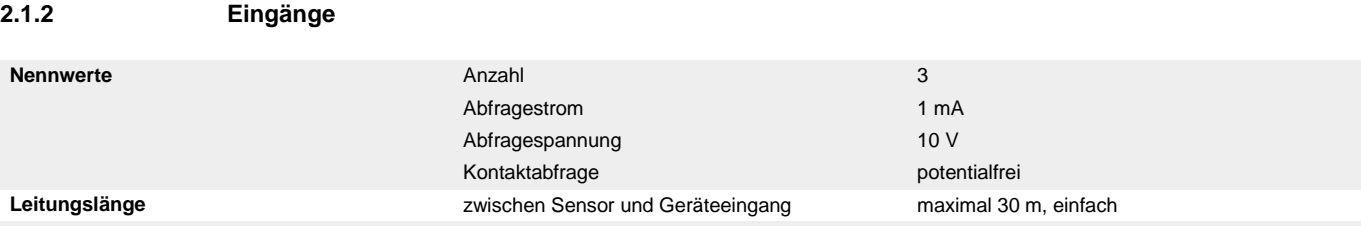

### <span id="page-11-0"></span>**2.1.3 Lüfter Nennstrom 6 A**

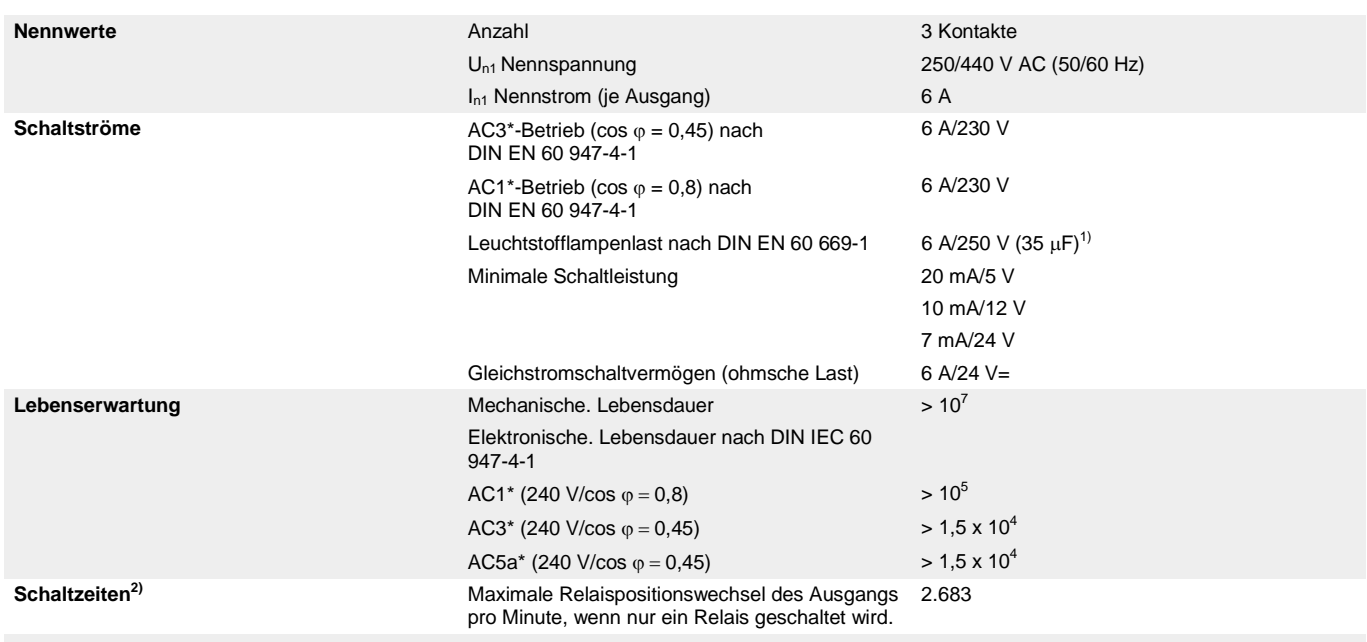

1) Der maximale Einschaltspitzenstrom darf dabei nicht überschritten werden.

<sup>2)</sup> Die Angaben gelten erst nachdem am Gerät mindestens 10 s lang eine Busspannung anliegt. Die typische Grundverzögerung des Relais beträgt etwa 20 ms.

### **\*Was bedeuten die Begriffe AC1, AC3 und AC5a?**

In der Gebäudesystemtechnik haben sich in Abhängigkeit spezieller Applikationen unterschiedliche Schaltleistungen und Leistungsangaben für Hausanlagen und den Industriebereich etabliert. Diese Leistungen sind in den entsprechenden nationalen und internationalen Normen festgeschrieben. Die Prüfungen sind so definiert, dass sie typische Anwendungen, z.B. Motorlasten (Industrie) oder Leuchtstofflampen (Gebäude), nachbilden.

Die Angaben AC1 und AC3 sind Schaltleistungsangaben, die sich im Industriebereich durchgesetzt haben.

Typischer Anwendungsfall:

AC1 – Nicht induktive oder schwach induktive Last, Widerstandsöfen (bezieht sich auf das Schalten von ohmschen Lasten)

AC3 – Käfigläufermotoren: Anlassen, Ausschalten während des Laufes (bezieht sich auf eine (induktive) Motorlast)

AC5a –Schalten von Gasentladungslampen

Diese Schaltleistungen sind in der Norm DIN EN 60947-4-1 *Schütze und Motorstarter Elektromechanische Schütze und Motorstarter* definiert. Die Norm beschreibt Starter und/oder Schütze die ursprünglich vorrangig in Industrieanwendungen zum Einsatz kamen.

<span id="page-12-0"></span>**2.1.4 Ausgang Nennstrom 20 AX**

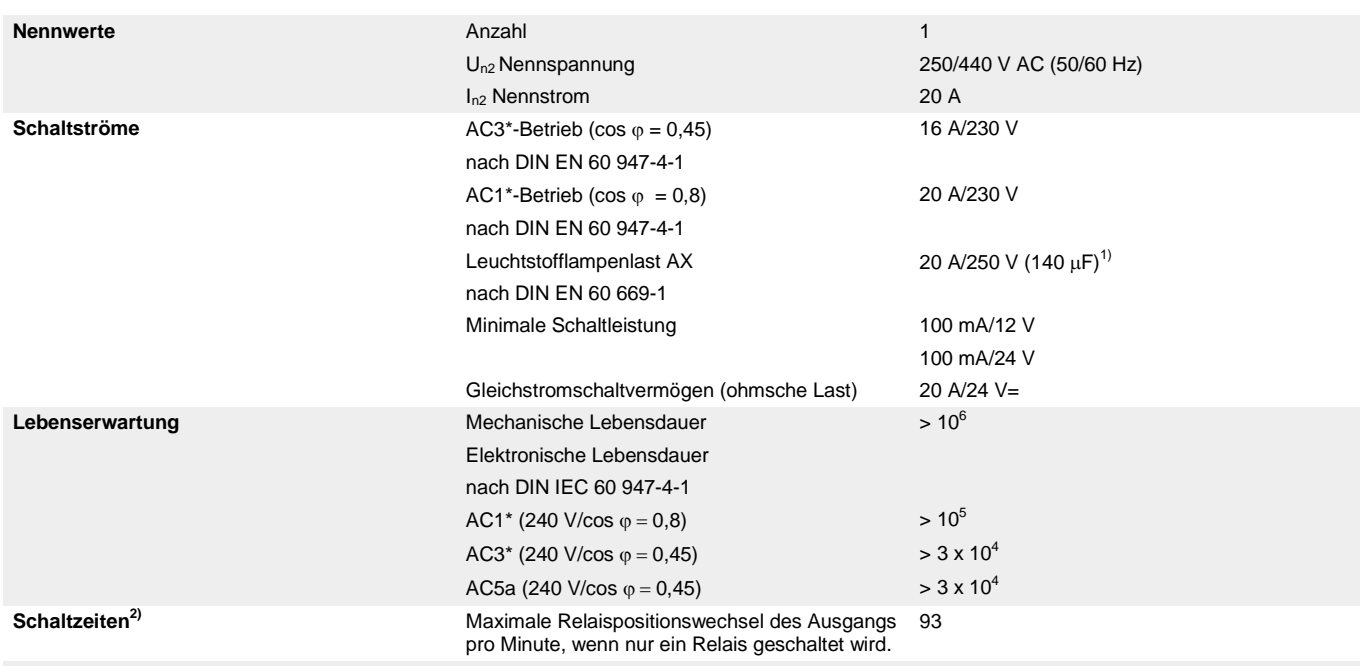

 $1)$  Der maximale Einschaltspitzenstrom darf dabei nicht überschritten werden.

<sup>2)</sup> Die Angaben gelten erst nachdem am Gerät mindestens 10 s lang eine Busspannung anliegt. Die typische Grundverzögerung des Relais beträgt etwa 20 ms.

#### **\*Was bedeuten die Begriffe AC1, AC3 und AC5a?**

In der Gebäudesystemtechnik haben sich in Abhängigkeit spezieller Applikationen unterschiedliche Schaltleistungen und Leistungsangaben für Hausanlagen und den Industriebereich etabliert. Diese Leistungen sind in den entsprechenden nationalen und internationalen Normen festgeschrieben. Die Prüfungen sind so definiert, dass sie typische Anwendungen, z.B. Motorlasten (Industrie) oder Leuchtstofflampen (Gebäude), nachbilden.

Die Angaben AC1 und AC3 sind Schaltleistungsangaben, die sich im Industriebereich durchgesetzt haben.

Typischer Anwendungsfall:

- AC1 Nicht induktive oder schwach induktive Last, Widerstandsöfen (bezieht sich auf das Schalten von ohmschen Lasten)
- AC3 Käfigläufermotoren: Anlassen, Ausschalten während des Laufes (bezieht sich auf eine (induktive) Motorlast)
- AC5a Schalten von Gasentladungslampen

Diese Schaltleistungen sind in der Norm DIN EN 60947-4-1 *Schütze und Motorstarter Elektromechanische Schütze und Motorstarter* definiert. Die Norm beschreibt Starter und/oder Schütze die ursprünglich vorrangig in Industrieanwendungen zum Einsatz kamen.

### <span id="page-13-0"></span>**2.1.5 Ausgang Lampenlast 20 AX**

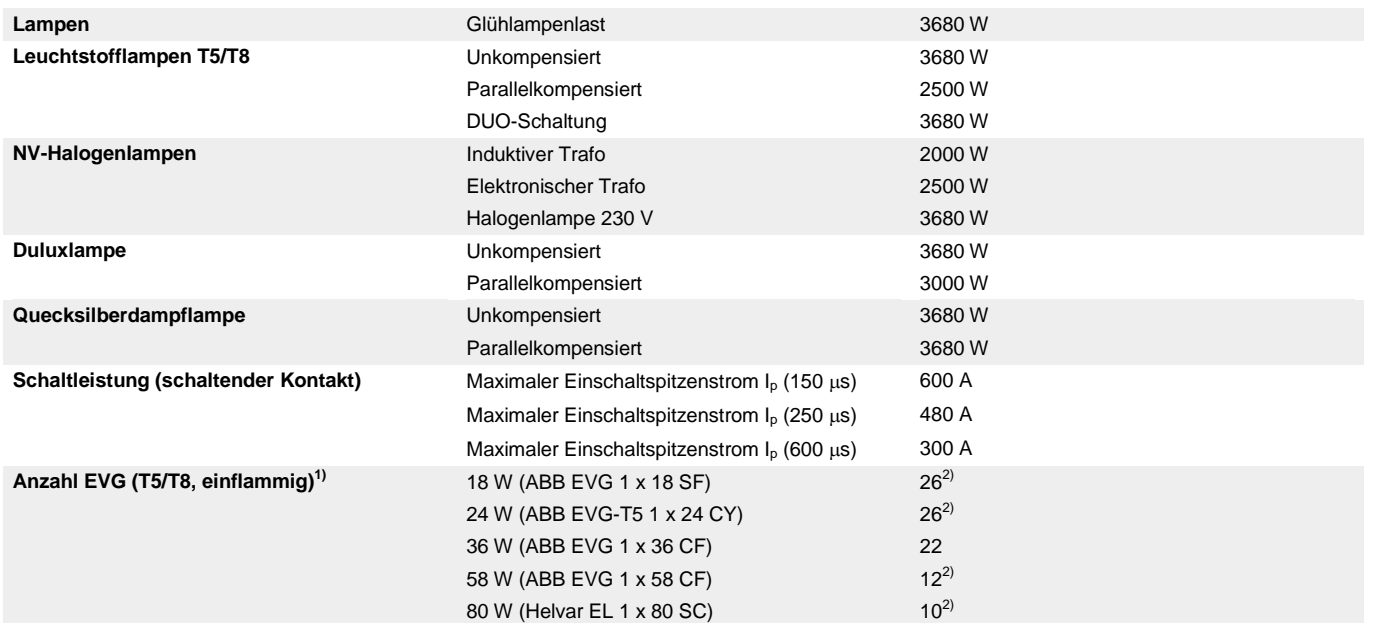

<sup>1)</sup> Für mehrflammige Lampen oder andere Typen ist die Anzahl der EVG über den Einschaltspitzenstrom der EVG zu ermitteln.<br><sup>2)</sup> Begrenzt durch die Absicherung mit B16 Sicherungsautomat

2) Begrenzt durch die Absicherung mit B16 Sicherungsautomat.

<span id="page-14-0"></span>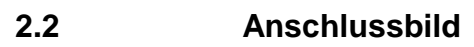

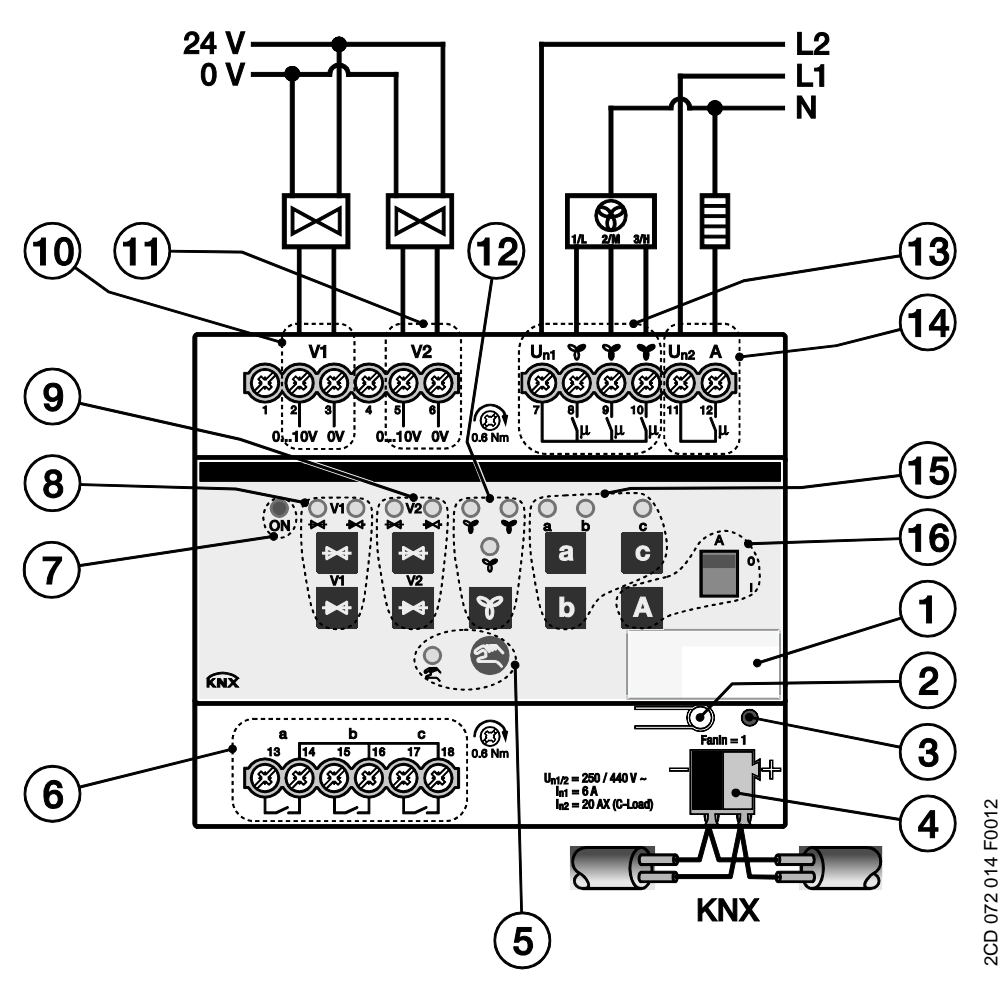

### **FCA/S 1.2.2.1**

- 
- **2** Taste *Programmieren* **10** Ventil V1 HEIZEN
- **3** LED *Programmieren* (rot) **11** Ventil V2 KÜHLEN
- 
- **5** Taste/LED *Manuelle Bedienung*  $\bigotimes$  (gelb) **13** Lüfter
- **6** Eingänge a, b, c **14** Ausgang A
- 
- **8** Tasten/LEDs Ventil V1 HEIZEN (gelb) **16** Taste/Anzeige Ausgang A
- **1** Schilderträger **9** Tasten/LEDs Ventil V2 KÜHLEN (gelb)
	-
	-
- **4** Busanschlussklemme **12** Taste/LEDs Lüfterstufe (gelb)
	-
	-
- **7** LED ON  $\frac{1}{2}$  (grün) **15** Tasten/LEDs Eingänge a, b, c (gelb)
	-

### **Hinweis**

Die Klemmen 1 und 4 sind beim FCA/S 1.2.2.1 intern nicht belegt.

<span id="page-15-0"></span>**2.3 Maßbild**

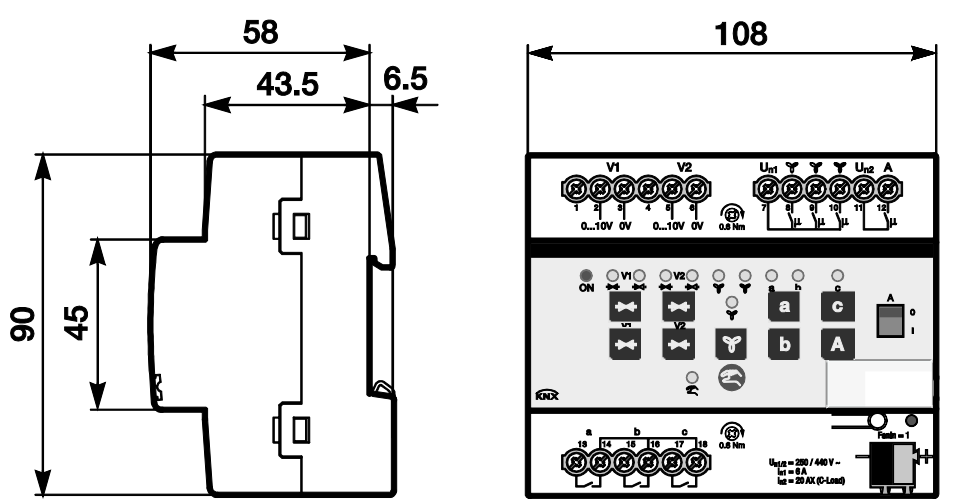

2CD 072 015 F0012 2CD 072 015 F0012

### <span id="page-16-0"></span>**2.4 Montage und Installation**

Das Gerät ist ein Reiheneinbaugerät zum Einbau in Verteilern zur Schnellbefestigung auf 35-mm-Tragschienen nach DIN EN 60 715.

Das Gerät kann in jeder Einbaulage montiert werden.

Die Verbindung zum Bus erfolgt über die mitgelieferte Busanschlussklemme. Die Klemmenbezeichnung befindet sich auf dem Gehäuse.

Die Zugänglichkeit des Geräts zum Betreiben, Prüfen, Besichtigen, Warten und Reparieren muss gemäß DIN VDE 0100-520 sichergestellt sein.

#### **Inbetriebnahmevoraussetzung**

Um das Gerät in Betrieb zu nehmen, werden ein PC mit der ETS und eine KNX-Schnittstelle, z.B. USB oder IP, benötigt. Mit dem Anlegen der Busspannung ist das Gerät betriebsbereit.

Montage und Inbetriebnahme dürfen nur von Elektrofachkräften ausgeführt werden. Bei der Planung und Errichtung von elektrischen Anlagen sowie von sicherheitstechnischen Anlagen für Einbruch- und Branderkennung sind die einschlägigen Normen, Richtlinien, Vorschriften und Bestimmungen des jeweiligen Landes zu beachten.

Gerät bei Transport, Lagerung und im Betrieb vor Feuchtigkeit, Schmutz und Beschädigung schützen.

Gerät nur innerhalb der spezifizierten technischen Daten betreiben!

Gerät nur im geschlossenen Gehäuse (Verteiler) betreiben!

Vor Montagearbeiten ist das Gerät spannungsfrei zu schalten.

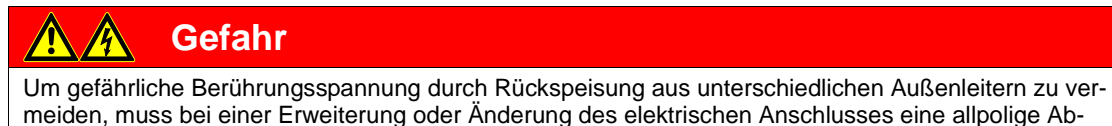

schaltung vorgenommen werden.

#### **Folientastatur**

Das Gerät hat eine manuelle Bedienmöglichkeit. Mit den Bedientasten der Folientastatur können spezielle Funktionen des Geräts ausgeführt werden.

Die Folientastatur darf nicht mit spitzen oder scharfkantigen Gegenständen, z.B. Schraubendreher oder Stift, bedient werden. Diese könnten die Tastatur beschädigen.

#### **Auslieferungszustand**

Das Gerät wird mit der physikalischen Adresse 15.15.255 ausgeliefert. Das Applikationsprogramm ist vorgeladen. Bei der Inbetriebnahme müssen daher nur noch Gruppenadressen und Parameter geladen werden.

Das gesamte Applikationsprogramm kann bei Bedarf neu geladen werden. Bei einem Wechsel des Applikationsprogramms oder nach dem Entladen kann es zu einem längeren Download kommen.

#### **Vergabe der physikalischen Adresse**

In der ETS erfolgt die Vergabe und Programmierung der physikalischen Adresse, Gruppenadresse und Parameter.

Das Gerät besitzt zur Vergabe der physikalischen Adresse eine Taste *Programmieren* . Nachdem die Taste betätigt wurde, leuchtet die rote LED *Programmieren* auf. Sie erlischt, sobald die ETS die physikalische Adresse vergeben hat oder die Taste $\equiv$  erneut betätigt wurde.

#### **Downloadverhalten**

Je nach verwendetem Rechner kann es, durch die Komplexität des Geräts, beim Download bis zu eineinhalb Minuten dauern, ehe der Fortschrittsbalken erscheint.

### **Reinigen**

Verschmutzte Geräte können mit einem trockenen oder mit Seifenlauge leicht angefeuchteten Tuch gereinigt werden. Auf keinen Fall dürfen ätzende Mittel oder Lösungsmittel verwendet werden.

### **Wartung**

Das Gerät ist wartungsfrei. Bei Schäden, z.B. durch Transport und/oder Lagerung, dürfen keine Reparaturen vorgenommen werden.

### <span id="page-18-0"></span>**2.5 Manuelle Bedienung**

#### **Funktionsweise der manuellen Bedienung**

Die manuelle Bedienung ermöglicht eine Vorort-Bedienung des Geräts. Über die Bedienelemente am Relais kann der Schaltkontakt ein- und ausgeschaltet werden. Durch das Bedienelement wird gleichzeitig die Schaltstellung angezeigt.

Die manuelle Bedienung ermöglicht eine Vorort-Bedienung des Geräts. Standardmäßig ist die Taste freigegeben und kann darüber ein- und ausgeschaltet werden.

Einschalten der manuellen Bedienung:

Taste Solange betätigen bis die gelbe LED ständig leuchtet.

Ausschalten der manuellen Bedienung:

Taste <sup>®</sup> für 1,5 Sekunden betätigen.

Die gelbe LED & blinkt noch für 2 Sekunden nach.

Nach Anschluss an den KNX, einem ETS-Download oder ETS-Reset befindet sich das Gerät im *KNX-Betrieb*. Die LED & ist aus. Alle LED zeigen ihren aktuellen Zustand an.

#### **Hinweis**

Ist die *Manuelle Bedienung* generell oder über das Kommunikationsobjekt *Man. Bedienung freigeben* gesperrt, blinkt die LED « während eines Tastendrucks.

Eine Umschaltung von *KNX-Betrieb* in die Betriebsart *Manuelle Bedienung* erfolgt nicht.

#### **Hinweis**

Wird die manuelle Bedienung aktiviert, bleibt die momentane Lüfterstufe eingestellt und kann nur noch manuell bedient werden. Dabei werden etwaige Begrenzungen, Zwangsführungen und programmierte Verweilzeiten nicht berücksichtigt.

Wird die manuelle Bedienung deaktiviert, stellt sich der Lüfter auf die Stufe ein, die auch ohne manuelle Bedienung eingestellt worden wäre, z.B. über die Werte der Kommunikationsobjekte. Die Einstellung erfolgt mit den parametrierten Verweilzeiten!

### <span id="page-19-0"></span>**2.5.1 Anzeigeelemente**

Auf der Frontseite des Gerätes befinden sich LEDs zur Anzeige.

Alle LEDs Ausgang X zeigen den aktuellen Zustand an. Im KNX-Betrieb ist die LED & aus.

Das Verhalten der Anzeigeelemente ist in folgender Tabelle beschrieben:

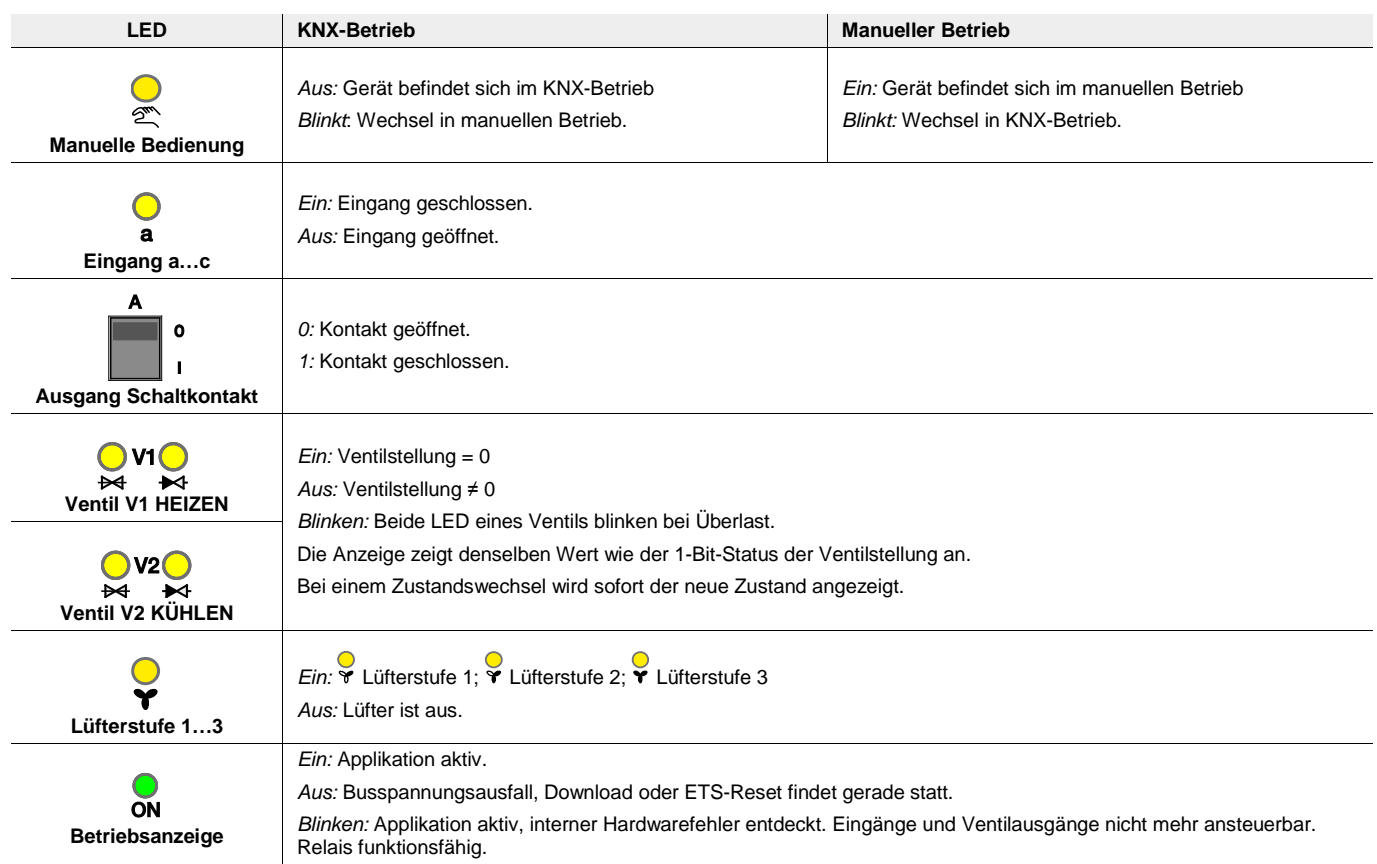

### <span id="page-20-0"></span>**2.5.2 Bedienelemente**

Auf der Frontseite der Geräte befinden sich Tasten zur manuellen Bedienung:

Das Verhalten der Bedienelemente ist in folgender Tabelle in Abhängigkeit der Betriebszustände *KNX-Betrieb* und *Manueller Betrieb* beschrieben:

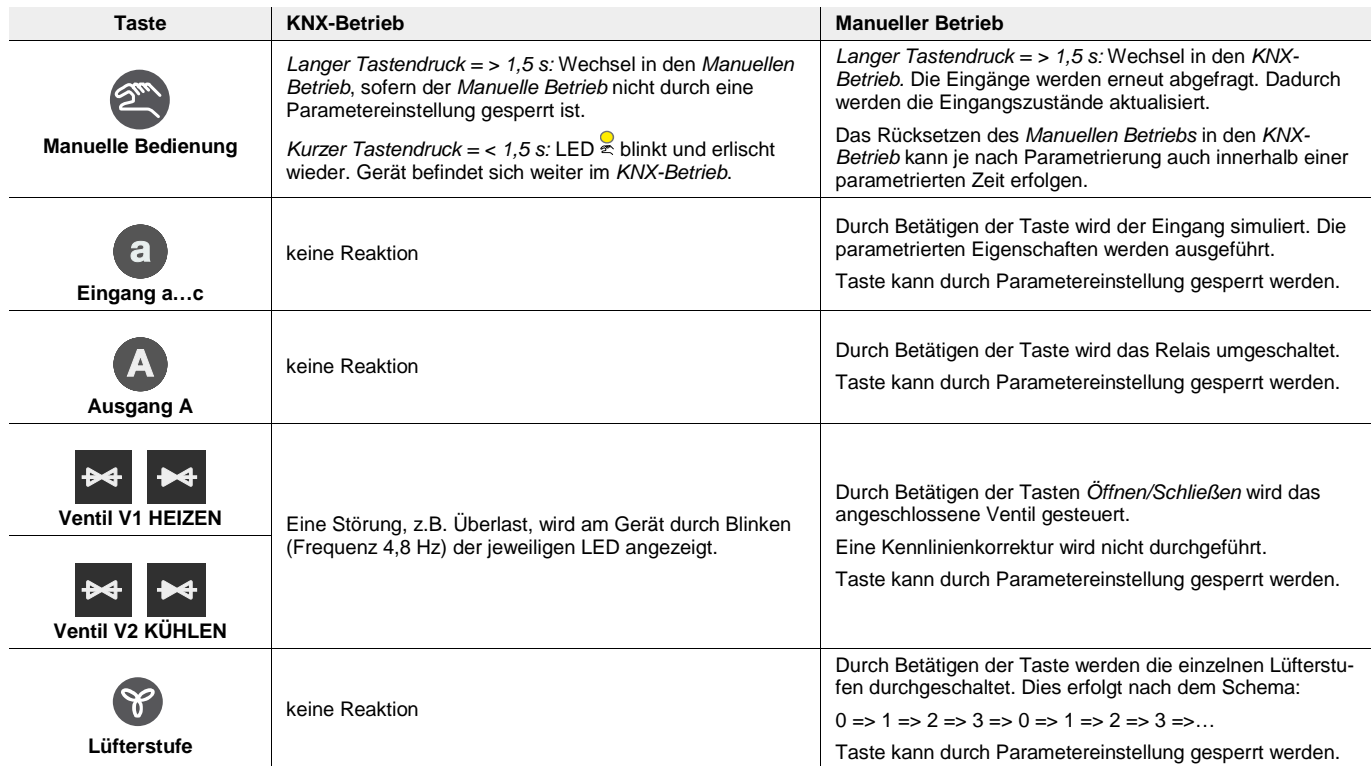

### <span id="page-22-0"></span>**3 Inbetriebnahme**

### <span id="page-22-1"></span>**3.1 Überblick**

Für den Fan Coil-Aktor ist das Applikationsprogramm *Fan Coil-Aktor/1* vorhanden. Die Programmierung erfordert die ETS.

Folgende Funktionen stehen zur Verfügung:

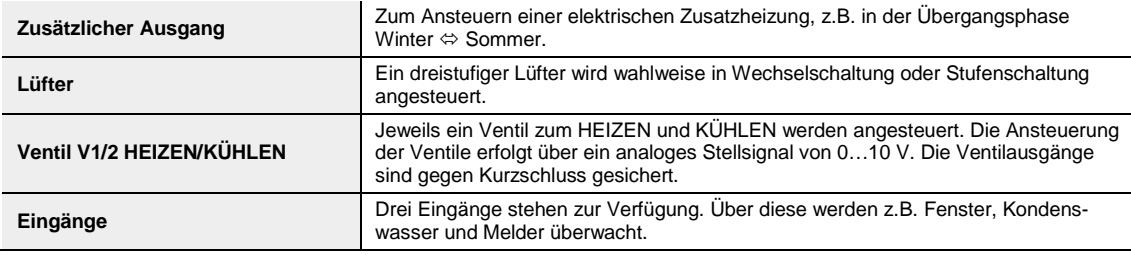

Für Fan Coil-Anwendungen stehen die 6-A-Ausgänge zur Verfügung.

### **Achtung**

Unsachgemäßes Schalten führt zur Zerstörung der Lüftermotoren.

Technische Daten des Lüfters sind zu beachten, z.B. Stufen- bzw. Wechselschaltung.

**Für weitere Informationen siehe[: Parameterfenster Lüfter mehrstufig,](#page-39-0) S[. 38](#page-39-0)**

Der Fan Coil-Aktor besitzt in jedem Ausgang ein von den anderen Ausgängen mechanisch unabhängiges Relais. Bedingt durch den mechanischen Aufbau ist ein Schaltgeräusch nicht vermeidbar.

Der Einsatzort des Fan Coil-Aktors ist zentral in einem Elektroverteiler, kann aber auch dezentral in einer Fan Coil-Unit sein. Üblicherweise wird der Fan Coil-Aktor in Verbindung mit einem Raumtemperaturregler für eine Einzelraum-Temperaturregelung eingesetzt. Der Raumtemperaturregler sendet eine Stellgröße, mit der die Lüfterstufen über den Fan Coil-Aktor gesteuert werden.

### **Fan Coil-Ansteuerungen**

- Lüfter mit drei Lüfterstufen
- Mit Wechsel- oder Stufenansteuerung
- 2-Rohr-System HEIZEN und KÜHLEN
- 2-Rohr-System HEIZEN oder KÜHLEN
- 3-Rohr-System
- 4-Rohr-System

**Für weitere Informationen siehe: [Planung und Anwendung,](#page-116-0) [S 115](#page-116-0)**

#### **Aufbauformen**

Eine Fan Coil-Unit kann als Kompaktgerät oder als Einbaugerät aufgebaut sein:

- *Kompaktgeräte:* Diese werden mit Gehäuse geliefert und stehen als Standgeräte oder für die Wandund Deckenmontage zur Verfügung.
- *Einbaugeräte:* Diese haben kein Gehäuse und werden in der Wand, in der Decke oder im Fußboden montiert. Die Luft wird durch ein Gitter in den Raum geblasen.

#### **Luftzufuhr**

Fan Coil-Units sind als Umluftgeräte oder als Mischluftgeräte erhältlich.

- *Umluftgeräte:* Die Raumluft wird vom Lüfter an den Wärmetauschern vorbeigeführt.
- *Mischluftgeräte:* Die Raumluft wird mit Frischluft gemischt. Das Mischungsverhältnis von Umluft zu Frischluft ist meistens einstellbar.

#### <span id="page-23-0"></span>**3.1.1 Funktionen der Eingänge**

Die nachfolgende Tabelle gibt einen Überblick, welche Funktionen der Eingänge mit dem Fan Coil-Aktor und dem Applikationsprogramm möglich sind:

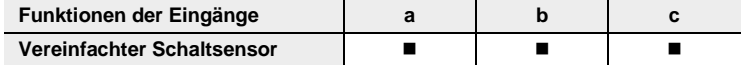

### <span id="page-23-1"></span>**3.1.2 Funktionen des Ausgangs**

Die nachfolgende Tabelle gibt einen Überblick, welche Funktionen des Ausgangs mit dem Fan Coil-Aktor und dem Applikationsprogramm möglich sind:

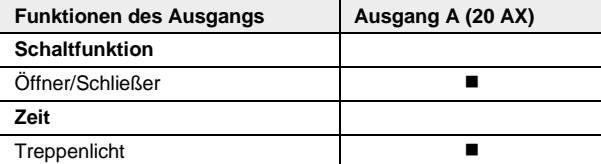

### <span id="page-24-0"></span>**3.2 Parameter**

Die Parametrierung des Fan Coil-Aktors erfolgt mit der Engineering Tool Software ETS. Das Applikationsprogramm liegt in der ETS unter *ABB/Heizung, Klima, Lüftung/Fan Coil-Aktor 1fach* ab.

Die folgenden Kapitel beschreiben die Parameter des Geräts an Hand der Parameterfenster. Die Parameterfenster sind dynamisch aufgebaut, so dass je nach Parametrierung und Funktion der Ausgänge weitere Parameter freigegeben werden.

Die Defaultwerte der Parameter sind unterstrichen dargestellt, z.B.:

Optionen: nein ja

### <span id="page-25-0"></span>**3.2.1 Parameterfenster** *Allgemein*

Im Parameterfenster *Allgemein* werden übergeordnete Parameter eingestellt.

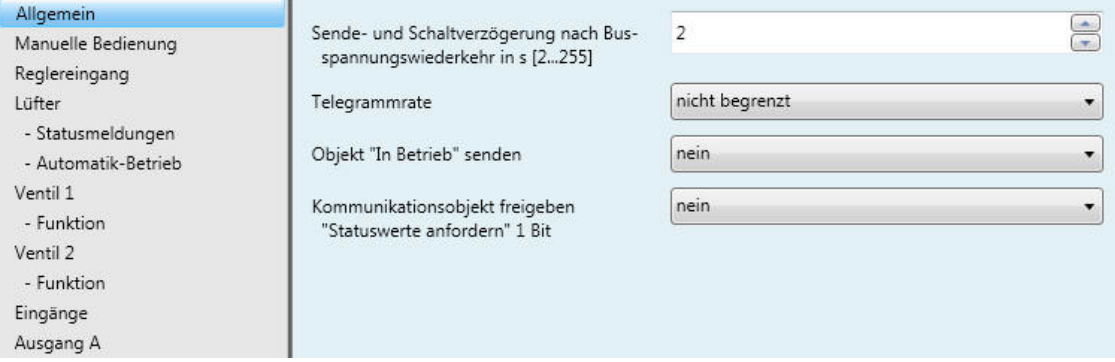

### **Sende- und Schaltverzögerung nach Busspannungswiederkehr in s [2…255]**

Optionen: 2…255

Während der Sende- und Schaltverzögerungszeit empfängt das Gerät Telegramme. Die Telegramme werden jedoch nicht verarbeitet und die Ausgänge bleiben unverändert. Es werden keine Telegramme auf den Bus gesendet.

Nach Ablauf der Sende- und Schaltverzögerungszeit werden Telegramme gesendet und der Zustand der Ausgänge entsprechend der Parametrierung bzw. der Kommunikationsobjektwerte eingestellt.

Werden während der Sende- und Schaltverzögerung Kommunikationsobjekte über den Bus ausgelesen, z.B. von Visualisierungen, so werden diese Anfragen gespeichert und nach Ablauf der Sende- und Schaltverzögerung beantwortet.

In der Verzögerungszeit ist eine Initialisierungszeit von etwa zwei Sekunden enthalten. Die Initialisierungszeit ist die Reaktionszeit, die der Prozessor benötigt, um funktionsbereit zu sein.

#### **Wie verhält sich das Gerät bei Busspannungswiederkehr?**

Nach Busspannungswiederkehr wird grundsätzlich zunächst die Sende- und Schaltverzögerungszeit abgewartet, bis Telegramme auf den Bus gesendet werden.

#### **Telegrammrate**

Optionen: nicht begrenzt 1 Telegramm/Sekunde 2 Telegramme/Sekunde 3 Telegramme/Sekunde 5 Telegramme/Sekunde 10 Telegramme/Sekunde 20 Telegramme/Sekunde 0,05 Sekunden/Telegramm 0,1 Sekunden/Telegramm 0,2 Sekunden/Telegramm 0,3 Sekunden/Telegramm 0,5 Sekunden/Telegramm

Um die vom Gerät erzeugte Buslast zu begrenzen, gibt es eine Telegrammratenbegrenzung.

#### **Objekt** "In Betrieb" senden

Optionen: nein ja

Das Kommunikationsobjekt *In Betrieb* meldet die Anwesenheit des Geräts. Dieses zyklische Telegramm kann durch ein externes Gerät überwacht werden. Falls kein Telegramm empfangen wird, kann das Gerät defekt oder die Busleitung zum sendenden Gerät unterbrochen sein.

#### **Hinweis**

Nach Busspannungswiederkehr wird das Kommunikationsobjekt nach der eingestellten Sende- und Schaltverzögerung gesendet.

• *ja:* Das Kommunikationsobjekt *In Betrieb* wird nicht freigegeben. Folgende Parameter erscheinen:

#### **Telegramm wird wiederholt alle s [1…65.535]**

Optionen: 1…60…65.535

0

Dieser Parameter legt das Zeitintervall fest, mit dem das Kommunikationsobjekt *In Betrieb* zyklisch ein Telegramm sendet.

### **zyklisch Wert senden** Optionen: 1

Dieser Parameter legt fest, welcher Wert des Kommunikationsobjekts auf den Bus gesendet wird.

### **Kommunikationsobjekt freigeben "Statuswerte anfordern" 1 Bit**

Optionen: nein ja

Über dieses Kommunikationsobjekt können sämtliche Statusmeldungen angefordert werden, sofern diese mit der Option *bei Änderung oder Anforderung* parametriert sind.

• *ja:* Ein 1-Bit-Kommunikationsobjekt *Statuswerte anfordern* wird freigegeben. Folgender Parameter erscheint.

### **anfordern bei Objektwert**

1

Optionen: 0

- $\overline{0}$  oder 1 • *0:* Die Statusmeldungen werden mit dem Wert 0 angefordert.
- *1:* Die Statusmeldungen werden mit dem Wert 1 angefordert.
- *0 oder 1:* Die Statusmeldungen werden mit den Werten 0 oder 1 angefordert.

### <span id="page-28-0"></span>**3.2.2 Parameterfenster** *Manuelle Bedienung*

In diesem Parameterfenster können alle Einstellungen zur manuellen Bedienung vorgenommen werden.

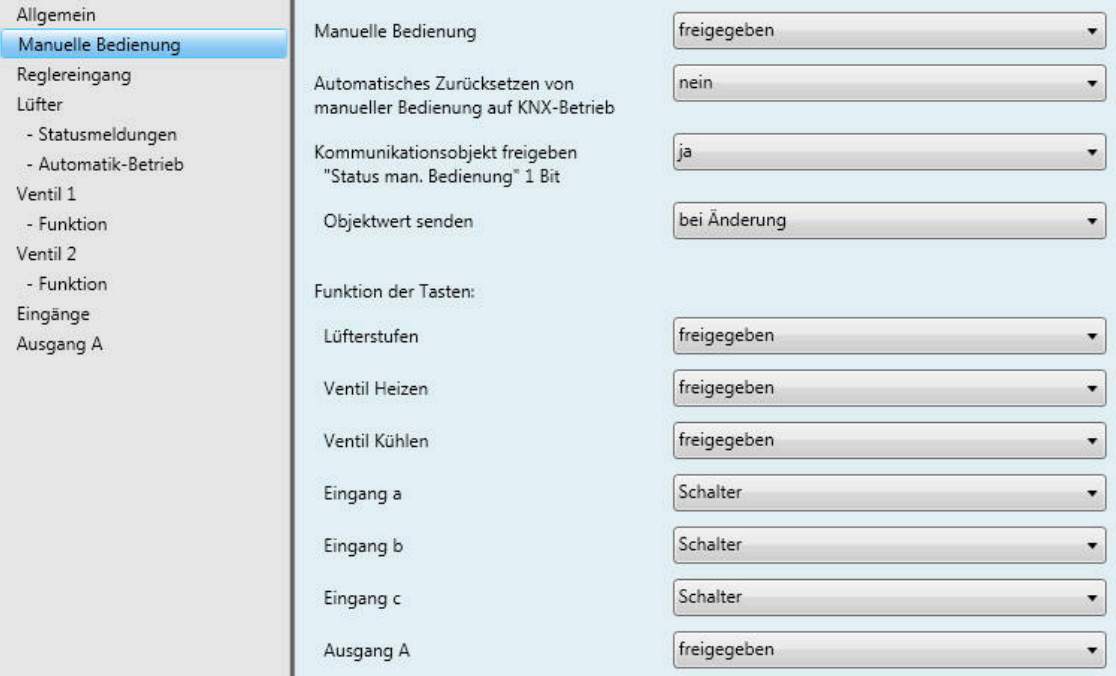

### **Manuelle Bedienung**

Optionen: freigegeben über Kommunikationsobjekt freigeben/sperren gesperrt

Dieser Parameter legt fest, ob die Umschaltung zwischen den Betriebszuständen *manuelle Bedienung* und *KNX-Betrieb* über die Taste am Gerät oder ein Kommunikationsobjekt möglich ist.

- *freigegeben:* Die Betriebszustände *Manuelle Bedienung* und *KNX-Betrieb* können über die Taste umgeschaltet werden.
- *über Kommunikationsobjekt freigeben:* Das Kommunikationsobjekt *Man. Bedienung freigeben* Manuelle Bedienung (Nr. X) erscheint.
- *gesperrt:* Die manuelle Bedienung ist generell gesperrt.

Telegrammwert  $0 =$  Taste  $\bullet$  freigeben

 $1 =$ Taste  $\bullet$  sperren

**Für weitere Informationen sieh[e:Manuelle Bedienung,](#page-18-0) S. [17.](#page-18-0)**

#### **Hinweis**

Die Manuelle Bedienung überschreibt die Eingangszustände.

### **Automatisches Zurücksetzen von manueller Bedienung auf KNX-Betrieb**

Option: nein

nach 1/3/10/30 Minute(n)

Dieser Parameter legt fest, wie lange das Gerät nach dem Betätigen der Taste <sup>a</sup> im Betriebszustand Ma*nuelle Bedienung* bleibt.

- nein: Das Gerät bleibt solange in Manueller Bedienung bis die Taste <sup>®</sup> erneut gedrückt wird.
- *nach 1/3/10/30 Minute(n)*: Das Gerät bleibt nach der letzten Tastenbetätigung solange in *Manueller*  Bedienung, bis entweder die Taste **erneut gedrückt wird oder die parametrierte Zeit abgelaufen ist.**

### **Kommunikationsobjekt freigeben**

**"Status man. Bedienung" 1 Bit**

Optionen: nein

ja

• ja: Das 1-Bit-Kommunikationsobjekt Status man. Bedienung (Nr. X) wird freigegeben. Ein zusätzlicher Parameter erscheint:

### **Objektwert senden**

Optionen: nein, nur aktualisieren bei Änderung bei Anforderung bei Änderung oder Anforderung

- *nein, nur aktualisieren:* Der Status wird aktualisiert, aber nicht gesendet.
- *bei Änderung:* Der Status wird bei Änderung gesendet.
- *bei Anforderung:* Der Status wird bei Anforderung gesendet.
- *bei Änderung oder Anforderung:* Der Status wird bei Änderung oder Anforderung gesendet.

**Für weitere Informationen siehe[: Manuelle Bedienung,](#page-18-0) S[. 17](#page-18-0)**

#### **Funktion der Tasten:**

#### **Lüfterstufen**

Optionen: freigegeben gesperrt

Mit diesem Parameter kann zusätzlich die Taste gesperrt oder freigegeben werden.

- *freigegeben:* Die Taste ist freigegeben.
- *gesperrt:* Die Taste ist gesperrt.

#### **Hinweis**

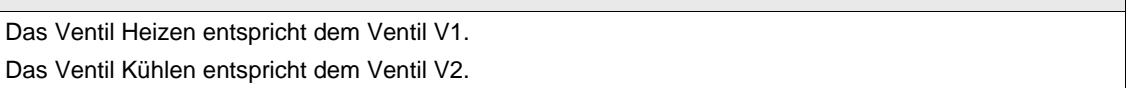

#### **Ventil Heizen**

Optionen: freigegeben gesperrt

Mit diesem Parameter kann die Taste in gesperrt oder freigegeben werden.

- *freigegeben:* Die Tasten sind freigegeben.
- *gesperrt:* Die Tasten sind gesperrt.

### **Ventil Kühlen**

Die Bedienung des Ventils KÜHLEN unterscheidet sich nicht von der Bedienung des Ventils HEIZEN. **Für weitere Informationen siehe: Parameterbeschreibun[g Ventil HEIZEN,](#page-68-0) S. [67](#page-68-0)**

### **Eingang a**

Dieser Parameter ist sichtbar, wenn im [Parameterfenster Eingang](#page-77-0) , S. [75,](#page-76-0) beim Parameter *Eingang a* die Option *Schaltsensor/Störmeldeeingang* ausgewählt wurde.

Optionen: Sperren **Schalter Taster** 

Mit diesem Parameter kann die Taste gesperrt, als Schalter oder als Taster programmiert werden.

- *Sperren:* Die Taste ist gesperrt.
- *Schalter:* Bei jedem Betätigen werden die Zustände des Eingangs und der LED gewechselt.
- *Taster:*

Taste betätigen => Eingang geschlossen, LED an

Taste loslassen => Eingang geöffnet, LED aus

### **Eingang b…c**

Die Bedienung der Eingänge b…c unterscheidet sich nicht von der Bedienung des Eingangs a.

### **Ausgang A**

Optionen: freigegeben gesperrt

Mit diesem Parameter wird die Taste gesperrt oder freigegeben.

- *freigegeben:* Die Taste ist freigegeben.
- *gesperrt:* Die Taste ist gesperrt.

### <span id="page-32-0"></span>**3.2.3 Parameterfenster** *Reglereingang*

In diesem Parameterfenster werden alle Einstellungen zum *Reglereingang* vorgenommen.

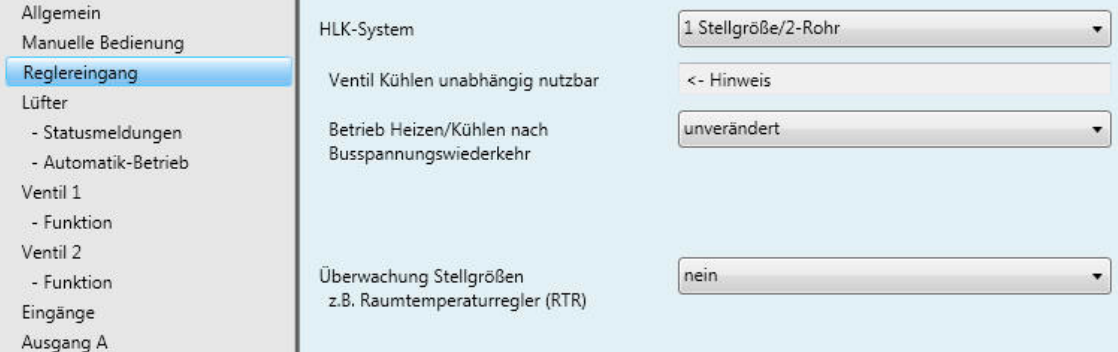

### **HLK-System**

- Optionen: [1 Stellgröße/2-Rohr](#page-33-0)
	- [1 Stellgröße/4-Rohr, mit Umschaltobjekt.](#page-35-0) [2 Stellgrößen/2-Rohr](#page-36-0) [2 Stellgrößen/2-Rohr, mit Umschaltobjekt](#page-37-0)
	- [2 Stellgrößen/4-Rohr](#page-38-0)

Dieser Parameter legt fest, welches Rohrsystem mit dem Fan Coil-Aktor angesteuert wird. Die einzelnen Funktionen sind in den nächsten Kapiteln beschrieben.

### **Wichtig**

Wird ein Ventil aufgrund einer Umstellung des HLK-Systems deaktiviert, wird das Ventil vollständig geschlossen. Dabei wird eine evtl. eingestellte Kennlinie nicht beachtet!

### **Überwachung Stellgrößen z.B. Raumtemperaturregler (RTR)**

Optionen: nein

ja

• *ja:* Das Kommunikationsobjekt *Stellgröße Störung* wird freigegeben. Hierdurch wird z.B. ein Raumtemperaturregler (RTR) zyklisch überwacht.

Mit der Option *ja* erscheinen folgende Parameter:

**Überwachungszeit in s [30…65.535]** Optionen: 30…120…65.535

Mit diesem Parameter wird die Zeit eingestellt, mit der alle Telegramme auf den Eingangs-/Stellgrößen des FCA/S überwacht werden: Kommunikationsobjekte *Stellgröße HEIZEN, Stellgröße KÜHLEN, Stellgröße HEIZEN/KÜHLEN* oder *Umschalten HEIZEN/KÜHLEN*.

Wird in der parametrierten Zeit keine Stellgröße empfangen, liegt eine Kommunikationsstörung vor und der Not-Betrieb wird aktiviert.

### **Wichtig**

Es ist zu beachten, dass die Überwachungszeit mindestens um den Faktor 3 größer eingestellt wird als die vom Raumtemperaturregler (RTR) eingestellte Sendezeit.

Die Reaktion des FCA/S auf eine ausbleibende Stellgröße wird mit dem folgenden Parameter festgelegt.

### **Objektwert senden (Objekt "Stellgröße Störung" 1 Bit)**

Optionen: nein, nur aktualisieren bei Änderung bei Anforderung bei Änderung oder Anforderung

- *nein, nur aktualisieren:* Der Status wird aktualisiert, aber nicht gesendet.
- *bei Änderung:* Der Status wird bei Änderung gesendet.
- *bei Anforderung:* Der Status wird bei Anforderung gesendet.
- *bei Änderung oder Anforderung:* Der Status wird bei Änderung oder Anforderung gesendet.

### **Stellgröße bei Reglerausfall in %**

**[0…100]**

Optionen: 0…30…100

<span id="page-33-0"></span>Dieser Parameter legt die Stellgröße in % fest, mit der das Ventil im Not-Betrieb, z.B. bei Reglerausfall, eingestellt wird.

### <span id="page-34-0"></span>**3.2.3.1 HLK-System – 1 Stellgröße/2-Rohr**

Wird die Option *1 Stellgröße/2-Rohr* gewählt, dann erscheinen weitere Parameter:

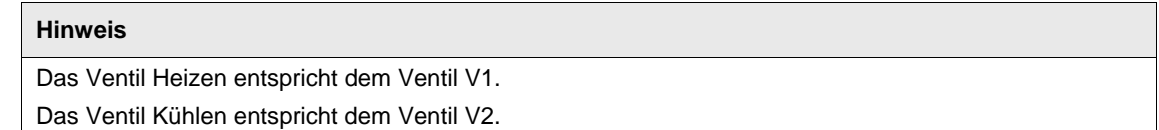

### **Ventil Kühlen unabhängig nutzbar**

Dieser Parameter dient als Hinweis.

#### **Ventil KÜHLEN**

Das Kühlventil kann zusätzlich und unabhängig über das Kommunikationsobjekt *Stellgröße KÜH-LEN (extra!)* benutzt werden. Dabei wird das Ventil V2 KÜHLEN nicht überwacht.

#### **Ventil HEIZEN**

Über das Kommunikationsobjekt *Stellgröße HEIZEN/KÜHLEN* wird das Ventil V1 HEIZEN und der Lüfter angesteuert.

**Für weitere Informationen siehe[: Aufbau einer HLK-Anlage](#page-118-2) mit Fan Coil Units, S[. 117](#page-118-2)**

#### **Betrieb Heizen/Kühlen nach Busspannungswiederkehr**

Optionen: unverändert **Heizen** Kühlen

Mit diesem Parameter wird das Verhalten nach Busspannungswiederkehr (BSW) eingestellt.

- *unverändert:* Nach BSW wird der Zustand wie vor Busspannungsausfall eingestellt.
- *Heizen:* Nach BSW wird der Zustand *HEIZEN* eingestellt.
- *Kühlen:* Nach BSW wird der Zustand *KÜHLEN* eingestellt.

### <span id="page-35-0"></span>**3.2.3.2 HLK-System – 1 Stellgröße/4-Rohr, mit Umschaltobjekt**

Wird die Option *1 Stellgröße/4-Rohr, mit Umschaltobjekt* gewählt, dann erscheinen weitere Parameter:

#### **Umschaltung Heizen/Kühlen erfolgt durch Kommunikationsobjekt**

Dieser Parameter dient als Hinweis.

### **Hinweis**

Das Ventil Heizen entspricht dem Ventil V1. Das Ventil Kühlen entspricht dem Ventil V2.

#### **Ventil HEIZEN/KÜHLEN**

Durch das Kommunikationsobjekt *Stellgröße HEIZEN/KÜHLEN* werden die Ventile V1/V2 HEI-ZEN/KÜHLEN und der Lüfter angesteuert.

Das Umschalten zwischen HEIZEN und KÜHLEN erfolgt über das separate Kommunikationsobjekt *Umschalten HEIZEN/KÜHLEN*.

Das jeweils inaktive/nicht angesteuerte Ventil wird automatisch bei der Umstellung geschlossen.

**Für weitere Informationen siehe[: Aufbau einer HLK-Anlage](#page-118-2) mit Fan Coil Units, S[. 117](#page-118-2)**

#### **Betrieb Heizen/Kühlen nach Busspannungswiederkehr**

Optionen: unverändert Heizen Kühlen

Mit diesem Parameter wird das Verhalten nach Busspannungswiederkehr (BSW) eingestellt.

- *unverändert:* Nach BSW wird der Zustand wie vor Busspannungsausfall eingestellt.
- *Heizen:* Nach BSW wird der Zustand *HEIZEN* eingestellt.
- *Kühlen:* Nach BSW wird der Zustand *KÜHLEN* eingestellt.

#### **Objektwert für Heizen des Objekts "Umschalten Heizen/Kühlen"**

 $\overline{0}$ 

Optionen: 1

Mit diesem Parameter wird eingestellt, mit welchem Kommunikationsobjektwert die Umschaltung zwischen HEIZEN und KÜHLEN erfolgen soll.

- *1:* Sobald ein Telegramm mit dem Wert 1 empfangen wird, wird HEIZEN aktiviert und KÜHLEN deaktiviert.
- *0:* Sobald ein Telegramm mit dem Wert 0 empfangen wird, wird HEIZEN aktiviert und KÜHLEN deaktiviert.
## **3.2.3.3 HLK-System – 2 Stellgröße/2-Rohr**

Wird die Option *2 Stellgröße/2-Rohr* gewählt, dann erscheinen weitere Parameter:

#### **Umschaltung Heizen/Kühlen erfolgt automatisch durch Stellgrößen**

Dieser Parameter dient als Hinweis.

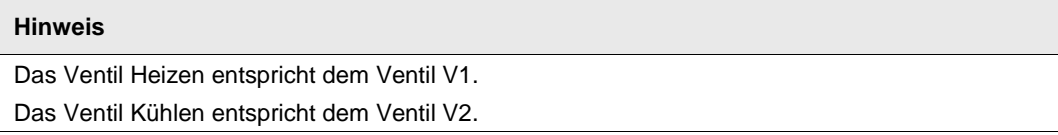

### **Ventil HEIZEN/Ventil KÜHLEN**

Das Umschalten zwischen HEIZEN und KÜHLEN erfolgt durch Aktualisieren der Stellgrößen. Dabei wird der Status HEIZEN/KÜHLEN entsprechend gesetzt.

#### **Hinweis**

Die Umschaltung zwischen HEIZEN/KÜHLEN sollte ausschließlich im dazugehörigen Raumtemperaturregler (RTR) erfolgen. Hier ist immer nur HEIZEN oder KÜHLEN in Abhängigkeit der zuletzt empfangenen Stellgröße aktiv.

- Wird eine Stellgröße mit einem Wert > 0 empfangen, werden der Lüfter und das entsprechende Ventil angesteuert.
- Das andere Ventil wird geschlossen.
- Wird eine Stellgröße mit einem Wert = 0 empfangen, wird diese ignoriert, wenn die andere Stellgröße > 0 ist.

# **Achtung**

Beim 2-Rohr-HLK-System wirken sowohl die *Stellgröße HEIZEN* als auch die *Stellgröße KÜH-LEN* auf das Ventil V1 HEIZEN (elektronische Ausgänge O, P). Bitte beachten Sie, dass immer die zuletzt eintreffende Stellgröße das Ventil V1 HEIZEN steuert.

Daher sind beim 2-Rohrsystem nur die Kommunikationsobjekte für das Ventil V1 HEIZEN relevant.

Die Kommunikationsobjekte im Zusammenhang mit dem Ventil V2 KÜHLEN, z.B. Status, Zwangsführung oder Ventilspülung sind nicht wirksam.

**Für weitere Informationen siehe[: Aufbau einer HLK-Anlage](#page-118-0) mit Fan Coil Units, S. [117](#page-118-0)**

### **Betrieb Heizen/Kühlen nach Busspannungswiederkehr**

Optionen: unverändert Heizen Kühlen

Über diesen Parameter wird das Verhalten nach Busspannungswiederkehr (BSW) eingestellt.

- *unverändert:* Nach BSW wird der Zustand wie vor Busspannungsausfall eingestellt.
- *Heizen:* Nach BSW wird der Zustand *HEIZEN* eingestellt.
- *Kühlen:* Nach BSW wird der Zustand *KÜHLEN* eingestellt.

### **3.2.3.4 HLK-System – 2 Stellgröße/2-Rohr, mit Umschaltobjekt**

Wird die Option *2 Stellgröße/2-Rohr, mit Umschaltobjekt* gewählt, dann erscheinen weitere Parameter:

#### **Umschaltung Heizen/Kühlen erfolgt durch Kommunikationsobjekt**

Dieser Parameter dient als Hinweis.

# **Hinweis**

Das Ventil Heizen entspricht dem Ventil V1. Das Ventil Kühlen entspricht dem Ventil V2.

**Ventil HEIZEN/Ventil KÜHLEN**

Durch das Kommunikationsobjekt *Stellgröße HEIZEN* wird das Ventil angesteuert.

Das Umschalten zwischen HEIZEN und KÜHLEN erfolgt über das separate Kommunikationsobjekt *Umschalten HEIZEN/KÜHLEN*.

# **Achtung**

Beim 2-Rohr-HLK-System wirken sowohl die *Stellgröße HEIZEN* als auch die *Stellgröße KÜH-LEN* auf das Ventil V1 HEIZEN (elektronische Ausgänge O, P). Bitte beachten Sie, dass immer die zuletzt eintreffende Stellgröße und das Umschaltobjekt das Ventil HEIZEN steuern.

Daher sind beim 2-Rohrsystem nur die Kommunikationsobjekte für das Ventil V1 HEIZEN relevant.

Die Kommunikationsobjekte im Zusammenhang mit dem Ventil V2 KÜHLEN, z.B. Status, Zwangsführung oder Ventilspülung sind nicht wirksam.

**Für weitere Informationen siehe[: Aufbau einer HLK-Anlage](#page-118-0) mit Fan Coil Units, S[. 117](#page-118-0)**

#### **Betrieb Heizen/Kühlen nach Busspannungswiederkehr**

Optionen: unverändert

HEIZEN KÜHLEN

Über diesen Parameter wird das Verhalten nach Busspannungswiederkehr (BSW) eingestellt.

- *unverändert:* Nach BSW wird der Zustand wie vor Busspannungsausfall eingestellt.
- *Heizen:* Nach BSW wird der Zustand *HEIZEN* eingestellt.
- *Kühlen:* Nach BSW wird der Zustand *KÜHLEN* eingestellt.

#### **Objektwert für Heizen des Objekts "Umschalten Heizen/Kühlen"**

Optionen: 1  $\overline{0}$ 

Mit diesem Parameter wird eingestellt mit welchem Kommunikationsobjektwert die Umschaltung zwischen HEIZEN und KÜHLEN erfolgen soll.

- *1:* Sobald ein Telegramm mit dem Wert 1 empfangen wird, wird HEIZEN aktiviert und KÜHLEN deaktiviert.
- *0:* Sobald ein Telegramm mit dem Wert 0 empfangen wird, wird HEIZEN aktiviert und KÜHLEN deaktiviert.

### **3.2.3.5 HLK-System - 2 Stellgröße/4-Rohr**

Wird die Option *2 Stellgröße/4-Rohr* gewählt, dann erscheinen weitere Parameter:

#### **Umschaltung Heizen/Kühlen erfolgt automatisch durch Stellgrößen**

Dieser Parameter dient als Hinweis.

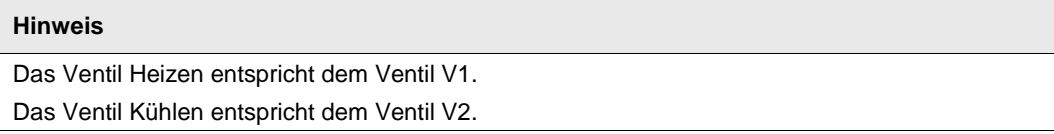

#### **Ventil HEIZEN/Ventil KÜHLEN**

Durch das Kommunikationsobjekt *Stellgröße HEIZEN* wird das Ventil V1 HEIZEN angesteuert.

Durch das Kommunikationsobjekt *Stellgröße KÜHLEN* wird das Ventil V2 KÜHLEN angesteuert.

Das Umschalten zwischen HEIZEN und KÜHLEN erfolgt durch Aktualisieren der Stellgrößen. Dabei wird der Status HEIZEN/KÜHLEN entsprechend gesetzt.

#### **Hinweis**

Die Umschaltung zwischen HEIZEN/KÜHLEN sollte ausschließlich im dazugehörigen Raumtemperaturregler (RTR) erfolgen. Hier ist immer nur HEIZEN oder KÜHLEN in Abhängigkeit der zuletzt empfangenen Stellgröße aktiv.

- Wird eine Stellgröße mit einem Wert > 0 empfangen, werden der Lüfter und das entsprechende Ventil angesteuert.
- Das andere Ventil wird geschlossen.
- Wird eine Stellgröße mit einem Wert = 0 empfangen, wird diese ignoriert, wenn die andere Stellgröße > 0 ist.

**Für weitere Informationen siehe[: Aufbau einer HLK-Anlage](#page-118-0) mit Fan Coil Units, S. [117](#page-118-0)**

## **Betrieb Heizen/Kühlen nach Busspannungswiederkehr**

Optionen: unverändert Heizen Kühlen

Über diesen Parameter wird das Verhalten nach Busspannungswiederkehr (BSW) eingestellt.

- *unverändert:* Nach BSW wird der Zustand wie vor Busspannungsausfall eingestellt.
- *Heizen:* Nach BSW wird der Zustand *HEIZEN* eingestellt.
- *Kühlen:* Nach BSW wird der Zustand *KÜHLEN* eingestellt.

# <span id="page-39-0"></span>**3.2.4 Parameterfenster** *Lüfter mehrstufig*

In diesem Parameterfenster werden alle Einstellungen zum *mehrstufigen Lüfter* vorgenommen.

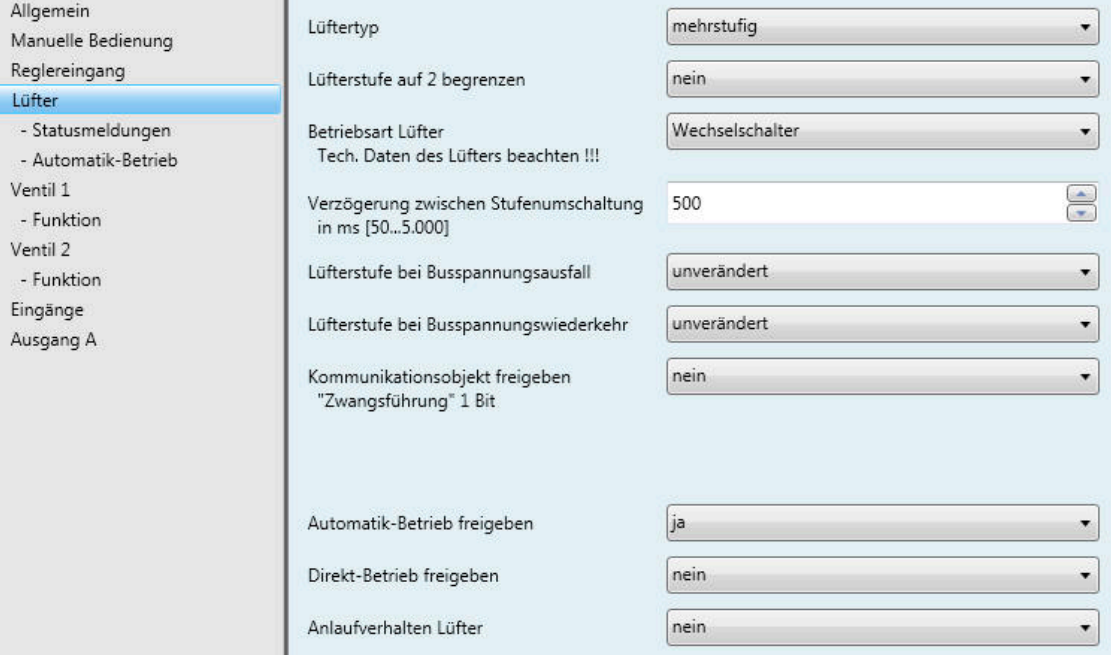

# **Lüftertyp**

Option: mehrstufig einstufig

Dieser Parameter legt fest, welcher Lüftertyp angesteuert werden soll.

- *mehrstufig:* Ein Lüfter mit bis zu drei Stufen wird angesteuert.
- *einstufig:* Ein Lüfter mit einer Stufe wird angesteuert.

### **Lüfterstufe auf 2 begrenzen**

Option: nein ja

Hier können die Lüfterstufen auf zwei begrenzt werden. Die nachfolgenden Einstellungen sind dieselben wie bei einem dreistufigen Lüfter, nur werden diese auf die zweite Lüfterstufe begrenzt.

- *nein:* Ein dreistufiger Lüfter wird angesteuert.
- *ja:* Ein zweistufiger Lüfter wird über die Lüfterstufen 1 und 2 angesteuert. Die Lüfterstufe 3 ist außer Funktion.

### **Betriebsart Lüfter Tech. Daten des Lüfters beachten !!!**

Option: Wechselschalter **Stufenschalter** 

Mit diesem Parameter wird die Ansteuerung des Lüfters festgelegt. Die Art der Lüfteransteuerung ist den technischen Daten des Lüfters zu entnehmen.

#### **Wie funktioniert eine Wechselschaltung?**

Bei der Parametrierung als Wechselschalter wird immer nur der jeweilige Ausgang der zugeordneten Lüfterstufe geschaltet.

Eine Verzögerungszeit zwischen der Stufenumschaltung und eine minimale Verweilzeit in einer Lüfterstufe sind parametrierbar. Die minimale Verweilzeit in einer Lüfterstufe ist nur im Automatik-Betrieb aktiv.

#### **Wie funktioniert eine Stufenschaltung?**

Bei einer Stufenschalteransteuerung ist kein sprunghaftes Einschalten des Lüfters möglich. Es werden nacheinander die einzelnen Lüfterstufen durchfahren (Ausgänge eingeschaltet), bis die gewünschte Lüfterstufe erreicht ist.

Die parametrierte Verzögerungszeit zwischen zwei Lüfterstufen bewirkt, dass die momentane Lüfterstufe mindestens für diese Zeit eingeschalten ist, bevor die nächste Lüfterstufe eingeschaltet wird. Die ebenfalls parametrierte minimale Verweilzeit in einer Einschaltstufe hat die gleiche Wirkung wie beim Wechselschalter, d.h., sie ist nur im Automatik-Betrieb aktiv und wird zur Umschaltverzögerung hinzu addiert.

• *Wechselschalter:* Folgender Parameter erscheint:

# **Verzögerung zwischen Stufenumschaltung in ms [50…5.000]**

Option: 50…500…5.000

Mit diesem Parameter kann eine Umschaltpause parametriert werden. Diese Zeit ist eine lüfterspezifische Größe und wird immer berücksichtigt.

#### **Lüfterstufe bei Busspannungsausfall**

Option: unverändert aus

#### **Lüfterstufe bei Busspannungswiederkehr**

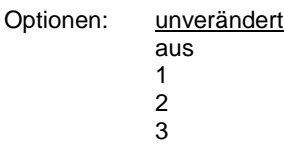

- *unverändert:* Die Lüfterstufen des Lüfters bleiben unverändert.
- *aus:* Der Lüfter wird ausgeschaltet.
- *1, 2 oder 3:* Der Lüfter geht in die Lüfterstufe 1, 2 oder 3.

# **Achtung**

Der FCA/S wird mit einer Default-Einstellung (Werkseinstellung) ausgeliefert. Diese stellt sicher, dass beim ersten Anlegen einer Busspannung die Relais für die Lüfterstellung ausgeschaltet werden. So wird eine Beschädigung des Geräts durch versehentliches Einschalten während des Transports, z.B. durch Erschütterungen, vermieden.

Vor dem Anschließen eines Lüfters ist es wichtig, zunächst die Busspannung anzulegen, um einen definierten Schaltzustand zu erhalten. Dies schließt eine Zerstörung des Lüfters durch eine falsche Kontaktstellung aus.

### **Kommunikationsobjekt freigeben "Zwangsführung" 1 Bit**

Optionen: nein ja

Durch eine Zwangsführung kann z.B. eine Umluftzirkulation: Ventil AUS und Lüfter AN, erreicht werden.

• *ja:* Ein 1-Bit-Kommunikationsobjekt *Zwangsführung* wird freigegeben. Gleichzeitig erscheinen folgende Parameter:

## **Zwangsführung bei Objektwert**

Optionen: 1  $\overline{0}$ 

- *1:* Die Zwangsführung wird bei einem Telegrammwert von 1 aktiviert.
- *0:* Die Zwangsführung wird bei einem Telegrammwert von 0 aktiviert.

### **Hinweis**

Bei der Zwangsführung werden die Einstellungen im *Automatik-Betrieb* nicht berücksichtigt. Nach Rücknahme der Zwangsführung wird der Automatik-Betrieb aktualisiert.

# **Wichtig**

Die Zwangsführung bleibt solange aktiv, bis:

- der entgegen gesetzte Wert gesendet wird.
- die Zuordnung geändert wird.
- der Lüftertyp geändert wird.

Die Zwangsführung wird nicht deaktiviert durch einen Download des Anwendungsprogrammes, in dem der Lüftertyp und die zugehörigen Gruppenandressen erhalten bleiben.

Die Zwangsführung wird zurückgesetzt, wenn ein ETS-Reset stattgefunden hat.

# **Begrenzung bei Zwangsführung**

Optionen: 3, 2, 1, aus unverändert aus 1 1, aus 2 2, 1 2, 1, aus 3 3, 2 3, 2, 1

Dieser Parameter legt fest, welche Lüfterstufe bei einer aktivierten Zwangsführung eingestellt wird oder nicht über- bzw. unterschritten werden darf.

- *3, 2, 1, aus:* Alles ist möglich.
- *unverändert:* Der Zustand wird gehalten.
- *aus:* Aus.
- *1:* Begrenzt auf Stufe 1.\*
- *1, aus:* Begrenzt auf Stufe 1 und aus.
- *2:* Begrenzt auf Stufe 2.\*
- *2, 1:* Begrenzt auf Stufe 2 und 1.
- *2, 1, aus:* Begrenzt auf Stufe 2, 1 und aus.
- *3:* Begrenzt auf Stufe 3.\*
- *3, 2:* Begrenzt auf Stufe 3 und 2.
- *3, 2, 1:* Begrenzt auf Stufe 3, 2 und 1.
- **\* Dabei spielt die Stellgröße keine Rolle.**

#### **Automatik-Betrieb freigeben**

Optionen: nein

ja

• *ja:* Der *Automatik-Betrieb* wird freigeben. Zusätzlich erscheint das [Parameterfenster -](#page-50-0) Automatik-[Betrieb,](#page-50-0) S. [49.](#page-50-0)

#### **Direkt-Betrieb freigeben**

Optionen: nein ja

• *ja:* Der *Direkt-Betrieb* wird freigegeben. Zusätzlich erscheint da[s Parameterfenster -](#page-56-0) Direkt-Betrieb, S. [55](#page-56-0)

### **Anlaufverhalten Lüfter**

Optionen: nein ja

Dieser Parameter ermöglicht, dass der Lüfter aus dem AUS-Zustand zunächst immer mit einer bestimmten Lüfterstufe anfährt. Diese Lüfterstufe wird sofort angefahren.

Um ein sicheres Anlaufen des Lüftermotors zu gewährleisten, kann es sinnvoll sein, zuerst mit einer größeren Lüfterstufe (höhere Geschwindigkeit) den Lüftermotor zu starten. So wird ein höheres Drehmoment für das Anlaufen des Lüfters erreicht.

### **Hinweis**

Bei einem Stufenschalter heißt dies jedoch, dass nacheinander die vorherigen Lüfterstufen eingeschaltet werden. Beim Wechselschalter wird direkt die Lüfterstufe eingeschaltet.

Die Verzögerung zwischen dem Umschalten zweier Lüfterstufen (Kontaktwechsel) wird berücksichtigt.

Die Verweilzeiten in einer Lüfterstufe, die im Automatik-Betrieb berücksichtigt werden, sind inaktiv und werden erst nach der Anlaufphase berücksichtigt.

Beim Anlaufverhalten handelt es sich um eine technische Eigenschaft des Lüfters. Aus diesem Grund hat dieses Verhalten eine höhere Priorität als eine aktive Begrenzung oder Zwangsführung.

Bei der Option *ja* im Parameter *Anlaufverhalten Lüfter* erscheinen folgende Parameter:

### **Einschalten über Stufe**

Optionen: 1/2/3

Hier wird eingestellt, mit welcher Lüfterstufe der Lüfter aus dem AUS-Zustand anfährt.

# **Minimale Verweilzeit in Einschaltstufe in s [1…65.535]**

Optionen: 1…5…65.535

Mit diesem Parameter wird definiert, wie lange der Lüfter mindestens in einer Einschaltstufe verweilt.

## **Beispiel: Anlaufverhalten eines dreistufigen Lüfters**

Die Abbildung zeigt dessen Verhalten im Automatik-Betrieb bei der Option *Einschalten über Lüfterstufe 3*, wenn der Lüfter aus dem AUS-Zustand das Telegramm erhält, die *Lüfterstufe 1* einzustellen.

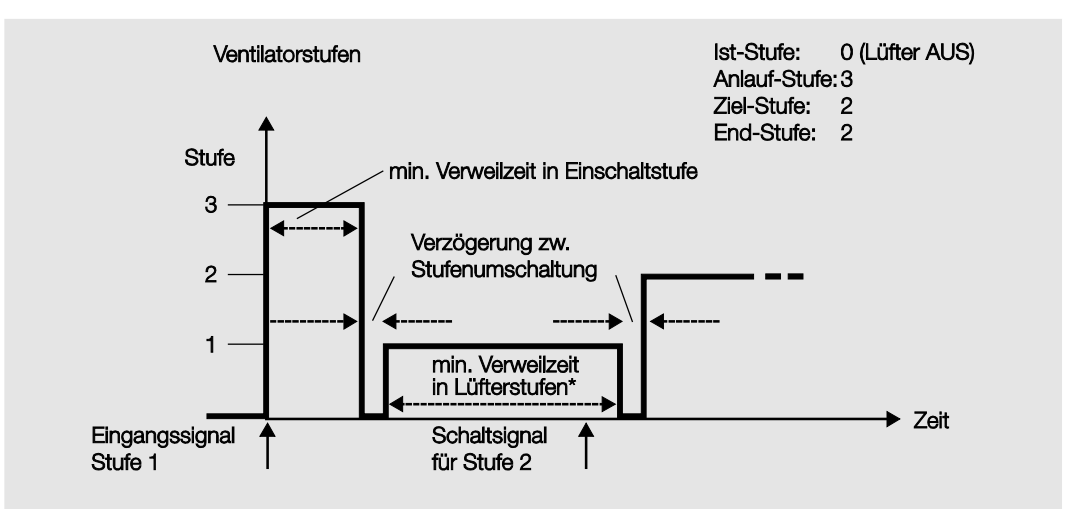

\* Der Parameter *Minimale Verweilzeit in Lüfterstufen in s [0…65.535]* im Parameterfenster *Automatik-Betrieb* ist nur aktiv und einstellbar, wenn die Option *ja* im Parameter *Automatik-Betrieb freigeben* ausgewählt wurde. Im Parameterfenster *Lüfter* befindet sich der Parameter *Automatik-Betrieb freigeben*.

#### **Wichtig**

Die Zwangsführung ist weiterhin gültig und wird berücksichtigt.

Die für den Automatik-Betrieb parametrierte minimale Verweilzeit in der Lüfterstufe wird während des manuellen Betriebs ignoriert. Dadurch wird eine sofortige Reaktion auf die manuelle Bedienung erkannt.

Die Verzögerungszeit bei Stufenumschaltung bleibt aktiv, um den Lüfter zu schützen.

# **3.2.4.1 Parameterfenster** *- Statusmeldungen*

In diesem Parameterfenster werden die *Statusmeldungen* festgelegt.

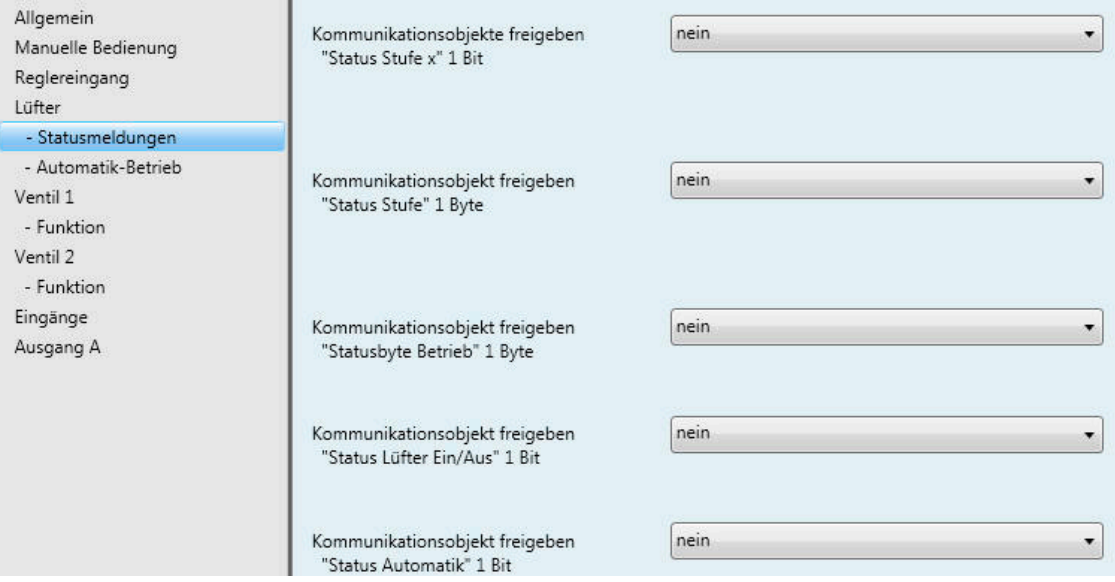

**Kommunikationsobjekte freigeben "Status Stufe x" 1 Bit**

Optionen: nein ja

Über diese Kommunikationsobjekte wird die Einstellung einer Lüfterstufe angezeigt. Es ist parametrierbar, ob der Status der Ist-Stufe oder der Ziel-Stufe angezeigt wird.

• *ja:* Drei 1-Bit-Kommunikationsobjekte *Status Lüfterstufe x,* x = 1…3, werden freigegeben. Folgende Parameter erscheinen:

# **Bedeutung**

Optionen: Ist-Stufe Ziel-Stufe

Dieser Parameter legt fest, welcher Status, *Ist-Stufe* oder *Ziel-Stufe*, angezeigt wird.

# **Was ist die Ist-Stufe?**

Die *Ist-Stufe* ist die Lüfterstufe, in der sich der Lüfter gerade befindet.

### **Was ist die Ziel-Stufe?**

Die *Ziel-Stufe* ist die Lüfterstufe, die erreicht werden soll, z.B., wenn die Übergangs- und Verweilzeiten abgelaufen sind.

#### **Hinweis**

Die Begrenzungen werden in die Betrachtung mit einbezogen, d.h., wenn eine Begrenzung maximal die Lüfterstufe 2 zulässt, der Lüfter sich in der Lüfterstufe 2 befindet und z.B. ein Telegramm *aufwärts schalten* eingeht, bleibt die Ziel-Stufe weiterhin 2, da die dritte Lüfterstufe durch die Begrenzung nicht erreichbar ist.

#### **Objektwerte senden**

Optionen: nein, nur aktualisieren bei Änderung bei Anforderung bei Änderung oder Anforderung

- *nein, nur aktualisieren:* Der Status wird aktualisiert aber nicht gesendet.
- *bei Änderung:* Der Status wird bei Änderung gesendet.
- *bei Anforderung:* Der Status wird bei Anforderung gesendet.
- *bei Änderung oder Anforderung:* Der Status wird bei Änderung oder Anforderung gesendet.

#### **Kommunikationsobjekt freigeben "Status Stufe" 1 Byte**

Optionen: nein ja

Dieses Statusbyte gibt als Zahlenwert die Lüfterstufe an.

Diese Anzeige kann sich bei der Wahl *Ist-Stufe* von der gewünschten *Ziel-Stufe* unterscheiden. Zunächst müssen die Umschalt-, Verweilzeiten und die Anlaufphase ablaufen, bis die gewünschte Ziel-Lüfterstufe erreicht wird.

• *ja:* Das Kommunikationsobjekt *Status Stufe* wird freigegeben.

# **Was ist die Ist-Stufe?**

Die *Ist-Stufe* ist die Lüfterstufe, in der sich der Lüfter gerade befindet.

# **Was ist die Ziel-Stufe?**

Die *Ziel-Stufe* ist die Lüfterstufe, die erreicht werden soll, z.B. wenn die Übergangs- und Verweilzeiten abgelaufen sind.

Mit der Option *ja* erscheinen folgende Parameter:

# **Bedeutung**

Optionen: Ist-Stufe Ziel-Stufe

Dieser Parameter legt fest, welcher Status, *Ist-Stufe* oder *Ziel-Stufe,* angezeigt wird.

#### **Hinweis**

Die Begrenzungen werden in die Betrachtung mit einbezogen, d.h., wenn eine Begrenzung maximal die Lüfterstufe 2 zulässt, der Lüfter sich in der Lüfterstufe 2 befindet und z.B. ein Telegramm *aufwärts schalten* eingeht, bleibt die Zielstufe weiterhin 2, da die dritte Lüfterstufe durch die Begrenzung nicht erreichbar ist.

#### **Verwendeter Datenpunkttyp**

Optionen: DPT 5.010 (Stufenwert 0…n) DPT 5.001 (Prozentwert 0…100 %)

Mit diesem Parameter wird der Datenpunkttyp des Kommunikationsobjekts *Stufe schalten* ausgewählt.

### **Objektwert senden**

Optionen: nein, nur aktualisieren bei Änderung bei Anforderung bei Änderung oder Anforderung

- *nein, nur aktualisieren:* Der Status wird aktualisiert, aber nicht gesendet.
- *bei Änderung:* Der Status wird bei Änderung gesendet.
- *bei Anforderung:* Der Status wird bei Anforderung gesendet.
- *bei Änderung oder Anforderung:* Der Status wird bei Änderung oder Anforderung gesendet.

#### **Kommunikationsobjekt freigeben "Statusbyte Betrieb" 1 Byte**

Optionen: nein ja

Aus diesem Statusbyte können direkt über eine 1-Bit-Codierung die Zustände HEIZEN, KÜHLEN, Automatik, Zwangsführung und die vier Begrenzungen angezeigt werden.

**Für weitere Informationen siehe: [Statusbyte Zwang/Betrieb,](#page-147-0) S. [146](#page-147-0)**

• *ja:* Das Kommunikationsobjekt *Statusbyte Betrieb* wird freigegeben. Folgender Parameter erscheint:

**Objektwerte senden**

Optionen: nein, nur aktualisieren bei Änderung bei Anforderung bei Änderung oder Anforderung

- *nein, nur aktualisieren:* Der Status wird aktualisiert, aber nicht gesendet.
- *bei Änderung:* Der Status wird bei Änderung gesendet.
- *bei Anforderung:* Der Status wird bei Anforderung gesendet.
- *bei Änderung oder Anforderung:* Der Status wird bei Änderung oder Anforderung gesendet.

#### **Kommunikationsobjekt freigeben "Status Lüfter Ein/Aus" 1 Bit**

Optionen: nein ja

Mit diesem Parameter kann das Kommunikationsobjekt *Status Lüfter* freigegeben werden.

Einige Lüfter müssen zunächst ein EIN-Telegramm erhalten, bevor sie aus dem AUS-Zustand eine Lüfterstufe einstellen. Dieses EIN-Telegramm wirkt auf einen Hauptschalter, der einzuschalten ist. Diese Anforderung kann mit einem beliebigen Schalt-Ausgang realisiert werden, der über das Kommunikationsobjekt *Status Lüfter* angesteuert wird. Das entsprechende Schalt-Kommunikationsobjekt des Schaltaktors ist mit dem Kommunikationsobjekt *Status Lüfter* zu verbinden.

Mit der Option *ja* erscheint folgender Parameter:

#### **Objektwert senden**

Optionen: nein, nur aktualisieren bei Änderung bei Anforderung bei Änderung oder Anforderung

- *nein, nur aktualisieren:* Der Status wird aktualisiert, aber nicht gesendet.
- *bei Änderung:* Der Status wird bei Änderung gesendet.
- *bei Anforderung:* Der Status wird bei Anforderung gesendet.
- *bei Änderung oder Anforderung:* Der Status wird bei Änderung oder Anforderung gesendet.

Der folgende Parameter ist erst sichtbar, wenn im Parameterfenster *Lüfter* der Parameter *Automatik-Betrieb freigeben* mit der Option *ja* gewählt wird.

# **Kommunikationsobjekt freigeben "Status Automatik" 1 Bit**

Optionen: nein ja

Mit diesem Parameter wird das Kommunikationsobjekt *Status Automatik* freigegeben.

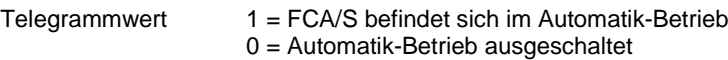

• *ja:* Folgender Parameter erscheint:

## **Objektwert senden**

Optionen: nein, nur aktualisieren bei Änderung bei Anforderung bei Änderung oder Anforderung

- *nein, nur aktualisieren:* Der Status wird aktualisiert, aber nicht gesendet.
- *bei Änderung:* Der Status wird bei Änderung gesendet.
- *bei Anforderung:* Der Status wird bei Anforderung gesendet.
- *bei Änderung oder Anforderung:* Der Status wird bei Änderung oder Anforderung gesendet.

#### <span id="page-50-0"></span>**3.2.4.2 Parameterfenster** *- Automatik-Betrieb*

Dieses Parameterfenster ist sichtbar, wenn im Parameterfenster *Lüfter* beim Parameter *Automatik-Betrieb freigeben* die Option *ja* ausgewählt wurde.

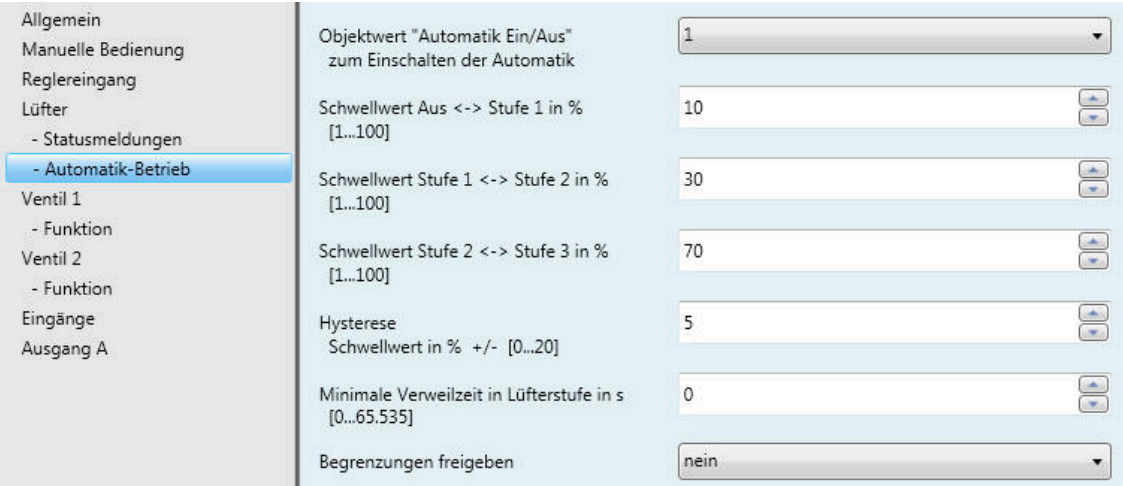

In diesem Parameterfenster werden die Schwellwerte für die Umschaltung der Lüfterstufe festgelegt. Zusätzlich können die Begrenzungen freigegeben werden.

#### **Wichtig**

Der Fan Coil-Aktor wertet die Schwellwerte in aufsteigender Reihenfolge aus, d.h., zunächst wird der Schwellwert für *AUS -> Lüfterstufe 1* überprüft, anschließend *Lüfterstufe 1-> Lüfterstufe 2* usw. Die richtige Funktionsweise ist nur sichergestellt, wenn eingehalten wird, dass der Schwellwert für *AUS -> Lüfterstufe 1* kleiner dem Schwellwert *Lüfterstufe 1 -> Lüfterstufe 2* ist und dieser kleiner dem Schwellwert *Lüfterstufe 2 -> Lüfterstufe 3* usw.

## **Objektwert "Automatik Ein/Aus" zum Einschalten der Automatik**

0

Optionen: 1

Dieser Parameter legt fest, wie auf ein Telegramm reagiert werden soll.

- *1:* Die Automatik wird bei einem Telegrammwert von 1 aktiviert.
- *0:* Die Automatik wird bei einem Telegrammwert von 0 aktiviert.

**Schwellwert Aus <-> Stufe 1 in % [1…100]**

Optionen: 1…10…100

Hiermit wird der Schwellwert eingestellt, ab dem die Lüfterstufe 1 eingeschaltet wird. Ist der Wert im Stellgrößen-Kommunikationsobjekt größer als der parametrierte Schwellwert, wird die Lüfterstufe 1 eingeschaltet. Ist der Wert kleiner wird, sie ausgeschaltet.

### **Schwellwert Stufe 1 <-> Stufe 2 in %**

**[1…100]**

Optionen: 1…30…100

Hiermit wird der Schwellwert eingestellt, ab dem in die Lüfterstufe 2 umgeschaltet wird. Ist der Wert im Kommunikationsobjekt *Stellgröße HEIZEN* bzw. *Stellgröße KÜHLEN* größer als der parametrierte Schwellwert, wird in die Lüfterstufe 2 umgeschaltet.

#### **Schwellwert Stufe 2 <-> Stufe 3 in % [1…100]**

Optionen: 1…70…100

Hiermit wird der Schwellwert eingestellt, ab dem in die Lüfterstufe 3 umgeschaltet wird. Ist der Wert im Kommunikationsobjekt *Stellgröße HEIZEN* bzw. *Stellgröße KÜHLEN* größer als der parametrierte Schwellwert, wird in die Lüfterstufe 3 umgeschaltet.

### **Hysterese**

**Schwellwert in % +/- [0…20]**

Optionen: 0…5…20

Hiermit wird eine Hysterese eingestellt, ab der eine Umschaltung auf die nächste Lüfterstufe erfolgt. Die Hysterese gilt für alle drei Schwellwerte.

Die Einstellung 0 bewirkt das sofortige Schalten, also ohne Hysterese.

Der eingegebene Prozentwert wird direkt zum Prozentwert der *Schwellwert Lüfterstufe x* addiert bzw. subtrahiert. Das Ergebnis ergibt die neue obere bzw. untere Schaltschwelle.

Schaltschwelle oben (einschalten) = Schwellwert + Hysterese

Schaltschwelle unten (ausschalten) = Schwellwert – Hysterese

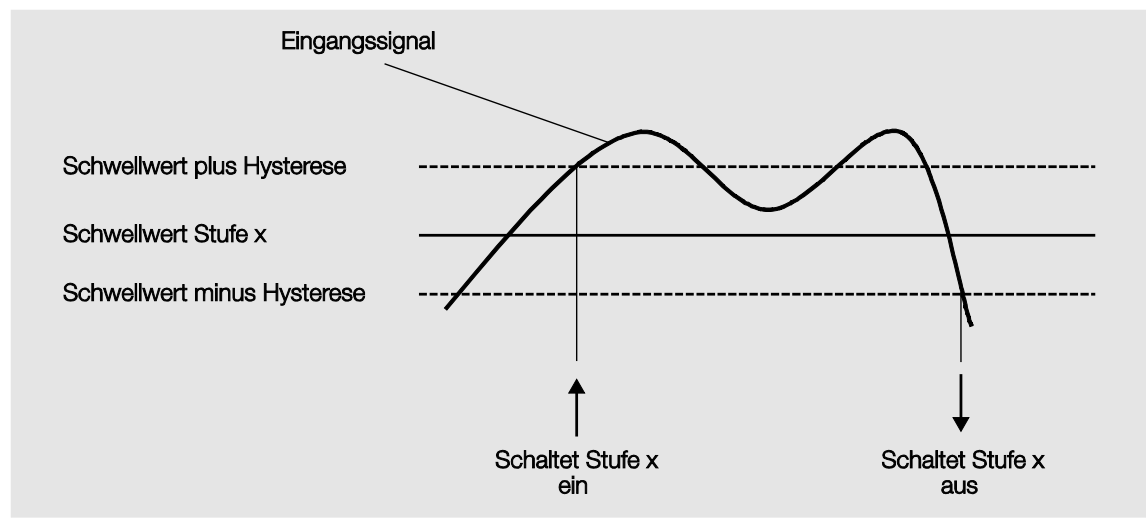

### **Beispiel: Dreistufiger Lüfter, Hysterese bei Lüftersteuerung**

Durch die Hysterese kann, bei schwankenden Eingangssignalen um den Schwellwert herum, ein ständiges Schalten zwischen den Lüfterstufen vermieden werden.

### **Wichtig**

Wie verhält sich der Lüfter, wenn sich Schaltschwellen durch Verwendung der Hysterese überlappen?

1) Die Hysterese legt fest, ab wann die eingestellte Stufe verlassen wird.

2) Wird die Stufe verlassen, wird die neue Stufe anhand der Stellgröße und anhand der eingestellten Schaltschwellen bestimmt. Dabei wird die Hysterese nicht berücksichtigt.

3) Eine Stellgröße mit dem Wert 0 ergibt immer die Stufe 0.

Ein Beispiel dazu:

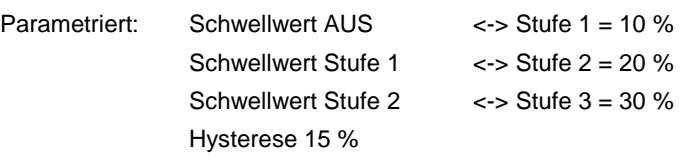

Verhalten aufwärts ab Stufe 0:

- Stufe 0 wird verlassen bei 25 % (≥ 10 % + Hysterese).
- Die neue Stufe ist 2 (25 % liegt zwischen 20 und 30 %).
- Dadurch wird die Stufe 1 übersprungen.

Verhalten abwärts ab Stufe 3:

- Stufe 3 wird verlassen bei 14 % (< 30 % Hysterese).
- Die neue Stufe ist 1 (15 % liegt zwischen 10 und 20 %).
- Dadurch wird die Stufe 2 übersprungen.

# **Minimale Verweilzeit in Lüfterstufe in s [0…65.535]**

Optionen: 0…30…65.535

Mit diesem Parameter wird definiert, wie lange der Lüfter in einer Lüfterstufe verweilt, bis er in die nächst höhere oder tiefere Lüfterstufe umschaltet. Die Eingabe erfolgt in Sekunden.

Die Einstellung 0 bedeutet ein unverzögertes Schalten. Die minimalen Schaltzeiten des Relais sind den [Technischen Daten,](#page-8-0) S. [7,](#page-8-0) zu entnehmen.

Die Verweilzeit in einer Lüfterstufe wird nur im Automatik-Betrieb berücksichtigt.

### **Begrenzungen freigeben**

Option: nein ja

• *ja:* Weitere Parameter erscheinen.

Gleichzeitig werden 4 Kommunikationsobjekte zur Begrenzungen des Lüfters freigegeben:

- *Begrenzung 1*, z.B. für Frost-/Hitzeschutz
- *Begrenzung 2*, z.B. für Komfort-Betrieb
- *Begrenzung 3,* z.B. für Nacht-Betrieb
- *Begrenzung 4*, z.B. für Standby-Betrieb

Mit der Funktion *Stufenbegrenzung* werden Stufenbereiche (Begrenzungen) für den Lüfter festgelegt, die nicht über- bzw. unterschritten werden können.

Es stehen vier Begrenzungen zur Verfügung. Diese können z.B. für die Steuerung verschiedener Betriebsarten, z.B. Frost/Hitzeschutz, Komfort, Nacht und Standby verwendet werden. Im Normalfall berücksichtigt der Raumtemperaturregler diese Betriebsarten schon in seiner Stellgröße für den Aktor.

## **Wichtig**

Das parametrierte Anlaufverhalten, das eine technische Eigenschaft des Lüfters darstellt, hat eine höhere Priorität als eine Begrenzung, d.h., ist z.B. eine Begrenzung in Lüfterstufe 2 aktiviert und ein Anlaufverhalten über Lüfterstufe 3 parametriert, ergibt sich folgendes Verhalten: Der Lüfter befindet sich im AUS-Zustand und erhält ein Stellsignal für Lüfterstufe 1. Er fährt zunächst in die Lüfterstufe 3 (Anlaufstufe) und geht dann in die Lüfterstufe 2, die durch die Begrenzung vorgegeben ist. Die eigentlich gewünschte Lüfterstufe 1 wird durch die Begrenzung nicht erreicht.

Die Reihenfolge der angezeigten Parameter entspricht deren Prioritäten, d.h., der Parameter mit der höchsten Priorität hat die Begrenzung 1, gefolgt von Begrenzung 2, 3 und 4.

#### **Hinweis**

Der Störbetrieb, z.B. Ausfall des Raumtemperaturregler (RTR), hat eine geringere Priorität als die Lüfterbegrenzung, d.h., durch eine Begrenzung der Lüfterstufe kann sich bei einer RTR-Störung maximal die obere bzw. minimal die untere Grenze der Lüfterbegrenzung einstellen.

Beim Verlassen des Automatik-Betriebs, z.B. durch ein manuelles Eingreifen, werden die Begrenzungen inaktiv.

Beim erneuten Einschalten des Automatik-Betriebs, werden die gesetzten Begrenzungen wieder aktiv.

Folgende Punkte gelten für alle Begrenzungen:

- Die Lüfterstufe und Ventilstellung sind unabhängig parametrierbar.
- Die Begrenzung muss sich nicht nur auf eine Lüfterstufe beziehen. Sie kann auch einen Bereich von Lüfterstufen einschließen, d.h., wenn die Begrenzung aktiv ist, können nur bestimmte Lüfterstufen eingestellt werden. Dadurch ist zusätzlich eine eingeschränkte Regelung möglich.
- Die Begrenzung wird aktiviert, wenn ein Telegramm mit dem Wert 1 auf dem Kommunikationsobjekt *Begrenzung x* empfangen wird. Die Begrenzung wird aufgehoben, wenn ein Telegramm mit dem Wert 0 auf dem Kommunikationsobjekt *Begrenzung x* empfangen wird. Ein manueller Eingriff beendet den Automatik-Betrieb.
- Wenn die Begrenzung aktiviert ist, geht der Fan Coil-Aktor unabhängig von der Stellgröße in die parametrierte Lüfterstufe. Sollte bei der Aktivierung der Begrenzung eine andere Lüfterstufe oder eine Lüfterstufe außerhalb des "Begrenzungsbereichs" eingestellt sein, wird die gewünschte Lüfterstufe oder die Grenz-Lüfterstufe des Bereichs eingestellt.
- Nach dem Ausschalten einer Begrenzung werden die Lüfterstufe und die Kommunikationsobjekte zur Ventilansteuerung neu berechnet und ausgeführt. Dies bedeutet, während der Begrenzung arbeitet der Aktor im Hintergrund normal weiter, die Ausgänge werden aber nicht verändert und erst nach Ende einer Begrenzung erfolgt die Ausführung.

Für jede einzelne der vier Begrenzungen gibt es die gleichen Parameter, mit denen die Lüfterstufe begrenzt wird.

### **Wichtig**

Die Priorität ist entsprechend der aufgeführten Reihenfolge. Die höchste Priorität besitzt die Begrenzung 1, z.B. Frost-/Hitzeschutz, die niedrigste Priorität besitzt die Begrenzung 4, z.B. Standby-Betrieb.

**Lüfterstufe bei Begrenzung 1 Lüfterstufe bei Begrenzung 2 Lüfterstufe bei Begrenzung 3 Lüfterstufe bei Begrenzung 4**

Optionen: 3, 2, 1, aus unverändert aus 1 1, aus 2 2, 1  $2, 1, 2$ 3 3, 2 3, 2, 1

Mit diesem Parameter wird eingestellt, welche Lüfterstufe bei einer aktivierten Begrenzung eingestellt oder nicht über- bzw. unterschritten wird.

- *3, 2, 1, aus:* Alles ist möglich.
- *unverändert:* Der Zustand wird gehalten.
- *aus:* Aus.
- *1:* Begrenzt auf Stufe 1.\*
- *1, aus:* Begrenzt auf Stufe 1 und aus.
- *2:* Begrenzt auf Stufe 2.\*
- *2, 1:* Begrenzt auf Stufe 2 und 1.
- *2, 1, aus:* Begrenzt auf Stufe 2, 1 und aus.
- *3:* Begrenzt auf Stufe 3.\*
- *3, 2:* Begrenzt auf Stufe 3 und 2.
- *3, 2, 1:* Begrenzt auf Stufe 3, 2 und 1.

\* Dabei spielt der Regelwert keine Rolle.

### <span id="page-56-0"></span>**3.2.4.3 Parameterfenster** *- Direkt-Betrieb*

Dieses Parameterfenster ist sichtbar, wenn im Parameterfenster *Lüfter* beim Parameter *Direkt-Betrieb freigeben* die Option *ja* ausgewählt wurde.

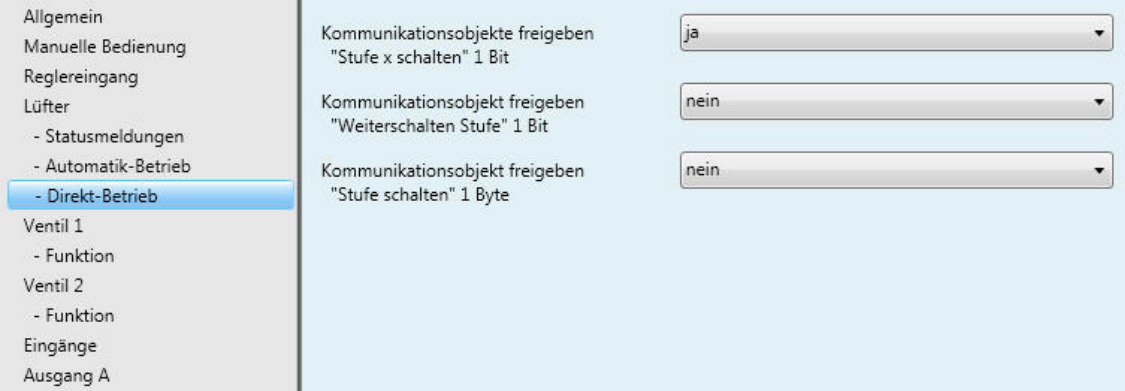

#### **Kommunikationsobjekte freigeben "Stufe x schalten" 1 Bit**

Optionen: nein ja

• *ja:* Drei 1-Bit-Kommunikationsobjekte *Stufe 1, Stufe 2* und *Stufe 3* werden freigegeben.

Über diese Kommunikationsobjekte erhält der FCA/S ein Stell-Telegramm und schaltet den Automatik-Betrieb aus.

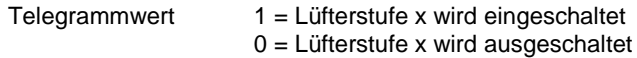

Werden mehrere EIN/AUS-Telegramme auf verschiedenen Kommunikationsobjekten, *Lüfterstufe 1…3,* kurz hintereinander empfangen, ist der zuletzt empfangene Wert für die Lüfteransteuerung ausschlaggebend. Ein AUS-Telegramm auf eines der drei Kommunikationsobjekte *Lüfterstufe 1…3* schaltet den Lüfter komplett aus.

#### **Wichtig**

Die Zwangsführung ist weiterhin gültig und wird berücksichtigt.

Die für den Automatik-Betrieb parametrierte minimale Verweilzeit in der Lüfterstufe wird während des manuellen Betriebs ignoriert. Dadurch wird eine sofortige Reaktion auf die manuelle Bedienung erkannt. Die Verzögerungszeit bei Stufenumschaltung bleibt aktiv, um den Lüfter zu schützen.

### **Kommunikationsobjekt freigeben "Weiterschalten Stufe" 1 Bit**

Optionen: nein ja

• *ja:* Ein 1-Bit-Kommunikationsobjekt *Weiterschalten Stufe* wird freigegeben.

Telegrammwert 1 = eine Lüfterstufe wird HOCH geschaltet 0 = eine Lüfterstufe wird RUNTER geschaltet

Wird die maximale Lüfterstufe erreicht und ein weiteres Telegramm mit dem Wert 1 empfangen, bleibt die Lüfterstufe bestehen.

## **Wichtig**

Die Zwangsführung ist weiterhin gültig und wird berücksichtigt.

Die für den Automatik-Betrieb parametrierte minimale Verweilzeit in der Lüfterstufe wird während des manuellen Betriebs ignoriert. Dadurch wird eine sofortige Reaktion auf die manuelle Bedienung erkannt.

Die Verzögerungszeit bei Stufenumschaltung bleibt aktiv, um den Lüfter zu schützen.

Beim mehrmaligen manuellen HOCH bzw. RUNTER-Schalten wird die Ziel-Stufe um eine Lüfterstufe erhöht bzw. erniedrigt. Dies ist so lange möglich, bis die maximal bzw. minimal mögliche Lüfterstufe erreicht ist. Weitere HOCH- bzw. RUNTER-Telegramme werden ignoriert und nicht ausgeführt. Jedes neue Schalt-Telegramm löst eine neue Berechnung der Zielstufe aus. Dies bedeutet, dass eine Zielstufe durch Schalt-Telegramme so lange verändert werden kann, bis diese erreicht wird.

### **Kommunikationsobjekt freigeben**

**"Stufe schalten" 1 Byte**

Optionen: nein

ja

• *ja:* Das 1-Byte-Kommunikationsobjekt *Stufe schalten* wird freigegeben.

#### **Verwendeter Datenpunkttyp**

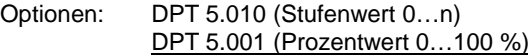

Mit diesem Parameter wird der Datenpunkttyp des Kommunikationsobjekts *Stufe schalten* ausgewählt.

## **3.2.5 Parameterfenster** *Lüfter zweistufig*

In diesem Parameterfenster werden alle Einstellungen zum *zweistufigen Lüfter* vorgenommen.

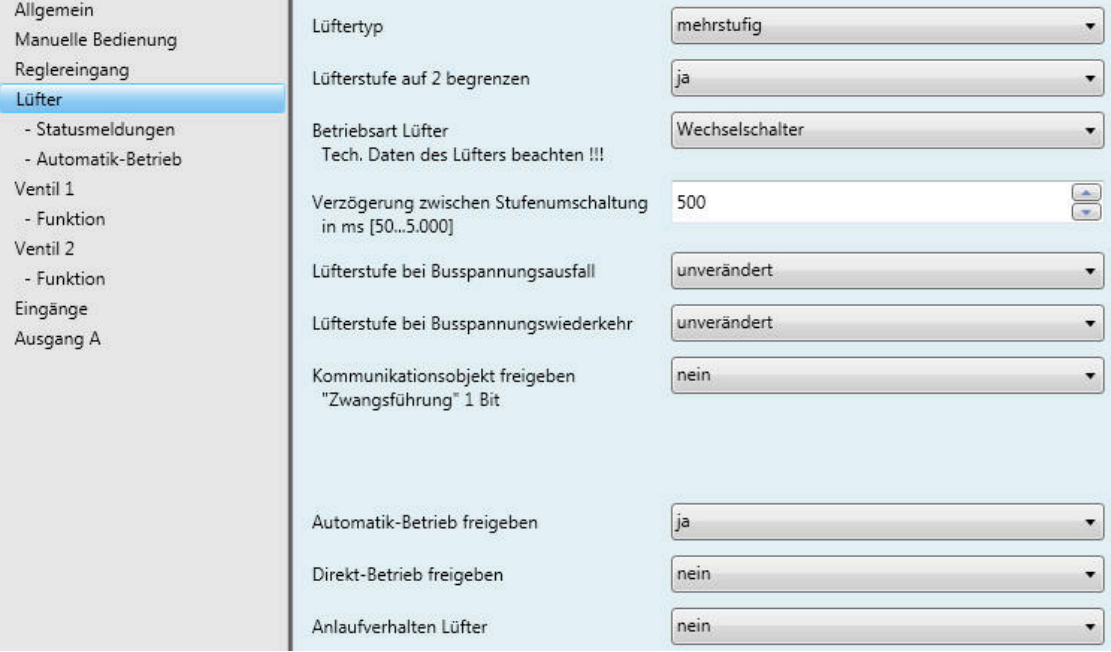

Soll ein Lüfter mit zwei Lüfterstufen über den FCA/S angesteuert werden, sind folgende Parameter einzustellen:

- Im Parameterfenster *Lüfter* beim Parameter *Lüftertyp* die Option *mehrstufig* auswählen.
- Beim Parameter *Lüfterstufe auf 2 begrenzen* die Option *ja* auswählen.

Jetzt wird ein zweistufiger Lüfter über die Lüfterstufen 1 und 2 angesteuert.

Die Lüfterstufe 3 mit samt ihren Parametern und Optionen ist dabei außer Funktion.

#### **Hinweis**

Weitere Parameter und deren Einstellungsmöglichkeiten sind i[m Parameterfenster Lüfter mehrstufig,](#page-39-0) S. [38](#page-39-0) beschrieben.

# **3.2.6 Parameterfenster** *Lüfter einstufig*

In diesem Parameterfenster werden alle Einstellungen zum *einstufigen Lüfter* vorgenommen.

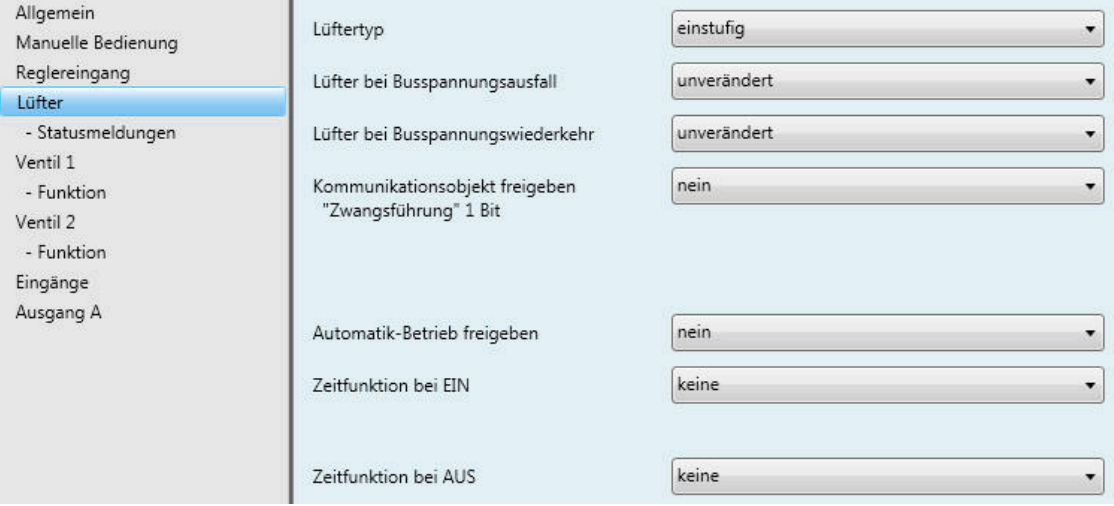

### **Lüftertyp**

Option: mehrstufig einstufig

Mit diesem Parameter wird der Lüftertyp, der angesteuert werden soll, eingestellt.

Soll ein Lüfter mit bis zu drei Stufen angesteuert werden, ist die Option *mehrstufig* zu wählen.

Soll ein Lüfter mit einer Stufe angesteuert werden, ist die Option *einstufig* zu wählen.

### **Lüfterstufe bei Busspannungsausfall**

Option: unverändert aus ein

Hiermit wird das Verhalten des Lüfters bei Busspannungsausfall (BSA) definiert.

#### **Lüfter bei Busspannungswiederkehr**

Optionen: unverändert aus ein

Hiermit wird das Verhalten des Lüfters bei Busspannungswiederkehr (BSW) definiert.

- *unverändert:* Die Lüfterstufe des Lüfters bleibt unverändert.
- *aus:* Der Lüfter wird ausgeschaltet.
- ein: Der Lüfter wird eingeschaltet.

# **Achtung**

Der FCA/S wird mit einer Default-Einstellung (Werkseinstellung) ausgeliefert. Diese stellt sicher, dass beim ersten Anlegen einer Busspannung die Relais für die Lüfterstellung ausgeschaltet werden. So wird eine Beschädigung des Geräts durch versehentliches Einschalten während des Transports, z.B. durch Erschütterungen, vermieden.

Vor dem Anschließen eines Lüfters ist es wichtig, zunächst die Busspannung anzulegen, um einen definierten Schaltzustand zu erhalten. Dies schließt eine Zerstörung des Lüfters durch eine falsche Kontaktstellung aus.

#### **Kommunikationsobjekte freigeben "Zwangsführung" 1 Bit**

### Optionen: nein

ja

• *ja:* Ein 1-Bit-Kommunikationsobjekt *Zwangsführung* wird freigegeben. Gleichzeitig erscheinen folgende Parameter:

### **Zwangsführung bei Objektwert**

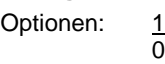

- *1:* Die Zwangsführung wird bei einem Telegrammwert von 1 aktiviert.
- *0:* Die Zwangsführung wird bei einem Telegrammwert von 0 aktiviert.

#### **Verhalten bei Zwangsführung**

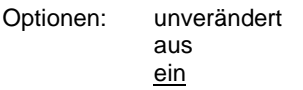

Dieser Parameter legt fest, wie sich der Lüfter bei Zwangsführung verhalten soll.

### **Automatik-Betrieb freigeben**

Optionen: nein ja

• *ja:* Der Automatik-Betrieb wird freigegeben, dabei erscheint ein zusätzliches Parameterfenster *Automatik-Betrieb*.

### **Zeitfunktion bei EIN**

Optionen: keine Schaltverzögerung Mindestzeit

Mit diesem Parameter wird die Funktion *Zeit* bei Lüfter EIN definiert.

- *keine:* Keine Funktion *Zeit* wird ausgeführt.
- *Schaltverzögerung:* Um diese Zeit wird der Lüfter verzögert eingeschaltet.
- *Mindestzeit:* Diese Zeit bleibt der Lüfter mindestens EIN.

Bei der Option *Schaltverzögerung* erscheint zusätzlich folgender Parameter:

#### **Zeit in s [1…65.535 x 0,1]**

Optionen: 1…20…65.535

Um diese Zeit wird der Lüfter verzögert eingeschaltet.

Bei der Option *Mindestzeit* erscheint zusätzlich folgender Parameter:

#### **Zeit in s [1…65.535]**

Optionen: 1…20…65.535

Diese Zeit bleibt der Lüfter mindestens EIN.

### **Zeitfunktion bei AUS**

Optionen: keine Schaltverzögerung

Mindestzeit

Mit diesem Parameter wird die Funktion *Zeit* bei Lüfter AUS definiert.

- *keine:* Keine Funktion *Zeit* wird ausgeführt.
- *Schaltverzögerung:* Um diese Zeit wird der Lüfter verzögert ausgeschaltet.
- *Mindestzeit:* Diese Zeit bleibt der Lüfter mindestens AUS.

Bei der Option *Schaltverzögerung* erscheint zusätzlich folgender Parameter:

**Zeit in s [1…65.535 x 0,1]** Optionen: 1…20…65.535

Um diese Zeit wird der Lüfter verzögert ausgeschaltet.

Bei der Option *Mindestzeit* erscheint zusätzlich folgender Parameter:

**Zeit in s [1…65.535]** Optionen: 1…20…65.535 Diese Zeit bleibt der Lüfter mindestens AUS.

### **3.2.6.1 Parameterfenster** *- Statusmeldungen*

In diesem Parameterfenster werden die *Statusmeldungen* festgelegt.

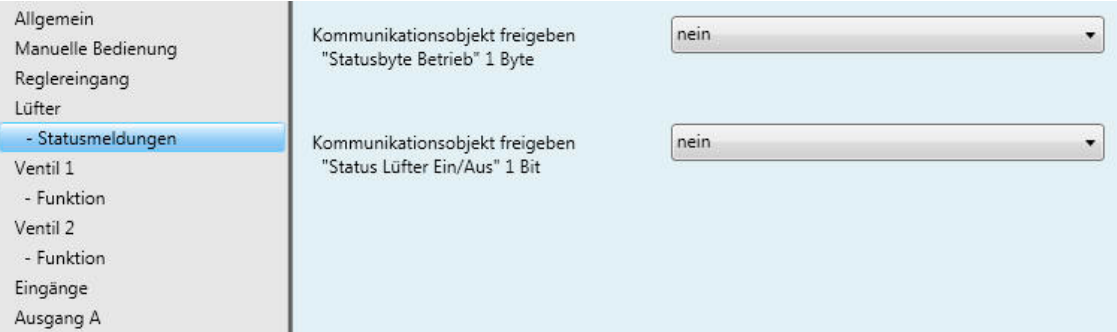

## **Kommunikationsobjekt freigeben "Statusbyte Betrieb" 1 Byte**

Optionen: nein ja

Aus diesem Statusbyte können direkt über eine 1-Bit-Codierung die Zustände HEIZEN, KÜHLEN, Automatik, Zwangsführung und die vier Begrenzungen angezeigt werden.

**Für weitere Informationen siehe: [Statusbyte Zwang/Betrieb,](#page-147-0) S[. 146](#page-147-0)**

• *ja:* Das Kommunikationsobjekt *Statusbyte Betrieb* wird freigegeben. Folgender Parameter erscheint:

#### **Objektwerte senden**

Optionen: nein, nur aktualisieren bei Änderung bei Anforderung bei Änderung oder Anforderung

- *nein, nur aktualisieren:* Der Status wird aktualisiert, aber nicht gesendet.
- *bei Änderung:* Der Status wird bei Änderung gesendet.
- *bei Anforderung:* Der Status wird bei Anforderung gesendet.
- *bei Änderung oder Anforderung:* Der Status wird bei Änderung oder Anforderung gesendet.

# **Kommunikationsobjekt freigeben "Status Lüfter Ein/Aus" 1 Bit**

Optionen: nein ja

Mit diesem Parameter kann das Kommunikationsobjekt *Status Lüfter* freigegeben werden.

Einige Lüfter benötigen zunächst ein EIN-Telegramm bevor sie aus dem AUS-Zustand eine Lüfterstufe einstellen. Dieses EIN-Telegramm wirkt auf einen Hauptschalter, der einzuschalten ist. Diese Anforderung kann mit einem beliebigen Schalt-Ausgang realisiert werden, der über das Kommunikationsobjekt *Status Lüfter* angesteuert wird. Das entsprechende Schalt-Kommunikationsobjekt des Schaltaktors ist mit dem Kommunikationsobjekt *Status Lüfter* zu verbinden.

Mit der Option *ja* erscheint folgender Parameter:

#### **Objektwert senden**

Optionen: nein, nur aktualisieren bei Änderung bei Anforderung bei Änderung oder Anforderung

- *nein, nur aktualisieren:* Der Status wird aktualisiert, aber nicht gesendet.
- *bei Änderung:* Der Status wird bei Änderung gesendet.
- *bei Anforderung:* Der Status wird bei Anforderung gesendet.
- *bei Änderung oder Anforderung:* Der Status wird bei Änderung oder Anforderung gesendet.

Der folgende Parameter erscheint erst, wenn im Parameterfenster *Lüfter* der Parameter *Automatik-Betrieb freigeben* mit der Option *ja* ausgewählt wird:

#### **Kommunikationsobjekt freigeben "Status Automatik" 1 Bit**

Optionen: nein ja

Mit diesem Parameter wird das Kommunikationsobjekt *Status Automatik* freigegeben.

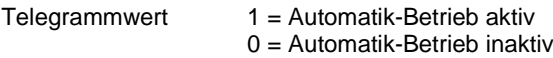

• *ja:* Folgender Parameter erscheint:

#### **Objektwerte senden**

Optionen: nein, nur aktualisieren bei Änderung bei Anforderung bei Änderung oder Anforderung

- *nein, nur aktualisieren:* Der Status wird aktualisiert, aber nicht gesendet.
- *bei Änderung:* Der Status wird bei Änderung gesendet.
- *bei Anforderung:* Der Status wird bei Anforderung gesendet.
- *bei Änderung oder Anforderung:* Der Status wird bei Änderung oder Anforderung gesendet.

#### **3.2.6.2 Parameterfenster** *- Automatik-Betrieb*

Dieses Parameterfenster ist sichtbar, wenn im Parameterfenster *Lüfter* beim Parameter *Automatik-Betrieb freigeben* die Option *ja* ausgewählt wurde.

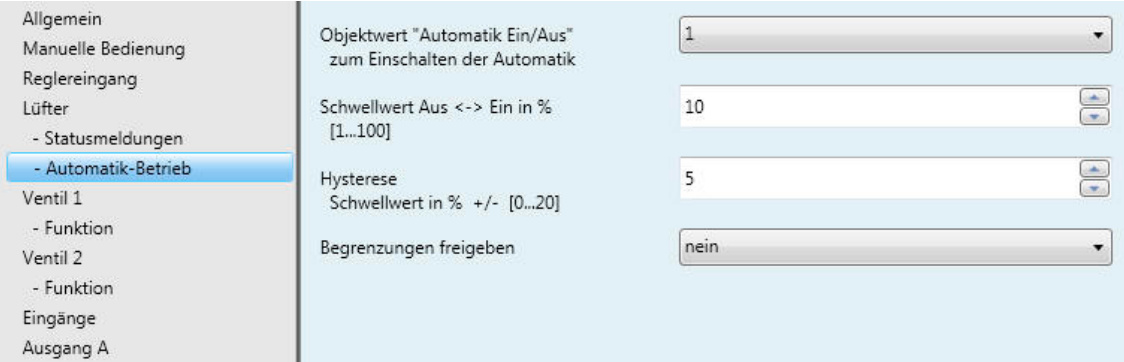

In diesem Parameterfenster werden die Schwellwerte für die Umschaltung der Lüfterstufe festgelegt. Zusätzlich können die Begrenzungen freigegeben werden.

Das entsprechende Ventilsteuerungs-Kommunikationsobjekt erhält den Wert 1, wenn eine Lüfterstellung eingestellt ist. Ist keine Lüfterstufe an, erhält das Kommunikationsobjekt den Wert 0.

### **Objektwert "Automatik Ein/Aus" zum Einschalten der Automatik**

Optionen: 1

 $\overline{0}$ Dieser Parameter legt fest, wie auf ein Telegramm reagiert werden soll.

- *1:* Die Automatik wird bei einem Telegrammwert von 1 aktiviert.
- *0:* Die Automatik wird bei einem Telegrammwert von 0 aktiviert.

#### **Schwellwert Aus < - > Ein in % [1…100]**

Optionen: 1…10…100

Mit diesem Parameter wird der Schwellwert festgelegt, ab dem eingeschaltet wird. Ist der Wert im Stellgrößen-Kommunikationsobjekt größer oder gleich wie der parametrierte Schwellwert, wird eingeschaltet. Ist der Wert kleiner, wird ausgeschaltet.

#### **Hysterese**

**Schwellwert in % +/- [0…20 %]** Optionen: 0…5…20

Mit diesem Parameter wird eine Hysterese eingestellt, ab der eine Umschaltung auf die nächste Lüfterstufe erfolgt. Die Hysterese gilt für alle drei Schwellwerte.

Die Einstellung 0 bewirkt das sofortige Schalten, also ohne Hysterese.

Der eingegebene Prozentwert wird direkt zum Prozentwert der *Schwellwert Lüfterstufe x* addiert bzw. subtrahiert. Das Ergebnis ergibt die neue obere bzw. untere Schaltschwelle.

# **Beispiel Einstufiger Lüfter, Hysterese bei Lüftersteuerung:**

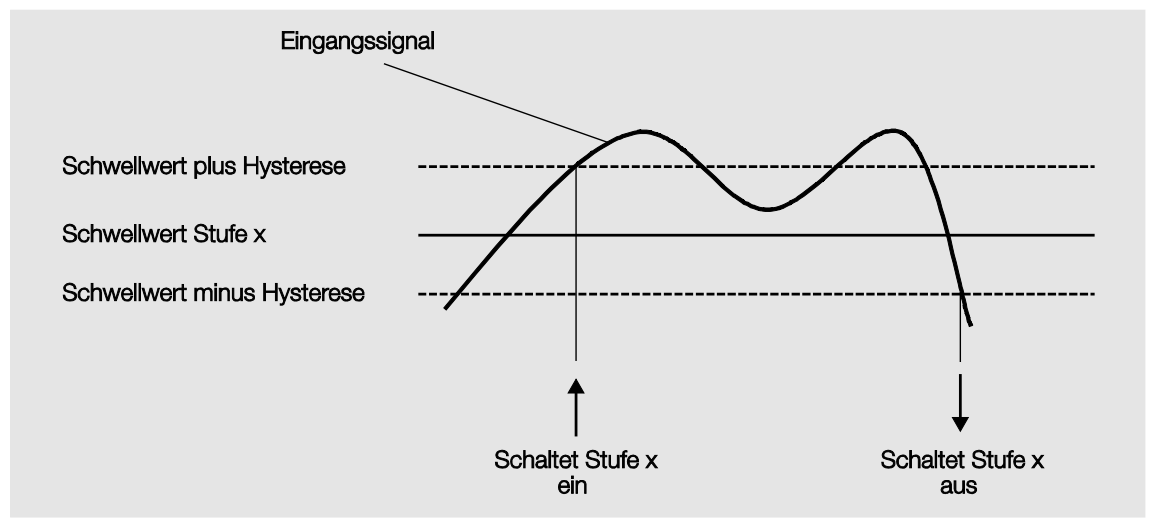

Durch die Hysterese kann bei schwankenden Eingangssignalen um den Schwellwert herum ein ständiges Schalten zwischen den Lüfterstufen vermieden werden.

#### **Begrenzungen freigeben**

Option: nein

ja

• *ja:* Weitere Parameter erscheinen.

Gleichzeitig werden 4 Kommunikationsobjekte zur Begrenzungen des Lüfters freigegeben:

- *Begrenzung 1,* z.B. für Frost-/Hitzeschutz
- *Begrenzung 2,* z.B. für Komfort-Betrieb
- *Begrenzung 3,* z.B. für Nacht-Betrieb
- *Begrenzung 4,* z.B. für Standby-Betrieb

Mit der Stufenbegrenzungsfunktion werden Stufenbereiche (Begrenzungen) für den Lüfter festgelegt, die nicht über- bzw. unterschritten werden können.

Es stehen vier Begrenzungen zur Verfügung. Diese können z.B. für die Steuerung verschiedener Betriebsarten wie Frost-/Hitzeschutz, Komfort, Nacht und Standby verwendet werden. Im Normalfall berücksichtigt der Raumtemperaturregler diese Betriebsarten schon in seiner Stellgröße für den Aktor.

#### **Wichtig**

Das parametrierte Anlaufverhalten, das eine technische Eigenschaft des Lüfters darstellt, hat eine höhere Priorität als eine Begrenzung, d.h., ist z.B. eine Begrenzung in Lüfterstufe 2 aktiviert und ein Anlaufverhalten über Lüfterstufe 3 parametriert, ergibt sich folgendes Verhalten: Der Lüfter befindet sich im AUS-Zustand und erhält ein Stellsignal für Lüfterstufe 1. Er fährt zunächst in die Lüfterstufe 3 (Anlaufstufe) und geht dann in die Lüfterstufe 2, die durch die Begrenzung vorgegeben ist. Die eigentlich gewünschte Lüfterstufe 1 wird durch die Begrenzung nicht erreicht.

Die Reihenfolge der angezeigten Parameter entspricht deren Prioritäten, d.h., der Parameter mit der höchsten Priorität hat die Begrenzung 1, gefolgt von Begrenzung 2, 3 und 4.

#### **Hinweis**

Der Störbetrieb, z.B. Ausfall des Raumtemperaturregler (RTR), hat eine geringere Priorität als die Lüfterbegrenzung, d.h., durch eine Begrenzung der Lüfterstufe kann sich bei einer RTR-Störung maximal die obere bzw. minimal die untere Grenze der Lüfterbegrenzung einstellen.

Beim Verlassen des Automatik-Betriebs, z.B. durch ein manuelles Eingreifen, bleiben die Begrenzungen 1…4 bestehen.

Folgende Punkte gelten für alle Begrenzungen:

- Die Lüfterstufe und Ventilstellung sind unabhängig parametrierbar.
- Die Begrenzung muss sich nicht nur auf eine Lüfterstufe beziehen. Sie kann auch einen Bereich von Lüfterstufen einschließen, d.h., wenn die Begrenzung aktiv ist, können nur bestimmte Lüfterstufen eingestellt werden. Dadurch ist zusätzlich eine eingeschränkte Regelung möglich.
- Die Begrenzung wird aktiviert, wenn ein Telegramm mit dem Wert 1 auf dem Begrenzungs-Kommunikationsobjekt empfangen wird. Die Begrenzung wird aufgehoben, wenn ein Telegramm mit dem Wert 0 auf dem Kommunikationsobjekt *Begrenzung x* empfangen wird. Ein manueller Eingriff beendet den Automatik-Betrieb.
- Wenn die Begrenzung aktiviert ist, geht der Fan Coil-Aktor unabhängig von der Stellgröße in die parametrierte Lüfterstufe. Sollte bei der Aktivierung der Begrenzung eine andere Lüfterstufe oder eine Lüfterstufe außerhalb des "Begrenzungsbereichs" eingestellt sein, wird die gewünschte Lüfterstufe oder die Grenz-Lüfterstufe des Bereichs eingestellt.
- Nach dem Ausschalten einer Begrenzung werden die Lüfterstufe und die Kommunikationsobjekte zur Ventilansteuerung neu berechnet und ausgeführt. Dies bedeutet, während der Begrenzung arbeitet der Aktor im Hintergrund normal weiter, die Ausgänge werden aber nicht verändert und erst nach Ende einer Begrenzung erfolgt die Ausführung.

Für jede einzelne der vier Begrenzungen gibt es die gleichen Parameter, mit denen die Lüfterstufe begrenzt wird. Die Priorität ist entsprechend der aufgeführten Reihenfolge. Die höchste Priorität besitzt die Begrenzung 1, z.B. Frost-/Hitzeschutz, die niedrigste Priorität besitzt die Begrenzung 4, z.B. Standby-**Betrieb.** 

**Lüfter bei Begrenzung 1 Lüfter bei Begrenzung 2 Lüfter bei Begrenzung 3 Lüfter bei Begrenzung 4**

Optionen: inaktiv<br>unverändert AUS EIN

Dieser Parameter legt fest, welche Lüfterstufe bei einer aktivierten Begrenzung eingestellt oder nicht überbzw. unterschritten wird.

## **3.2.7 Parameterfenster** *Ventil 1*

In diesem Parameterfenster werden alle Einstellungen zum *Ventil 1* vorgenommen.

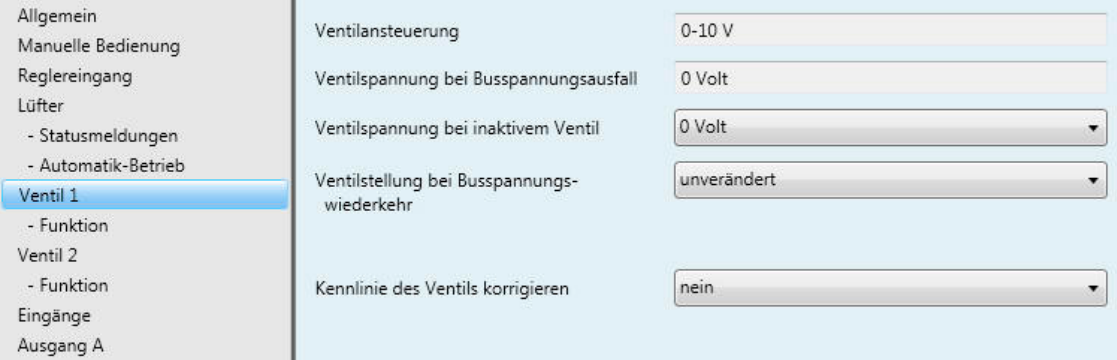

#### **Ventilansteuerung**

0-10 V

**Ventilstellung bei Busspannungsausfall**

0 Volt

#### **Ventilstellung bei inaktivem Ventil**

Optionen: 0 Volt 10 Volt

Dieser Parameter legt die Ventilstellung bei inaktivem Ventil fest.

# **Ventilstellung bei Busspannungswiederkehr**

Optionen: unverändert auswählen

- *unverändert:* Nach Busspannungswiederkehr ändert sich die Ventilstellung nicht.
- *auswählen:* Nach Busspannungswiederkehr nimmt das Ventil die im folgenden Parameter festgelegte Stellung ein:

# **Ventilstellung in % [0…100]**

Option: 0…100

Dieser Parameter legt die Position des Ventils nach Busspannungswiederkehr in Prozent fest.

#### **Kennlinie des Ventils korrigieren**

Option: nein ja

• *ja:* Das [Parameterfenster -](#page-73-0) Kennlinie, S[. 72,](#page-73-0) erscheint. Darin wird die Kennlinie des Ventils angepasst.

# **3.2.7.1 Parameterfenster** *- Funktion*

Im Parameterfenster *- Funktion* können verschiedene Kommunikationsobjekte freigegeben werden.

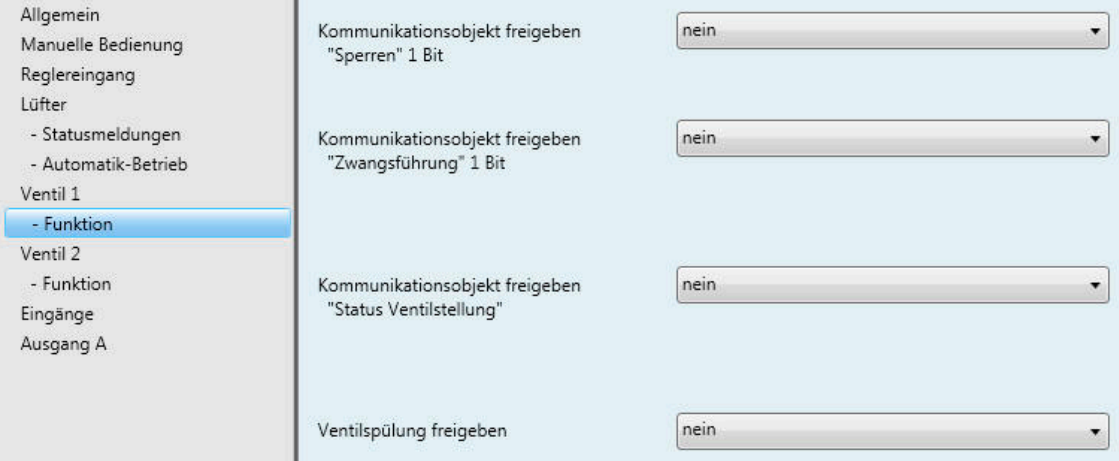

# **Kommunikationsobjekt freigeben**

**"Sperren" 1 Bit**

Optionen: nein ja

• *ja:* Das 1-Bit-Kommunikationsobjekt *Sperren* wird freigegeben. Darüber kann das Ventil gesperrt werden. Die aktuelle Ventilstellung wird beibehalten. Folgender Parameter erscheint:

#### **Sperren bei Objektwert**

Optionen: 1  $\overline{0}$ 

Dieser Parameter legt fest, welcher Kommunikationsobjektwert das Ventil sperrt. Eingehende Stellgrößen werden gespeichert. Nach Rücknahme der Sperrung wird die letzte empfangene Stellgröße eingestellt.

# **Kommunikationsobjekt freigeben**

**"Zwangsführung" 1 Bit** Optionen: nein ja

• *ja:* Das 1-Bit-Kommunikationsobjekt *Zwangsführung* wird freigegeben. Das Ventil kann dadurch zwangsgeführt werden. Folgende Parameter erscheinen:

### **Zwangsführung bei Objektwert**

 $\overline{0}$ 

Optionen: 1

Dieser Parameter legt fest, welcher Kommunikationsobjektwert das Ventil zwangsführt.

### **Ventilstellung bei Zwangsführung in %**

**[0…100]**

Optionen: 0…30…100

Dieser Parameter legt die Ventilstellung in % bei Zwangsführung fest. Eingehende Stellgrößen werden gespeichert. Nach Rücknahme der Zwangsführung wird die zuletzt empfangene Stellgröße eingestellt.

#### **Hinweis**

Die Zwangsführung wird nur beim aktiven Ventil durchgeführt, beim inaktiven Ventil ist sie wirkungslos.

#### **Kommunikationsobjekt freigeben "Status Ventilstellung"**

Optionen: nein 1 Bit 1 Byte

#### **Hinweis**

Der Status Ventilstellung wird sofort nach Empfang der Stellgröße gesendet.

• *1 Bit:* Folgende Parameter erscheinen:

#### **Objektwert senden**

Optionen: nein, nur aktualisieren bei Änderung bei Anforderung bei Änderung oder Anforderung

- *nein, nur aktualisieren:* Der Status wird aktualisiert, aber nicht gesendet.
- *bei Änderung:* Der Status wird bei Änderung gesendet.
- *bei Anforderung:* Der Status wird bei Anforderung gesendet.
- *bei Änderung oder Anforderung:* Der Status wird bei Änderung oder Anforderung gesendet.

#### **Objektwert bei Ventilstellung > 0**

Optionen: 1

 $\overline{0}$ 

• *1 Byte:* Folgender Parameter erscheint:

#### **Objektwert senden**

Optionen: nein, nur aktualisieren bei Änderung bei Anforderung

bei Änderung oder Anforderung

- *nein, nur aktualisieren:* Der Status wird aktualisiert, aber nicht gesendet.
- *bei Änderung:* Der Status wird bei Änderung gesendet.
- *bei Anforderung:* Der Status wird bei Anforderung gesendet.
- *bei Änderung oder Anforderung:* Der Status wird bei Änderung oder Anforderung gesendet.

### **Ventilspülung freigeben**

Optionen: nein

- ja
- *ja:* Das 1-Bit-Kommunikationsobjekt *Ventilspülung auslösen* wird freigegeben. Folgende Parameter erscheinen:

#### **Hinweis**

Wird die Spülung durch eine höhere Priorität unterbrochen, startet sie nach Beendigung dieser Priorität neu, außer sie war durch die höhere Priorität, d.h., Stellgröße 100 % bzw. die parametrierten Werte, für mindestens die Dauer der Spülzeit aktiv. Die Ventilstellung für das Spülen hat immer die Stellgröße 100 %.

**Für weitere Informationen siehe[: Verhalten bei, …,](#page-139-0) S[. 138](#page-139-0)**

# **Kommunikationsobjekt freigeben**

**"Status Ventilspülung" 1 Bit**

Optionen: nein ja

• *ja:* Das 1-Bit-Kommunikationsobjekt *Status Ventilspülung* wird freigegeben.

Über dieses Kommunikationsobjekt wird der Status der Ventilspülung angezeigt. Folgender Parameter erscheint:

#### **Objektwert senden**

Optionen: nein, nur aktualisieren bei Änderung bei Anforderung bei Änderung oder Anforderung

- *nein, nur aktualisieren:* Der Status wird aktualisiert, aber nicht gesendet.
- *bei Änderung:* Der Status wird bei Änderung gesendet.
- *bei Anforderung:* Der Status wird bei Anforderung gesendet.
- *bei Änderung oder Anforderung:* Der Status wird bei Änderung oder Anforderung gesendet.

#### **Hinweis**

Bei Empfang einer neuen Stellgröße wird der Status sofort gesendet.
### **Dauer der Ventilspülung in min.**

**[1…255]**

Optionen: 1…10…255

Dieser Parameter legt die Zeitdauer der Ventilspülung fest. In dieser Zeit wird das Ventil komplett geöffnet. Ist die Zeit abgelaufen wird der Zustand vor der Spülung wieder hergestellt.

### **Hinweis**

Bei der Eingabe der Spülzeit muss die Öffnungszeit des Ventils mit berücksichtigt werden.

### **Automatische Spülung**

Optionen: nein ja

• *ja:* Folgende Parameter erscheinen:

### **Spülzyklus in Wochen**

**[1…12]** Optionen: 1…6…12

Der Zeitzähler der automatischen Spülung fängt direkt nach dem Download an zu laufen. Bei jedem erneuten Download wird die Zeit erneut zurückgesetzt.

Wenn eine Spülung durchgeführt ist, wird die Zeit zurückgesetzt. Dies kann entweder durch die automatische Spülung oder über das Kommunikationsobjekt *Ventilspülung auslösen* stattfinden.

#### **Hinweis**

Über das Kommunikationsobjekt *Ventilspülung auslösen* kann eine Spülung auch über den Bus ausgelöst werden.

Nach Busspannungswiederkehr und Download läuft der Spülzyklus weiter, dabei wird die Busausfallzeit, das ist die Zeit, die der Bus tatsächlich ausgefallen war, nicht berücksichtigt.

Ist nach Download der Parameter *Spülzyklus in Wochen [1…12]* verändert worden, startet der Spülzyklus neu.

#### **Spülzyklus zurücksetzen ab Stellgröße in % [1…99]**

Optionen: 1…99

Hiermit wird der Spülzyklus ab der eingestellten Stellgröße zurückgesetzt.

### **3.2.7.2 Parameterfenster** *- Kennlinie*

Das Parameterfenster *- Kennlinie* ist sichtbar, wenn im [Parameterfenster Ventil 1](#page-68-0) beim Parameter *Kennlinie des Ventils korrigieren* die Option *ja* ausgewählt wurde.

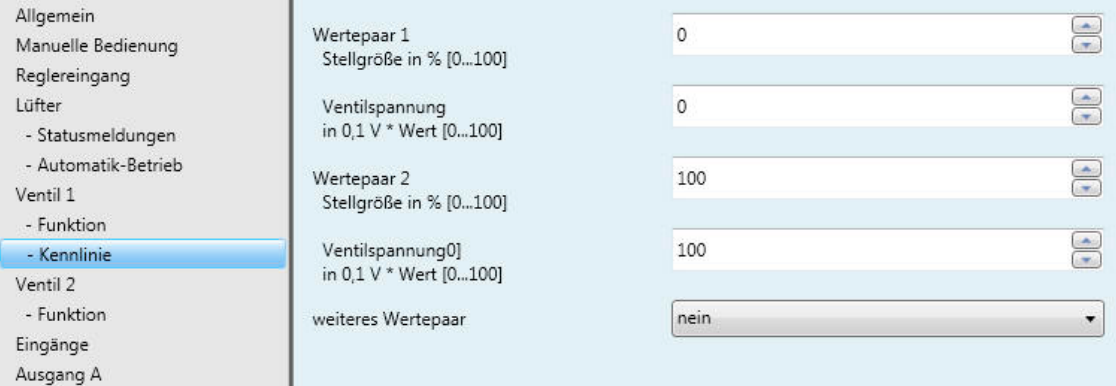

Folgendes ist bei der Kennlinieneingabe zu berücksichtigen:

- Die Wertepaare können in beliebiger Reihenfolge eingegeben werden. Sie werden im Gerät nach Stellgröße aufsteigend sortiert und Zwischenwerte werden interpoliert.
- Haben Wertepaare die gleiche Stellgröße, wird das Wertepaar mit der größten Ventilstellung übernommen. Alle anderen Wertepaare werden ignoriert.
- Das Wertepaar mit der kleinsten Ventilstellung gilt für die Berechnung der kleineren Stellgrößen.
- Ist für die Stellgröße 0 % kein Wertepaar eingetragen, gilt für alle Stellgrößen von 0 bis zum ersten Wertepaar die Ventilstellung des ersten Wertepaares.
- Ist für die Stellgröße 100 % kein Wertepaar eingetragen, gilt für alle Stellgrößen vom letzten Wertepaar bis 100 % die Ventilstellung des letzten Wertepaares.

### **Hinweis**

Bei aktivierter Zwangsführung ist die Kennlinienkorrektur aktiv.

### **Achtung**

Eine Parametrierung der Wertepaare mit gleicher Stellgröße führt zu einem undefinierten Zustand und ist dringend zu vermeiden. Ansonsten kann es zur Zerstörung des HLK-Systems führen.

**Wertepaar 1 Stellgröße in % [0…100]** Optionen: 0…100

**Ventilspannung in 0,1 V \* Wert [0…100]** Optionen: 0…100

**Wertepaar 2 Stellgröße in % [0…100]** Optionen: 0…100

**Ventilspannung in 0,1 V \* Wert [0…100]** Optionen: 0…100

Das Wertepaar 1 bildet die untere Grenze und das Wertepaar 2 bildet die obere Grenze der Kennlinie ab.

Durch die Möglichkeit, weitere Wertepaare zu aktivieren, sind unterschiedliche Kennlinienverläufe realisierbar.

**Für weitere Informationen siehe[: Ventilkennlinie,](#page-132-0) S. [131](#page-132-0)**

Insgesamt sind vier Wertepaare einstellbar.

### **weiteres Wertepaar**

Optionen: nein ja

• *ja:* Ein weiteres Wertepaar kann eingestellt werden.

**Wertepaar 3 Stellgröße in % [0…100]** Optionen: 0…50…100

```
Ventilspannung
in 0,1 V * Wert [0…100]
Optionen: 0…50…100
```
### **weiteres Wertepaar**

Optionen: nein ja

• *ja:* Ein weiteres Wertepaar kann eingestellt werden.

**Wertepaar 4 Stellgröße in % [0…100]** Optionen: 0…50…100

**Ventilspannung in 0,1 V \* Wert [0…100]** Optionen: 0…50…100

### **3.2.8 Parameterfenster** *Ventil 2*

Die Einstellmöglichkeiten des *Ventils 2* unterscheiden sich nicht vom *Ventil 1.*

Die Beschreibungen der Parametereinstellmöglichkeiten und einstellbaren Kommunikationsobjekte für das Ventil 2 sind im **Parameterfenster Ventil 1, S. 67**, beschrieben.

### <span id="page-76-0"></span>**3.2.9 Parameterfenster Eingänge**

In diesem Parameterfenster werden die Eingänge a…c freigegeben.

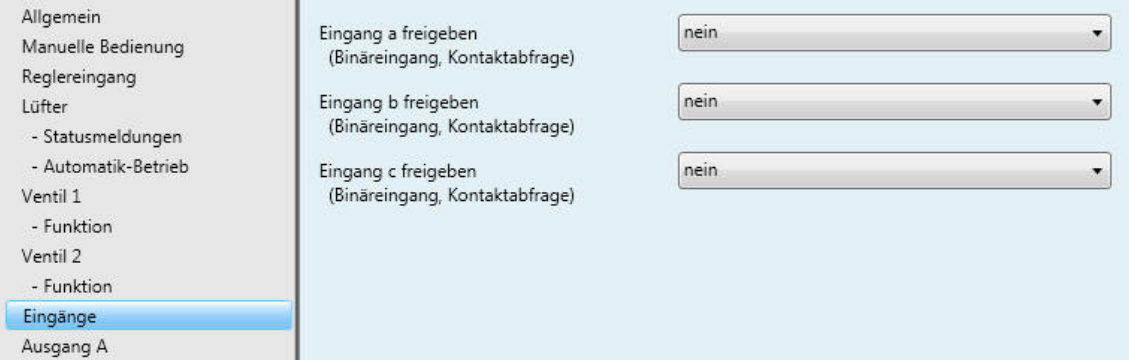

### **Eingang a freigeben (Binäreingang, Kontaktabfrage)**

**Eingang b freigeben (Binäreingang, Kontaktabfrage)**

**Eingang c freigeben (Binäreingang, Kontaktabfrage)** Optionen: nein

ja

• *ja:* Der Eingang ist aktiviert. Das dazugehörige Parameterfenster wird freigegeben.

### <span id="page-77-0"></span>**3.2.9.1 Parameterfenster** *Eingang a*

In diesem Parameterfenster werden alle Einstellungen zum *Eingang a* vorgenommen.

Dieses Parameterfenster ist freigegeben, wenn im [Parameterfenster Eingänge,](#page-76-0) S. [24,](#page-25-0) beim Parameter *Eingang a freigeben (Binäreingang, Kontaktabfrage)* die Option *ja* eingestellt wurde.

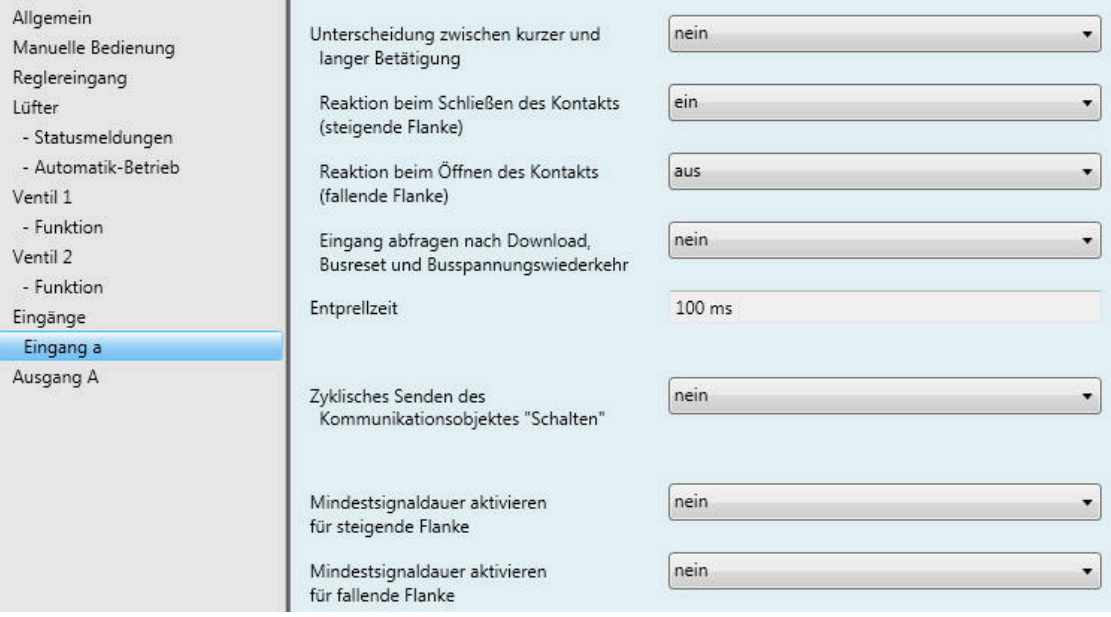

### **Unterscheidung zwischen kurzer und langer Betätigung**

Optionen: nein ja

Mit diesem Parameter wird festgelegt, ob der Eingang zwischen kurzer und langer Betätigung unterscheidet.

• *ja:* Nach Öffnen/Schließen des Kontakts wird zunächst gewartet, ob eine lange bzw. kurze Betätigung vorliegt. Erst danach wird eine mögliche Reaktion ausgelöst.

Die folgende Zeichnung verdeutlicht die Funktion:

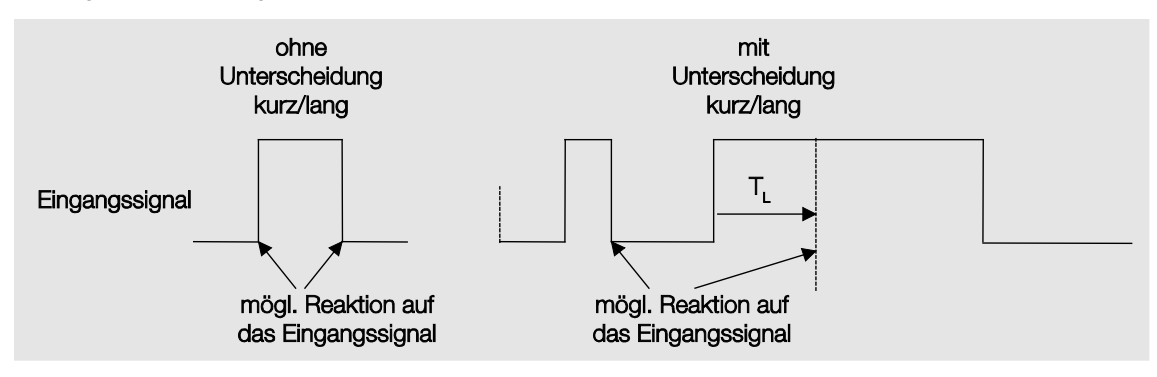

TL ist die Zeitdauer, ab der eine lange Betätigung erkannt wird.

### **3.2.9.1.1 Parameter** *Unterscheidung zwischen kurzer und langer Betätigung – nein*

Ist die Option *nein* beim Parameter *Unterscheidung zwischen kurzer und langer Betätigung* gewählt, sind folgende Parameter im Parameterfenster *Eingang a* sichtbar.

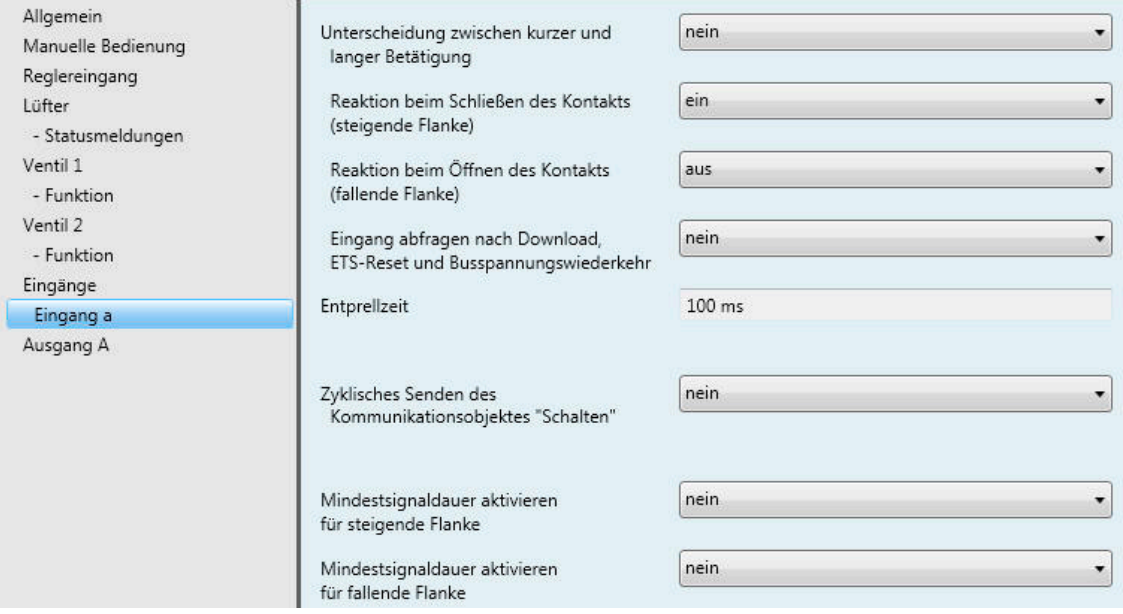

### **Reaktion beim Schließen des Kontakts (steigende Flanke)**

Optionen: ein aus UM keine Reaktion zyklisches Senden beenden

### **Reaktion beim Öffnen des Kontakts (fallende Flanke)**

Optionen: ein

aus UM keine Reaktion zyklisches Senden beenden

Für jede Flanke wird festgelegt, ob der Kommunikationsobjektwert *EIN-*, *AUS-* oder *UM-*geschaltet wird oder ob *keine Reaktion* erfolgen soll.

### **Eingang abfragen nach Download, ETS-Reset und Busspannungswiederkehr**

Optionen: nein

ja

- *nein:* Der Kommunikationsobjektwert wird nach Download, ETS-Reset und Busspannungswiederkehr nicht abgefragt.
- *ja:* Der Kommunikationsobjektwert wird nach Download, ETS-Reset und Busspannungswiederkehr abgefragt. Folgender Parameter erscheint:

### **Inaktive Wartezeit nach Busspannungswiederkehr in s [0…30.000]**

Optionen: 0…30.000

Hier wird die Wartezeit nach einer Busspannungswiederkehr eingestellt. Nach Ablauf der Wartezeit wird der Zustand an den Eingangsklemmen abgefragt. Der Eingang reagiert so, als ob der Zustand an den Eingangsklemmen gerade gesetzt/nicht gesetzt wurde.

#### **Hinweis**

Die inaktive Wartezeit addiert sich nicht zu der eigentlichen, einstellbaren Sendeverzögerungszeit. Diese lässt sich separat einstellen.

### **Entprellzeit**

#### 100 ms

Die Entprellung verhindert ungewolltes, mehrfaches Betätigen des Eingangs, z.B. durch Prellen des Kontakts.

#### **Was ist die Entprellzeit?**

Wird am Eingang eine Flanke erkannt, so reagiert der Eingang sofort auf diese Flanke (z.B. mit dem Senden eines Telegramms). Gleichzeitig beginnt die Dauer der Entprellzeit TD. Innerhalb der Entprellzeit wird das Signal am Eingang nicht ausgewertet.

### **Beispiel: Entprellzeit von Eingangssignal zu erkannter Flanke:**

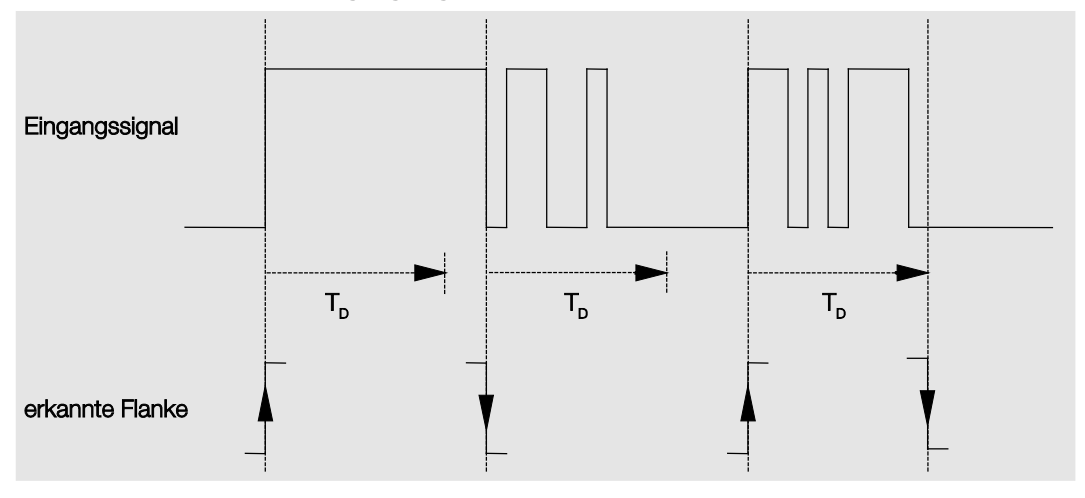

Nach Erkennung einer Flanke am Eingang werden für die Entprellzeit  $T_D$  weitere Flanken ignoriert.

## **Zyklisches Senden des**

Kommunikationsobjekts "Schalten"

Optionen: nein ja

• *ja:* Folgende Parameter erscheinen:

### **bei Objektwert**

Optionen: 1

0 oder 1

 $\overline{0}$ 

- *1:* Der Kommunikationsobjektwert wird bei 1 zyklisch gesendet.
- *0:* Der Kommunikationsobjektwert wird bei 0 zyklisch gesendet.
- *0 oder 1:* Das Kommunikationsobjekt wird zyklisch gesendet.

#### **Was ist das zyklische Senden?**

Das zyklische Senden ermöglicht, dass das Kommunikationsobjekt *Schalten* automatisch in einem festen Zeitabstand sendet.

Wird nur bei einem bestimmten Kommunikationsobjektwert (EIN oder AUS) zyklisch gesendet, so bezieht sich diese Bedingung auf den Wert des Kommunikationsobjekts. Es ist also prinzipiell möglich, durch Senden eines Werts an das Kommunikationsobjekt *Schalten,* das zyklische Senden zu starten. Weil dieses Verhalten in der Regel unerwünscht ist, sind die Flags *Schreiben* und *Aktualisieren* des Kommunikationsobjekts in der Voreinstellung gelöscht, so dass es nicht über den Bus verändert werden kann. Sollte diese Funktionalität trotzdem gewünscht sein, sind diese Flags entsprechend zu setzen.

Bei Änderung des Kommunikationsobjekts *Schalten* und nach Busspannungswiederkehr (nach Ablauf der Sendeverzögerungszeit), wird der Kommunikationsobjektwert sofort auf den Bus gesendet und die Sendezykluszeit beginnt neu zu zählen.

#### **Telegramm wird wiederholt alle… in s [1…65.535]**

Optionen: 1…60…65.535

Die Sendezykluszeit beschreibt den zeitlichen Abstand zwischen zwei zyklisch gesendeten Telegrammen.

### **Mindestsignaldauer aktivieren für steigende Flanke**

Optionen: nein ja

• *ja:* Folgender Parameter erscheint:

**in Wert x 0,1 s [1…65.535]** Optionen: 1...65.535

### **Mindestsignaldauer aktivieren für fallende Flanke**

Optionen: nein ja

• *ja:* Folgender Parameter erscheint:

### **in Wert x 0,1 s [1…65.535]**

Optionen: 1…65.535

### **Was ist die Mindestsignaldauer?**

Im Gegensatz zur Entprellzeit wird hier ein Telegramm erst nach Ablauf der Mindestsignaldauer gesendet.

Die Funktion im Einzelnen:

Wird am Eingang eine Flanke erkannt, so beginnt die Mindestsignaldauer. Zu diesem Zeitpunkt wird kein Telegramm auf den Bus gesendet. Innerhalb der Mindestsignaldauer wird das Signal am Eingang beobachtet. Tritt während der Mindestsignaldauer eine weitere Flanke am Eingang auf, so wird dies als neue Betätigung interpretiert und die Mindestsignaldauer startet neu. Hat sich das Eingangssignal während der Mindestsignaldauer nicht verändert, so wird eine Flanke erkannt und ein Telegramm auf den Bus gesendet.

### **Beispiel: Mindestsignaldauer von Eingangssignal zu erkannter Flanke:**

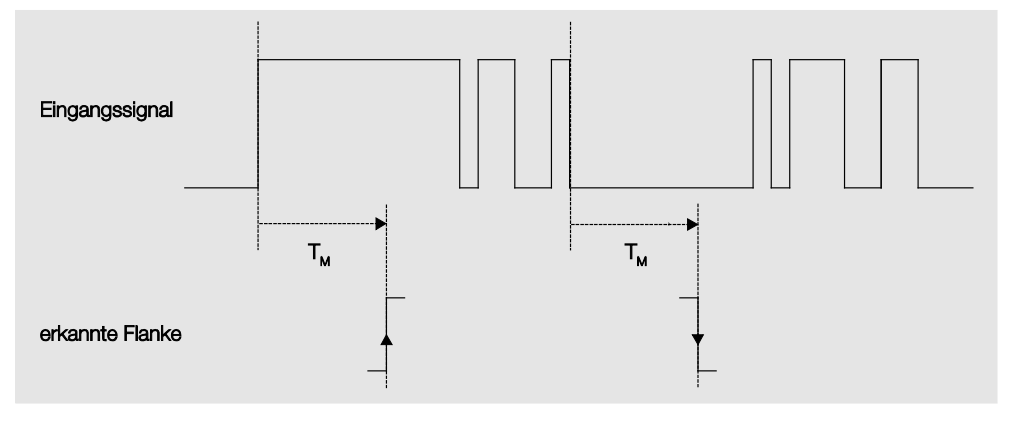

Weil nur zwei Flanken für die Dauer der Mindestsignaldauer T<sub>M</sub> stabil bleiben, werden nur diese als gültig erkannt.

### **3.2.9.1.2 Parameter** *Unterscheidung zwischen kurzer und langer Betätigung – ja*

Ist beim Parameter *Unterscheidung zwischen kurzer und langer Betätigung* die Option *ja* gewählt, sind folgende Parameter im Parameterfenster *Eingang a* sichtbar.

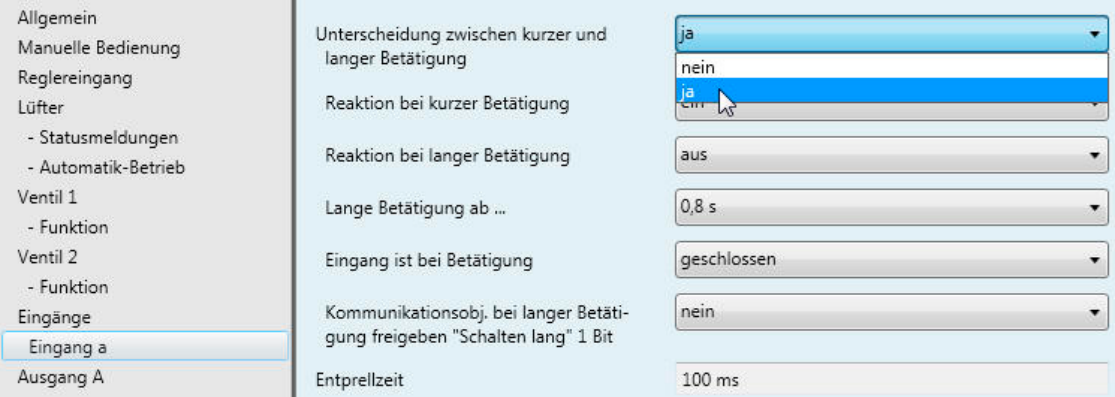

### **Reaktion bei kurzer Betätigung**

Optionen: ein aus UM keine Reaktion

### **Reaktion bei langer Betätigung**

Optionen: ein aus UM keine Reaktion

Für jede Flanke wird festgelegt, ob der Kommunikationsobjektwert *EIN-*, *AUS-* oder *UM-*geschaltet wird oder ob *keine Reaktion* erfolgen soll.

### **Lange Betätigung ab...**

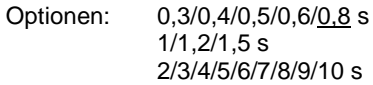

Hier wird die Zeitdauer T<sub>L</sub> definiert, ab der eine Betätigung als "lang" interpretiert wird.

### **Eingang ist bei Betätigung**

Optionen: geschlossen geöffnet

- *geschlossen:* Der Eingang ist bei Betätigung geschlossen.
- *geöffnet:* Der Eingang ist bei Betätigung geöffnet.

### **Kommunikationsobj. bei langer Betäti**gung freigeben "Schalten lang" 1 Bit

Optionen: nein ja

### **Entprellzeit**

100 ms

Die Entprellung verhindert ungewolltes, mehrfaches Betätigen des Eingangs, z.B. durch Prellen des Kontakts.

### **Was ist die Entprellzeit?**

Wird am Eingang eine Flanke erkannt, so reagiert der Eingang sofort auf diese Flanke (z.B. mit dem Senden eines Telegramms). Gleichzeitig beginnt die Dauer der Entprellzeit T<sub>D</sub>. Innerhalb der Entprellzeit wird das Signal am Eingang nicht ausgewertet.

### **Beispiel: Entprellzeit von Eingangssignal zu erkannter Flanke:**

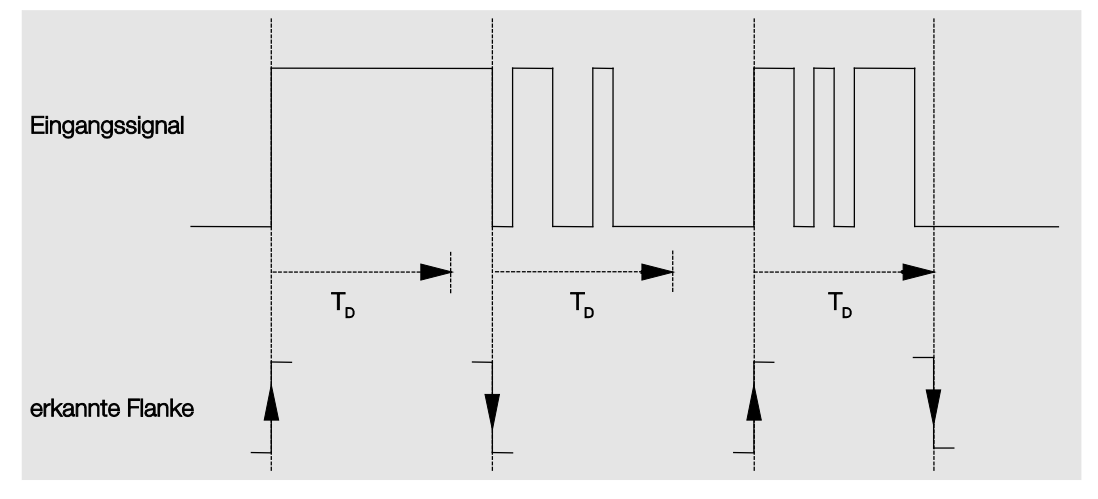

Nach Erkennung einer Flanke am Eingang werden für die Entprellzeit  $T_D$  weitere Flanken ignoriert.

### **3.2.9.2 Parameterfenster** *Eingang a…c*

Die *Eingänge b…c* unterscheiden sich nicht vom *Eingang a*.

Die Beschreibungen der Parametereinstellmöglichkeiten und einstellbaren Kommunikationsobjekte für die *Eingänge b...c* sind unter **[Parameterfenster Eingang a](#page-77-0)**, S. [75,](#page-76-0) beschrieben.

### <span id="page-85-0"></span>**3.2.10 Parameterfenster** *Ausgang A*

In diesem Parameterfenster werden alle Einstellungen zum *Ausgang A* vorgenommen.

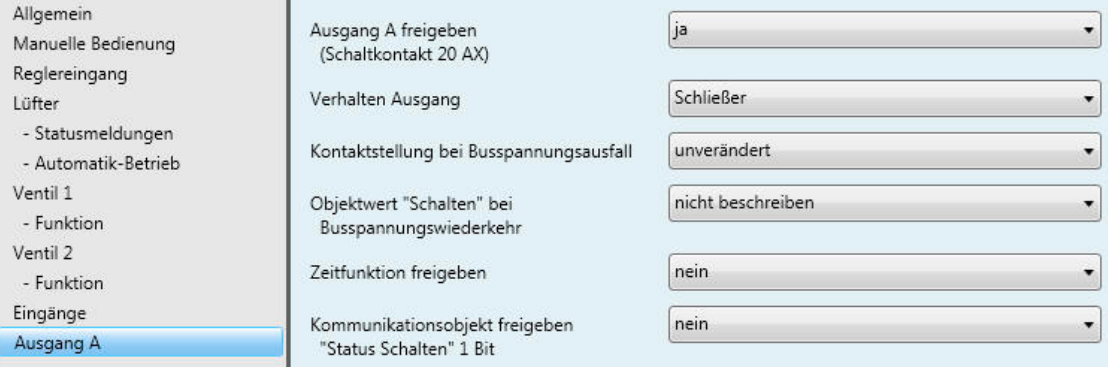

### **Ausgang A freigeben**

**(Schaltkontakt 20 AX)** Optionen: nein ja

• *ja:* Der Ausgang A wird freigegeben. Folgende Parameter erscheinen:

### **Verhalten Ausgang**

Optionen: Schließer Öffner

Dieser Parameter legt fest, ob der Ausgang als *Öffner* oder *Schließer* arbeitet.

- *Schließer:* Ein EIN-Telegramm (1) schließt den Kontakt und ein AUS-Telegramm (0) öffnet den Kontakt.
- *Öffner:* Ein EIN-Telegramm (1) öffnet den Kontakt und ein AUS-Telegramm (0) schließt den Kontakt.

### **Kontaktstellung bei Busspannungsausfall**

Optionen: geöffnet geschlossen unverändert

Dieser Parameter legt fest, welchen Zustand der Ausgang bei Busspannungsausfall (BSA) annimmt.

- *geöffnet:* Der Kontakt wird bei BSA geöffnet.
- *geschlossen:* Der Kontakt wird bei BSA geschlossen.
- *unverändert:* Keine Änderung der Kontaktstellung.

#### **Hinweis**

Das Verhalten bei Busspannungswiederkehr und Download ist zu beachten.

### **Objektwert "Schalten" bei Busspannungswiederkehr**

Optionen: nicht beschreiben mit 0 beschreiben mit 1 beschreiben

Mit diesem Parameter kann der Ausgang bei Busspannungswiederkehr durch den Wert des Kommunikationsobjekts *Schalten* beeinflusst werden.

Das Kommunikationsobjekt *Schalten* kann bei Busspannungswiederkehr wahlweise mit einer 0 oder 1 beschrieben werden. In Abhängigkeit der eingestellten Geräteparametrierung wird die Kontaktposition neu bestimmt und eingestellt.

• *nicht beschreiben:* Das Kommunikationsobjekt nimmt den Wert 0 an. Dieser Wert bleibt so lange bestehen, bis er über den Bus geändert wird. Erst zu diesem Zeitpunkt wird die Kontaktposition neu berechnet.

### **Hinweis**

Das Verhalten bei Busspannungsausfall, -wiederkehr und Download ist zu beachten.

Der Fan Coil-Aktor bezieht die Energie für das Schalten der Kontakte aus dem Bus. Nach Anlegen der Busspannung steht erst nach zehn Sekunden ausreichend Energie zur Verfügung, um alle Kontakte gleichzeitig zu schalten.

In Abhängigkeit von der im Parameterfenster *Allgemein* eingestellten Sende- und Schaltverzögerungszeit nach Busspannungswiederkehr nehmen die einzelnen Ausgänge erst nach dieser Zeit die gewünschte Kontaktposition an.

Wenn eine kleinere Zeit eingestellt wird, schaltet das Gerät den ersten Kontakt erst dann, wenn ausreichend Energie im Gerät gespeichert ist, um bei einem erneuten Busspannungsausfall alle Ausgänge sicher und sofort in den gewünschten Schaltzustand zu schalten.

### **Zeitfunktion freigeben**

Optionen: nein ja

- *nein:* Das Parameterfenster bleibt gesperrt und unsichtbar.
- *ja:* Das Kommunikationsobjekt *Treppenlicht sperren* sowie das Parameterfenster *Zeit* werden freigegeben.

### **Kommunikationsobjekt freigeben "Status Schalten" 1 Bit**

Optionen: nein ja

• *ja:* Folgende Parameter erscheinen:

### **Objektwert senden (Objekt "Status Schalten")**

Optionen: nein, nur aktualisieren bei Änderung bei Anforderung bei Änderung oder Anforderung

- *nein, nur aktualisieren:* Der Status wird aktualisiert, aber nicht gesendet.
- *bei Änderung:* Der Status wird bei Änderung gesendet.
- *bei Anforderung:* Der Status wird bei Anforderung gesendet.
- *bei Änderung oder Anforderung:* Der Status wird bei Änderung oder Anforderung

### **Objektwert Kontaktstellung** (Objekt "Status Schalten")

Optionen:  $1 =$  geschlossen,  $0 =$  geöffnet  $0 =$  geschlossen,  $1 =$  geöffnet

Mit diesem Parameter wird der Kommunikationsobjektwert des Schaltstatus (*Status Schalten*) festgelegt.

- *1 = geschlossen, 0 = geöffnet:* Ein geschlossener Kontakt wird durch ein Kommunikationsobjektwert 1 dargestellt und ein geöffneter Kontakt durch den Wert 0.
- *0 = geschlossen, 1 = geöffnet:* Ein geschlossener Kontakt wird durch ein Kommunikationsobjektwert 0 dargestellt und ein geöffneter Kontakt durch den Wert 1.

### **Hinweis**

Die Kontaktstellung, und somit der Schaltstatus, kann sich aus einer Reihe von Prioritäten und Verknüpfungen ergeben.

### **3.2.10.1 Parameterfenster** *- Zeitfunktion*

In diesem Parameterfenster werden alle Einstellungen zur Funktion *Zeit* vorgenommen.

Dieses Parameterfenster ist freigegeben, wenn im [Parameterfenster Ausgang,](#page-85-0) S. [84,](#page-85-0) beim Parameter *Funktion Zeit freigeben* die Option *ja* gewählt wurde.

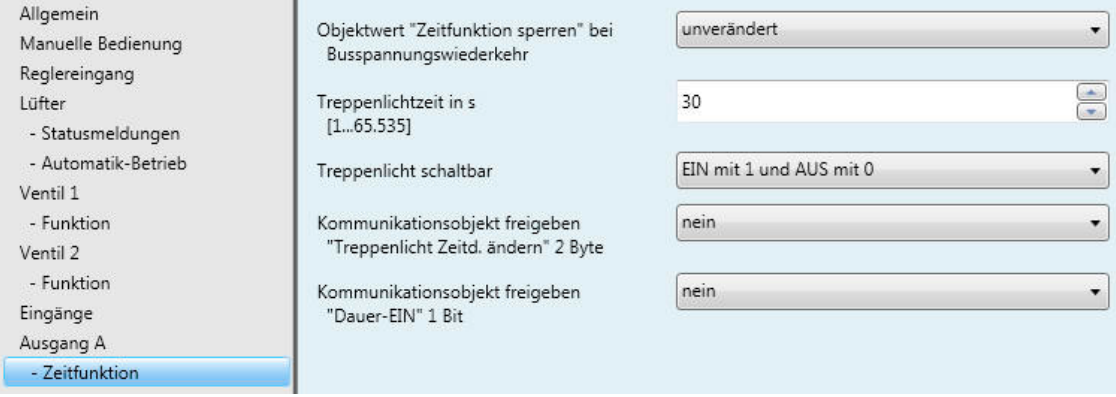

### **Objektwert "Zeitfunktion sperren" bei Busspannungswiederkehr**

Optionen: unverändert

- 1, d.h. Zeitfunktion sperren 0, d.h. Zeitfunktion freigeben
- *unverändert:* Die Funktion *Zeit* wird unverändert weiter geführt.
- *1, d.h. Zeitfunktion sperren:* Die Funktion *Zeit* wird gesperrt.

#### **Hinweis**

Eine Freigabe kann nur über das Kommunikationsobjekt *Zeitfunktion sperren* erfolgen.

• *Zeitfunktion freigeben:* Die Funktion *Zeit* ist nach einem Busspannungsausfall freigegeben und aktiv.

#### **Hinweis**

Falls das Treppenlicht während einer laufenden Funktion *Zeit* gesperrt wird, bleibt das Licht EIN, bis es manuell AUS geschalten wird.

### **Treppenlichtzeit in s**

**[1…65.535]**

Optionen: 1…30…65.535

Die Treppenlichtzeit legt fest, wie lange – vorausgesetzt der Ausgang ist als Schließer parametriert – der Kontakt geschlossen, also das Licht nach einem EIN-Telegramm eingeschaltet ist. Die Eingabe erfolgt in Sekunden.

### **Treppenlicht schaltbar**

Optionen: EIN mit 1 und AUS mit 0 EIN mit 1 keine Wirkung bei 0 EIN mit 0 oder 1, keine Abschaltung möglich

Dieser Parameter legt fest, mit welchem Telegrammwert das Treppenlicht ein- und vorzeitig ausgeschaltet werden kann.

• *EIN mit 0 oder 1, keine Abschaltung möglich:* Die Funktion *Treppenlicht* wird unabhängig vom Wert des eingehenden Telegramms eingeschaltet. Ein vorzeitiges Ausschalten ist nicht möglich.

### **Kommunikationsobjekt freigeben "Treppenlicht Zeitd. ändern" 2 Byte**

Optionen: nein ja

- *ja:* Ein 2-Byte-Kommunikationsobjekt *Treppenlicht Zeitd. ändern* wird freigegeben. Mit diesem Kommunikationsobjekt ist die Treppenlichtzeit über den Bus veränderbar. Der Wert gibt die Treppenlicht-Zeitdauer in Sekunden an. Die begonnene Treppenlichtzeit wird zunächst zu Ende geführt. Eine Änderung der Treppenlichtzeit wird erst beim nächsten Aufruf verwendet
- *nein:* Es ist keine Änderung der Treppenlicht-Zeitdauer über den Bus möglich.

### **Hinweis**

Bei Busspannungsausfall wird die geänderte Treppenlicht-Zeitdauer gespeichert. Erst bei einem erneuten Download des Anwendungsprogramms wird die Treppenlicht Zeitdauer überschrieben.

### **Wie verhält sich das Treppenlicht bei Busspannungswiederkehr?**

Das Verhalten bei Busspannungswiederkehr wird durch zwei Bedingungen bestimmt:

- Durch das Kommunikationsobjekt *Zeitfunktion sperren:* Wird die Funktion *Zeit* nach Busspannungswiederkehr gesperrt, lässt sich das Treppenlicht über das Kommunikationsobjekt *Schalten* nur ein- oder ausschalten.
- Durch die Parametrierung des Kommunikationsobjekts *Schalten*: Ob das Licht bei Busspannungswiederkehr ein- oder ausgeschaltet wird, ist abhängig von der Parametrierung des Kommunikationsobjekts *Schalten*.

### **Kommunikationsobjekt freigeben**

ja

**"Dauer-EIN" 1 Bit**

Optionen: nein

Erhält das Kommunikationsobjekt *Dauer-EIN* den Wert 1, wird der Ausgang unabhängig vom Wert des Kommunikationsobjekts *Schalten* eingeschaltet und bleibt eingeschaltet, bis das Kommunikationsobjekt *Dauer-EIN* den Wert 0 erhält. Nach Beenden des Dauer-EIN-Zustands verhält sich das Treppenlicht, wie im folgenden Parameter festgelegt.

### **Beispiel**

Dieses Kommunikationsobjekt kann z.B. verwendet werden, um dem Hausmeister für Wartungsoder Putzaktionen ein ständiges EIN zu ermöglichen.

• *ja:* Das Kommunikationsobjekt *Dauer-EIN* wird freigegeben. Folgender Parameter erscheint:

### **Nach Beendigung von Dauer-EIN startet Treppenlicht**

Optionen: nein ja

- *ja:* Die Beleuchtung bleibt eingeschaltet und die Treppenlichtzeit startet neu.
- *nein:* Die Beleuchtung schaltet aus, wenn *Dauer-EIN* beendet ist.

## **3.3 Kommunikationsobjekte**

### **3.3.1 Kurzübersicht Kommunikationsobjekte**

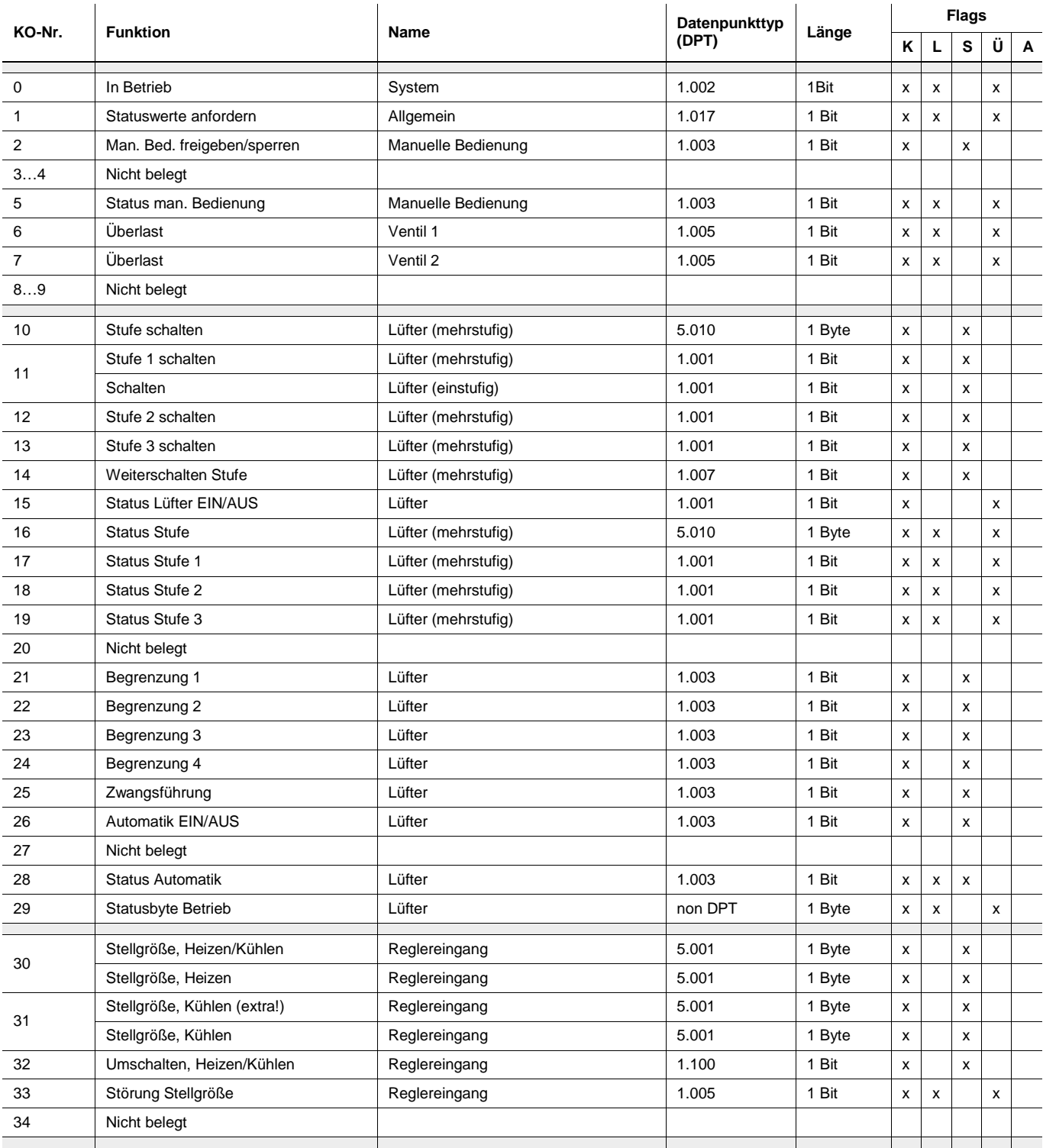

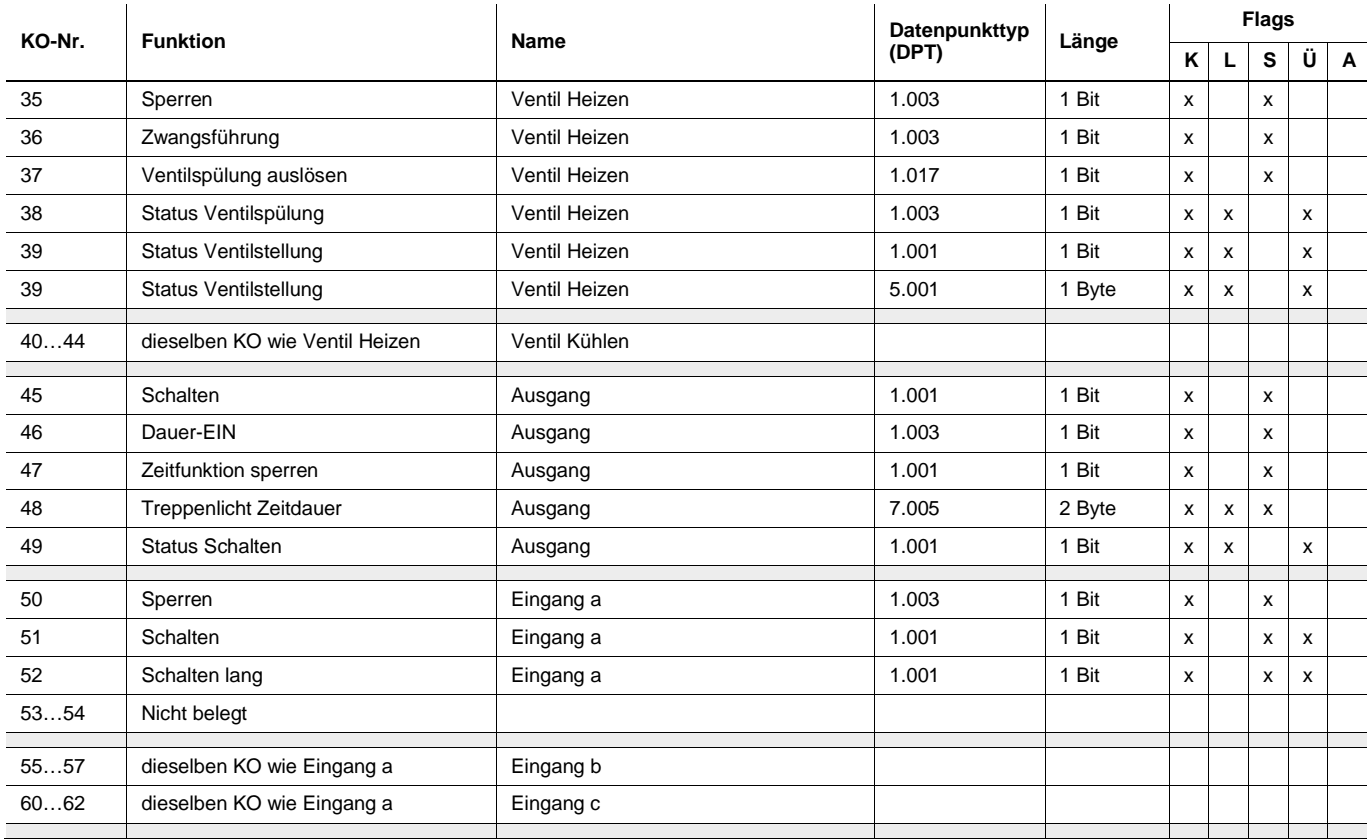

### **3.3.2 Kommunikationsobjekte** *Allgemein*

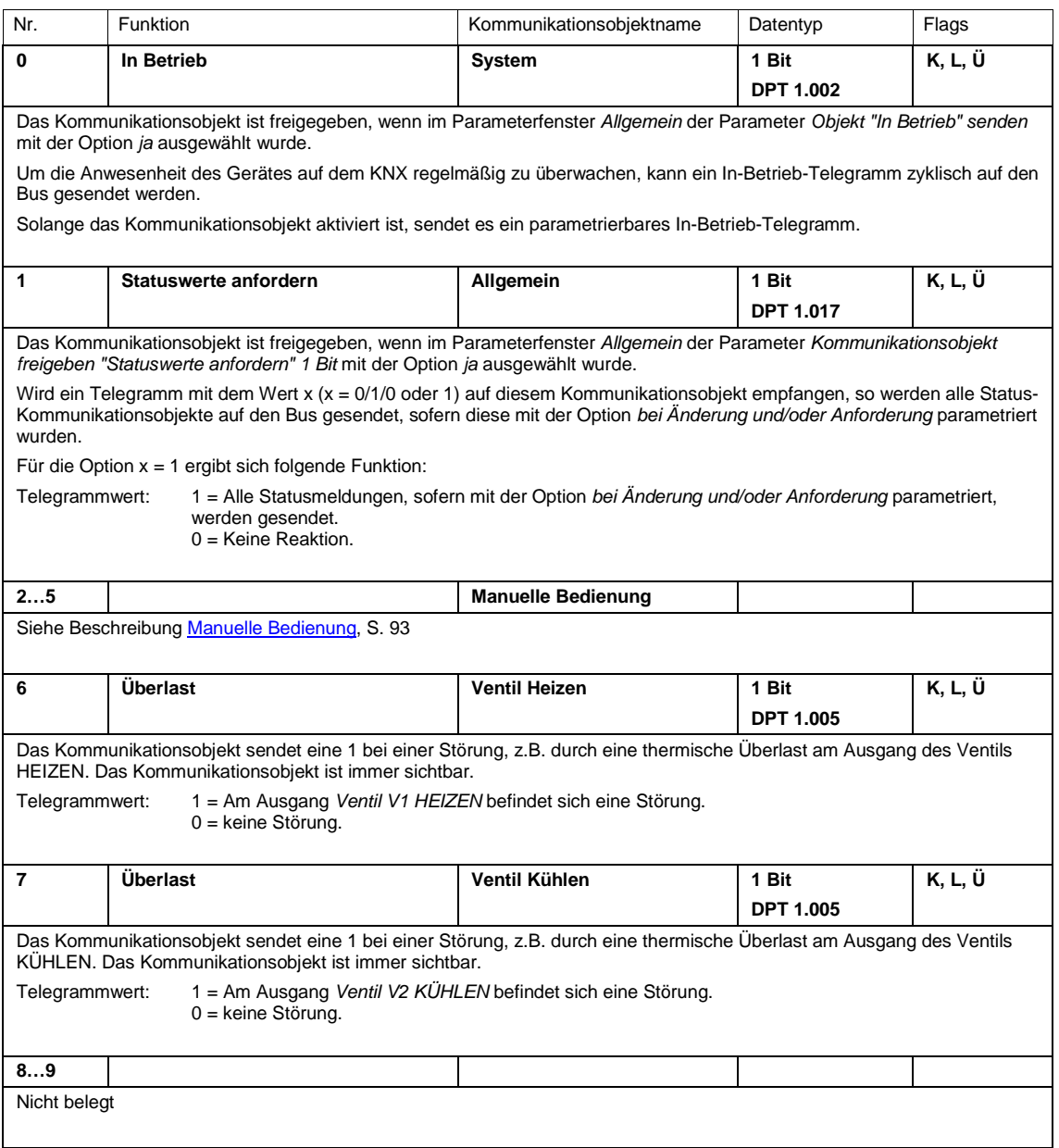

### <span id="page-94-0"></span>**3.3.3 Kommunikationsobjekte** *Manuelle Bedienung*

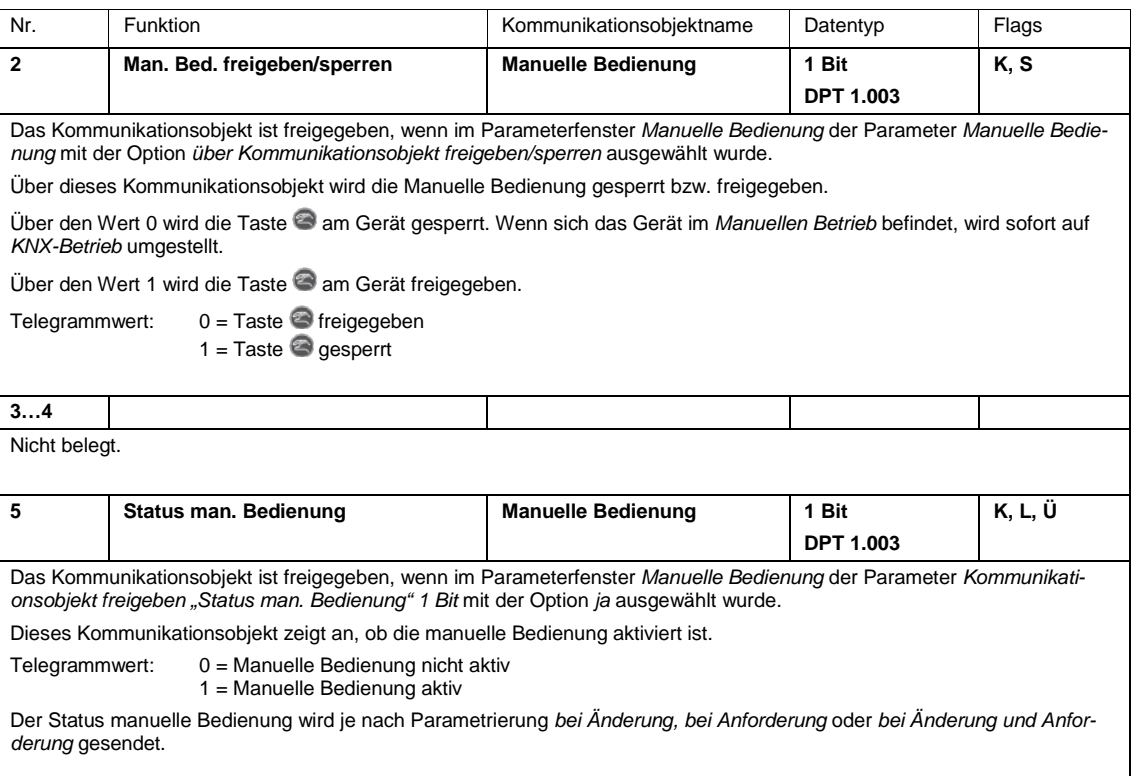

### **3.3.4 Kommunikationsobjekte** *Reglereingang*

### **3.3.4.1 Kommunikationsobjekte** *HLK-System 1 Stellgröße/2-Rohr*

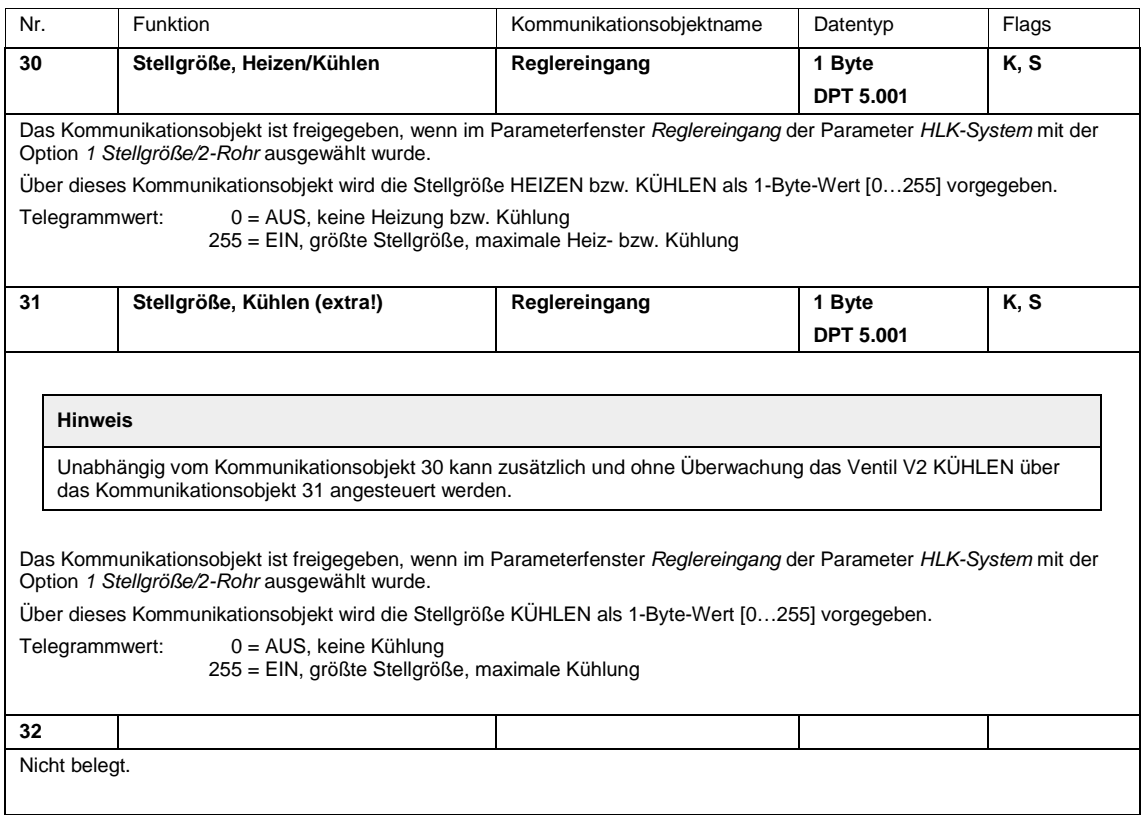

### **3.3.4.2 Kommunikationsobjekte** *HLK-System 1 Stellgröße/4-Rohr, mit Umschaltobjekt*

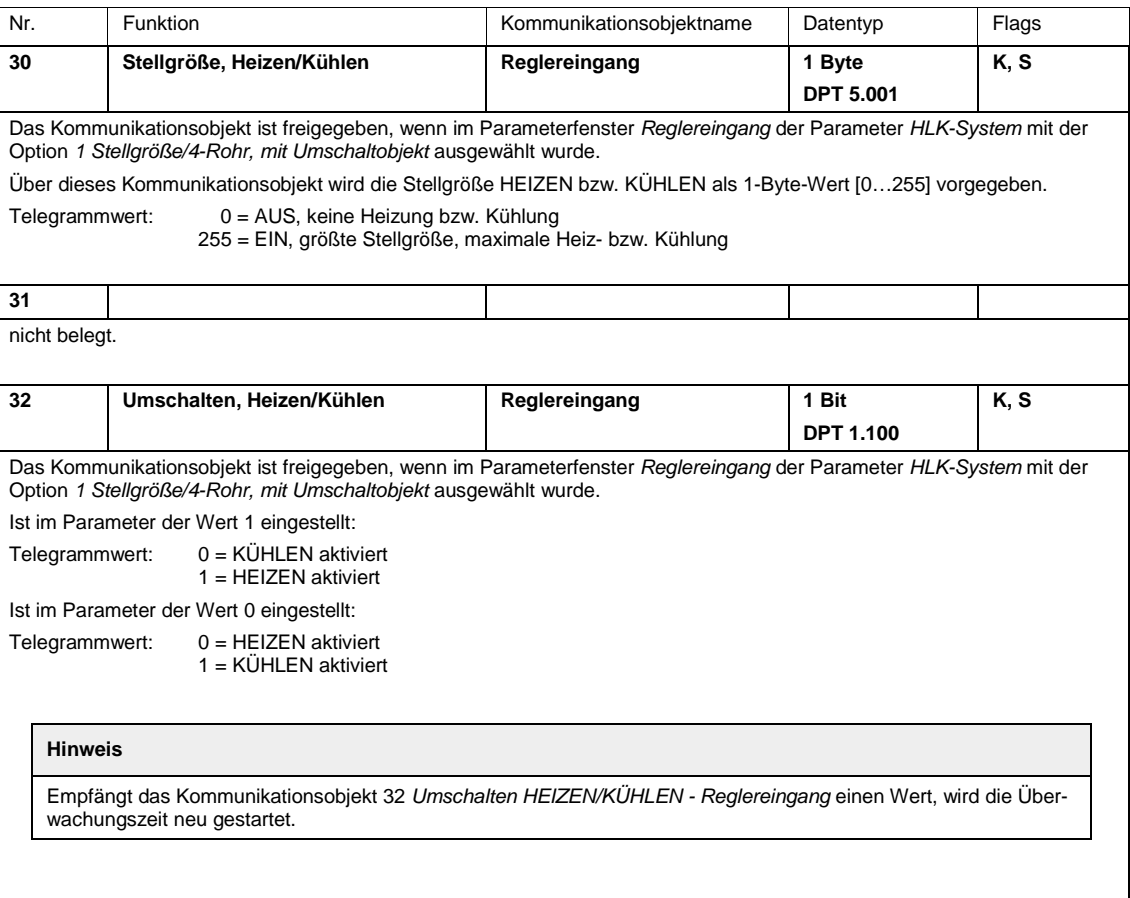

### **3.3.4.3 Kommunikationsobjekte** *HLK-System 2 Stellgrößen/2-Rohr*

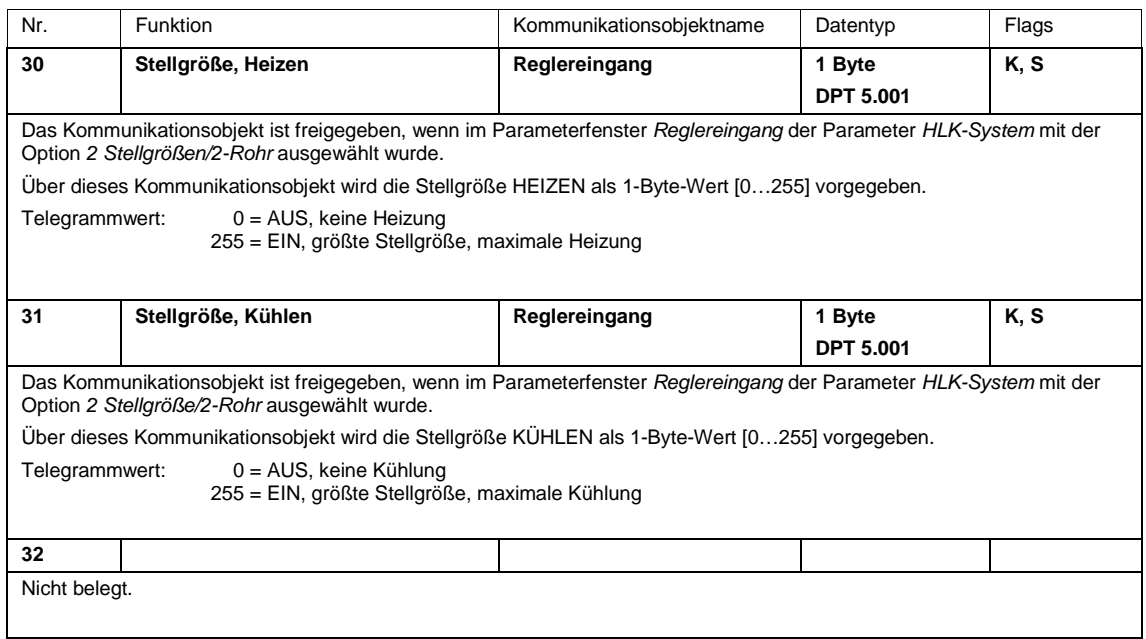

### **3.3.4.4 Kommunikationsobjekte** *HLK-System 2 Stellgrößen/2-Rohr, mit Umschaltobjekt*

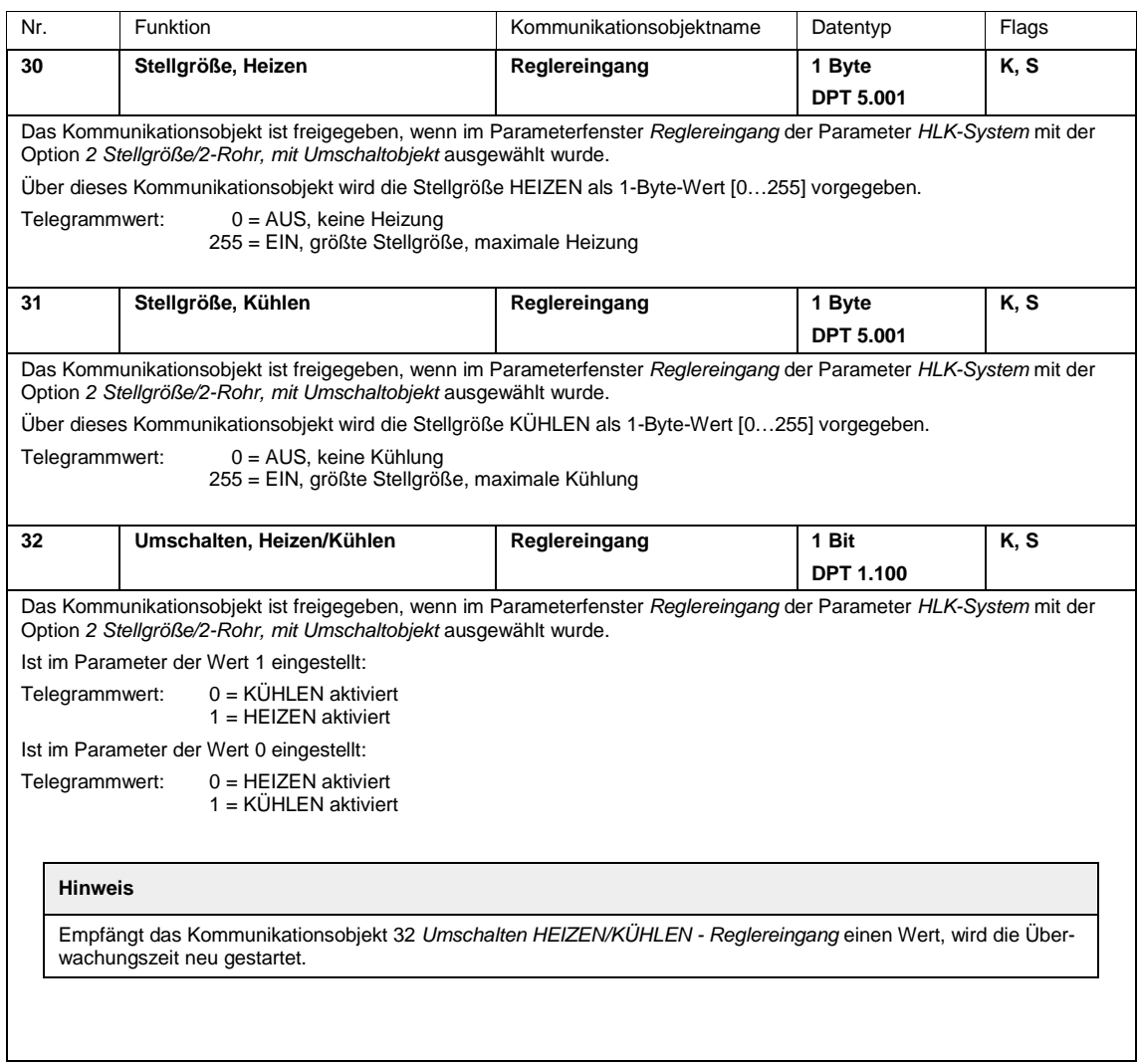

### **3.3.4.5 Kommunikationsobjekte** *HLK-System 2 Stellgrößen/4-Rohr*

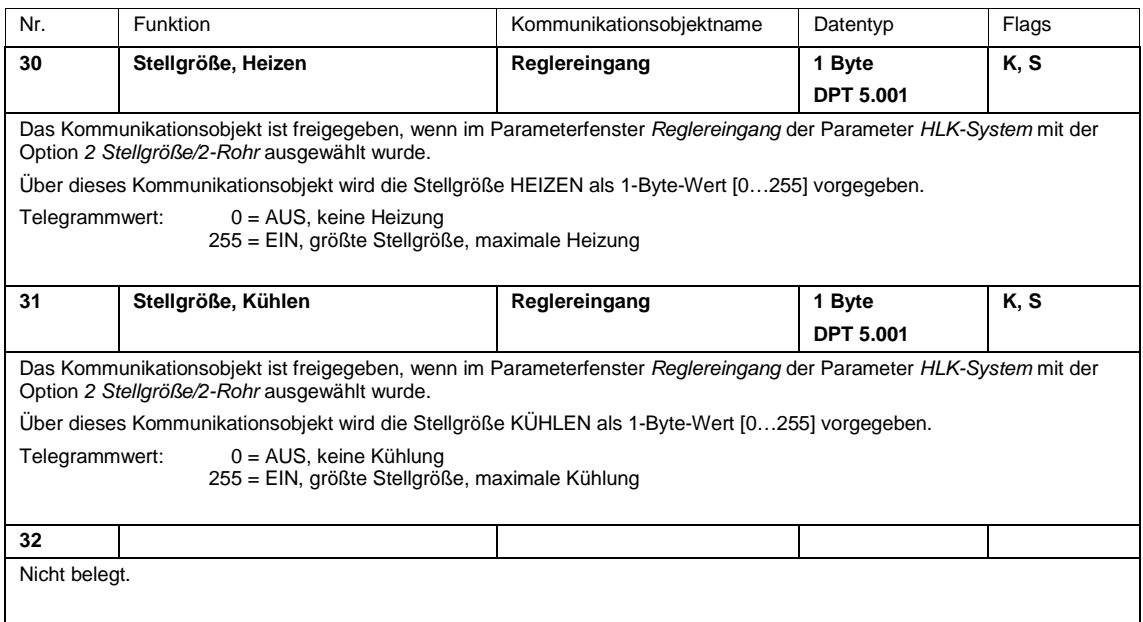

### **3.3.4.6 Kommunikationsobjekte** *Störung Stellgröße*

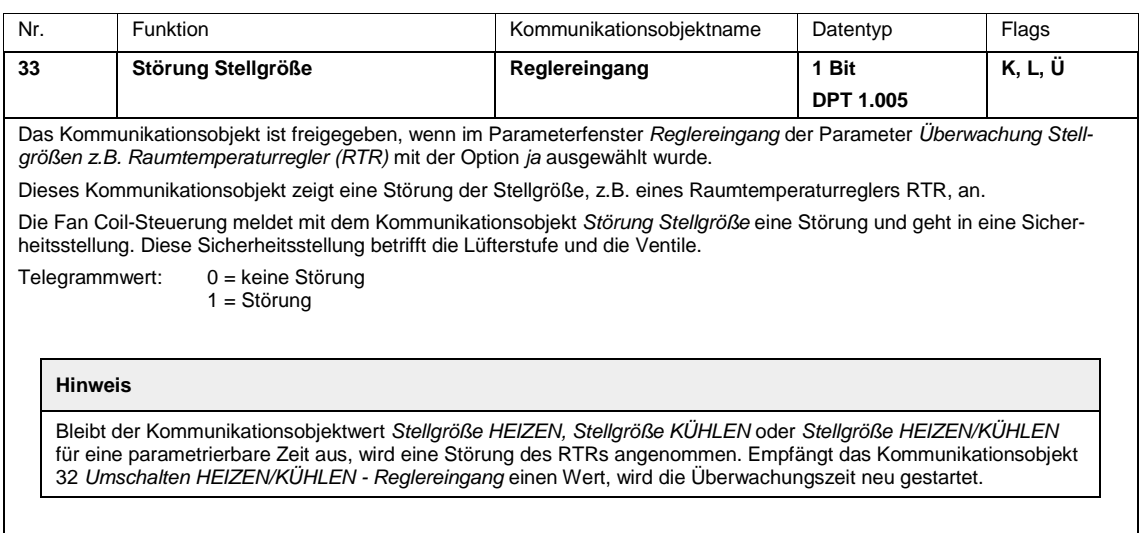

### **3.3.5 Kommunikationsobjekte** *Lüfter mehrstufig*

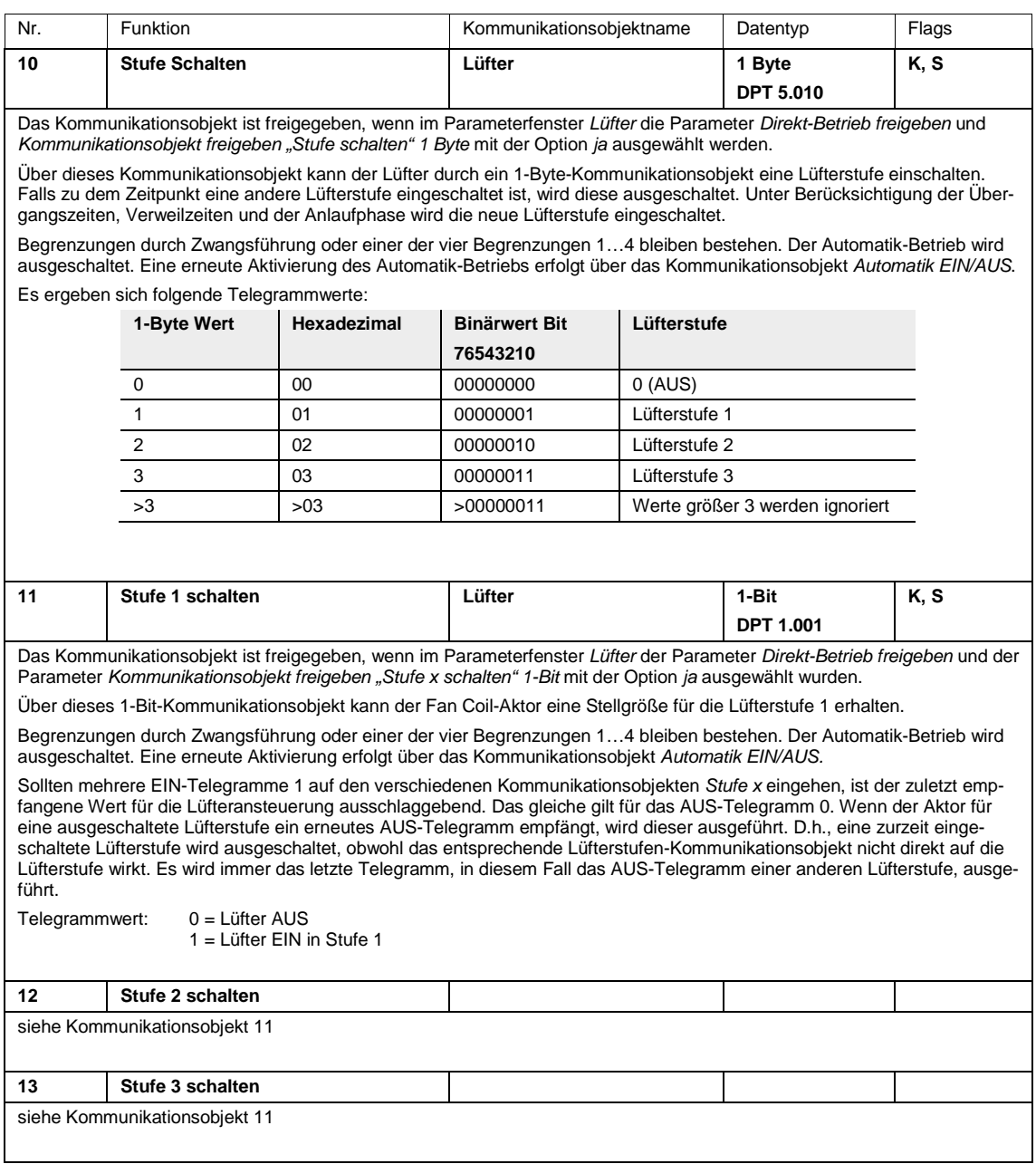

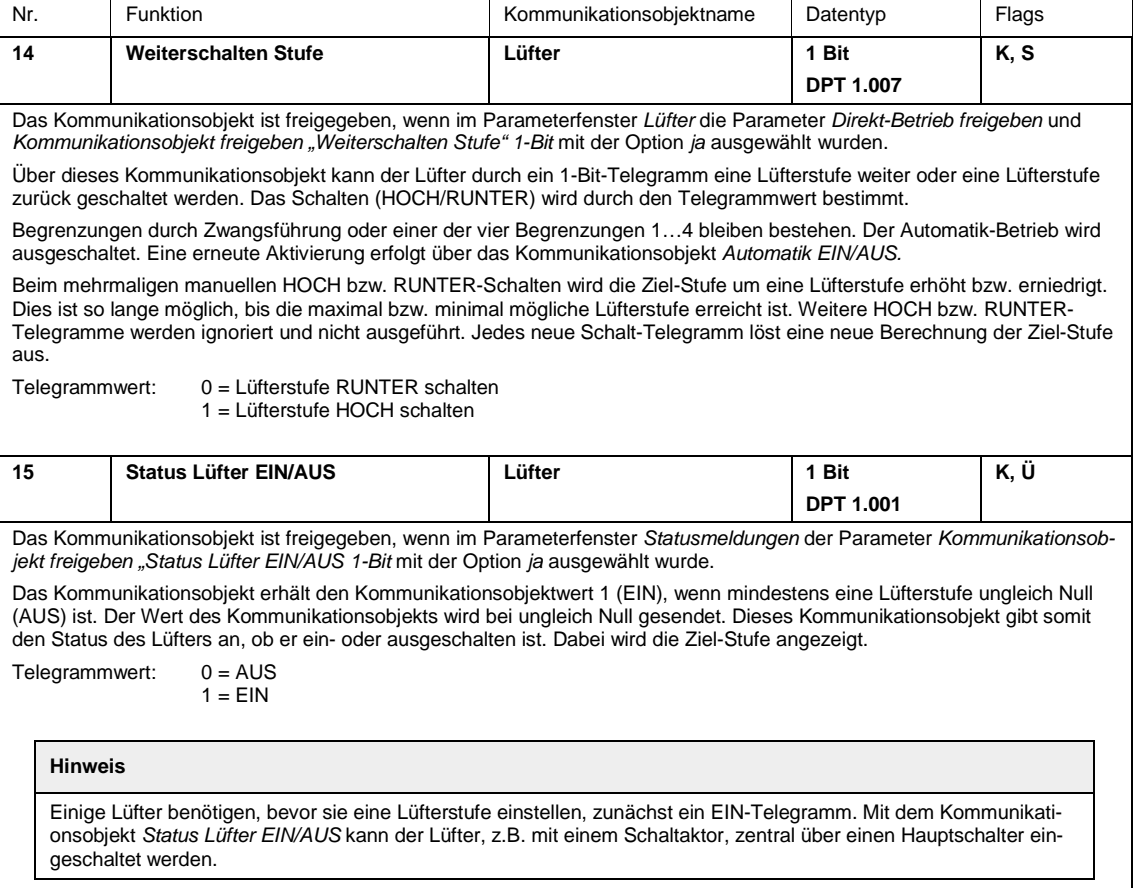

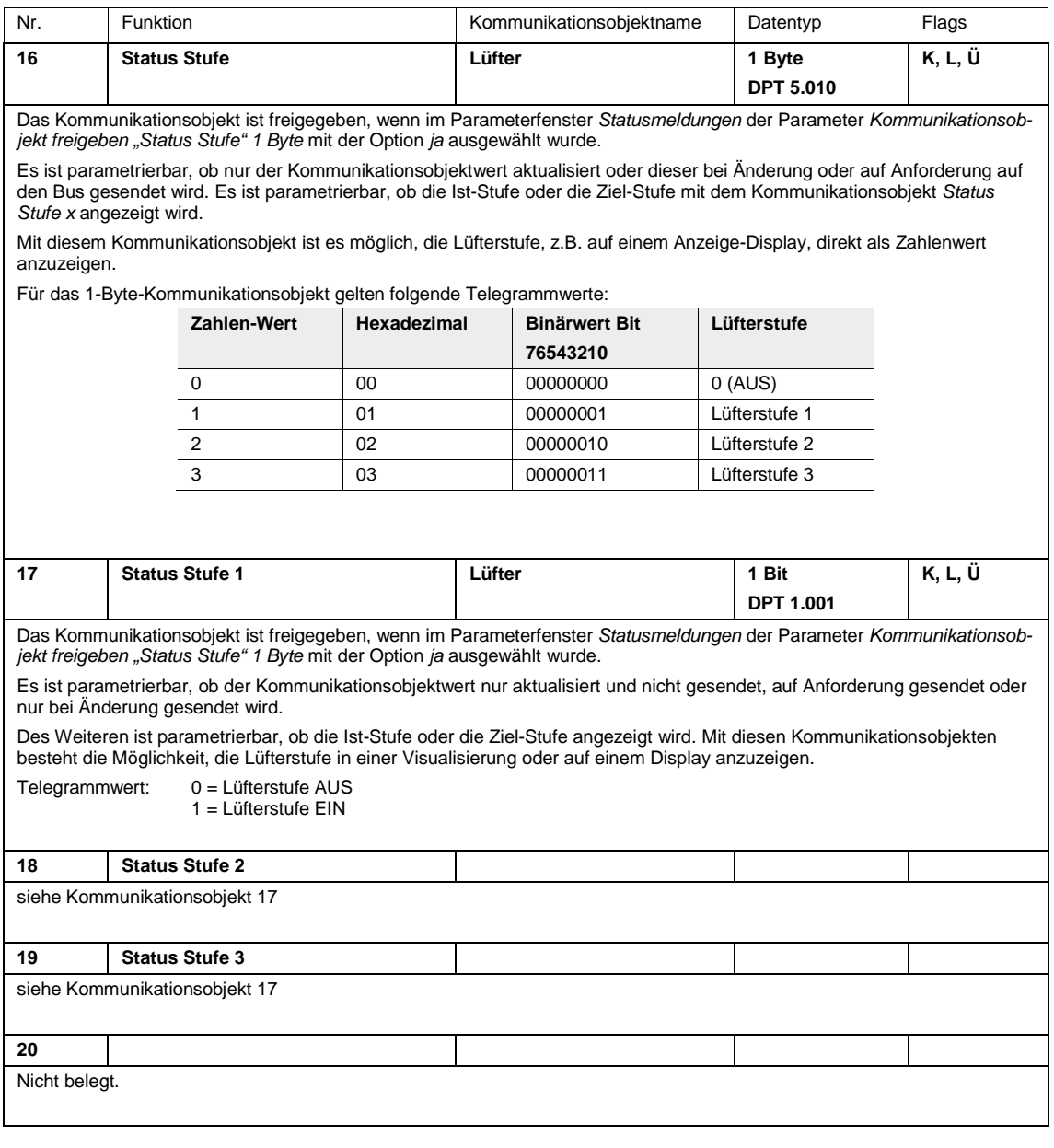

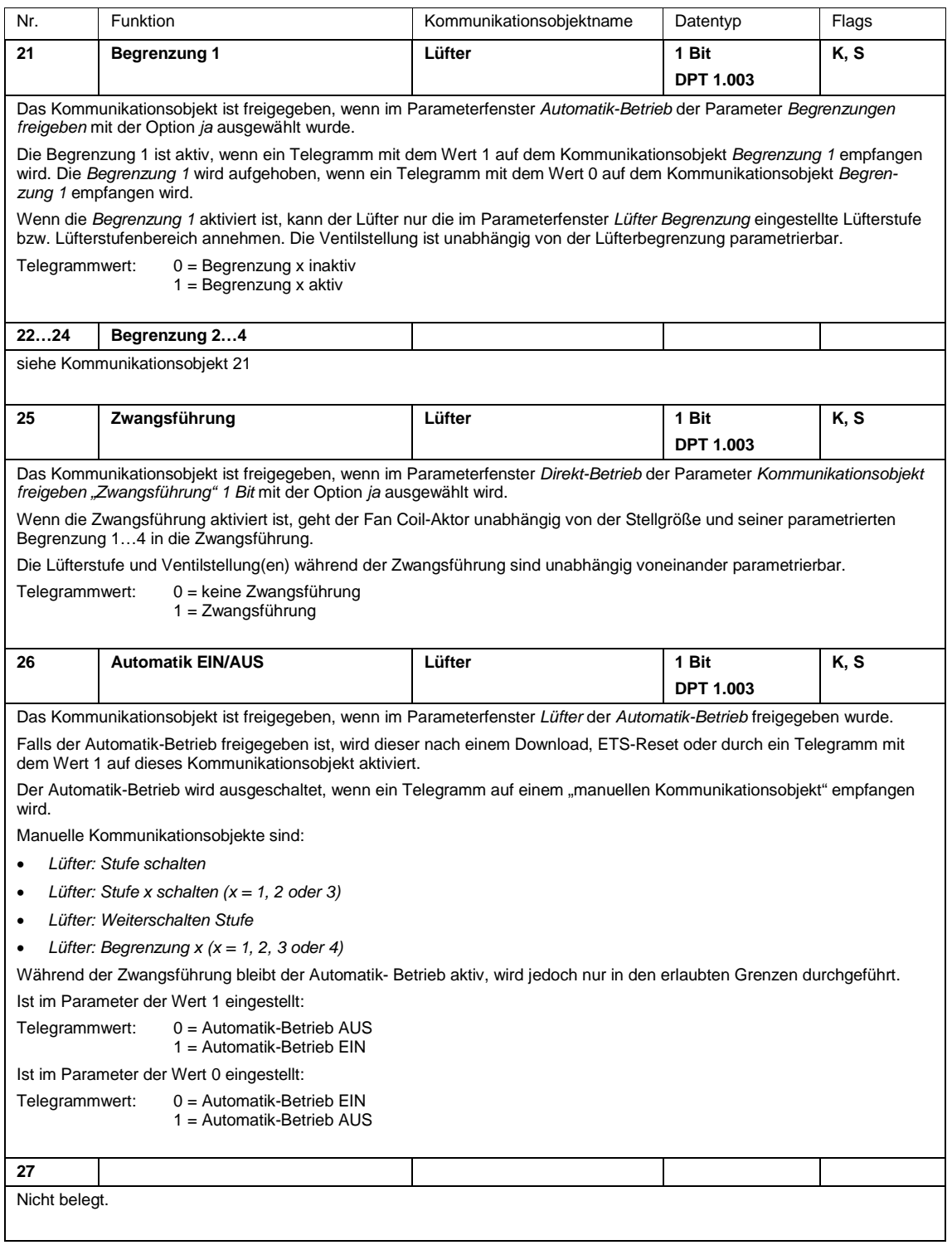

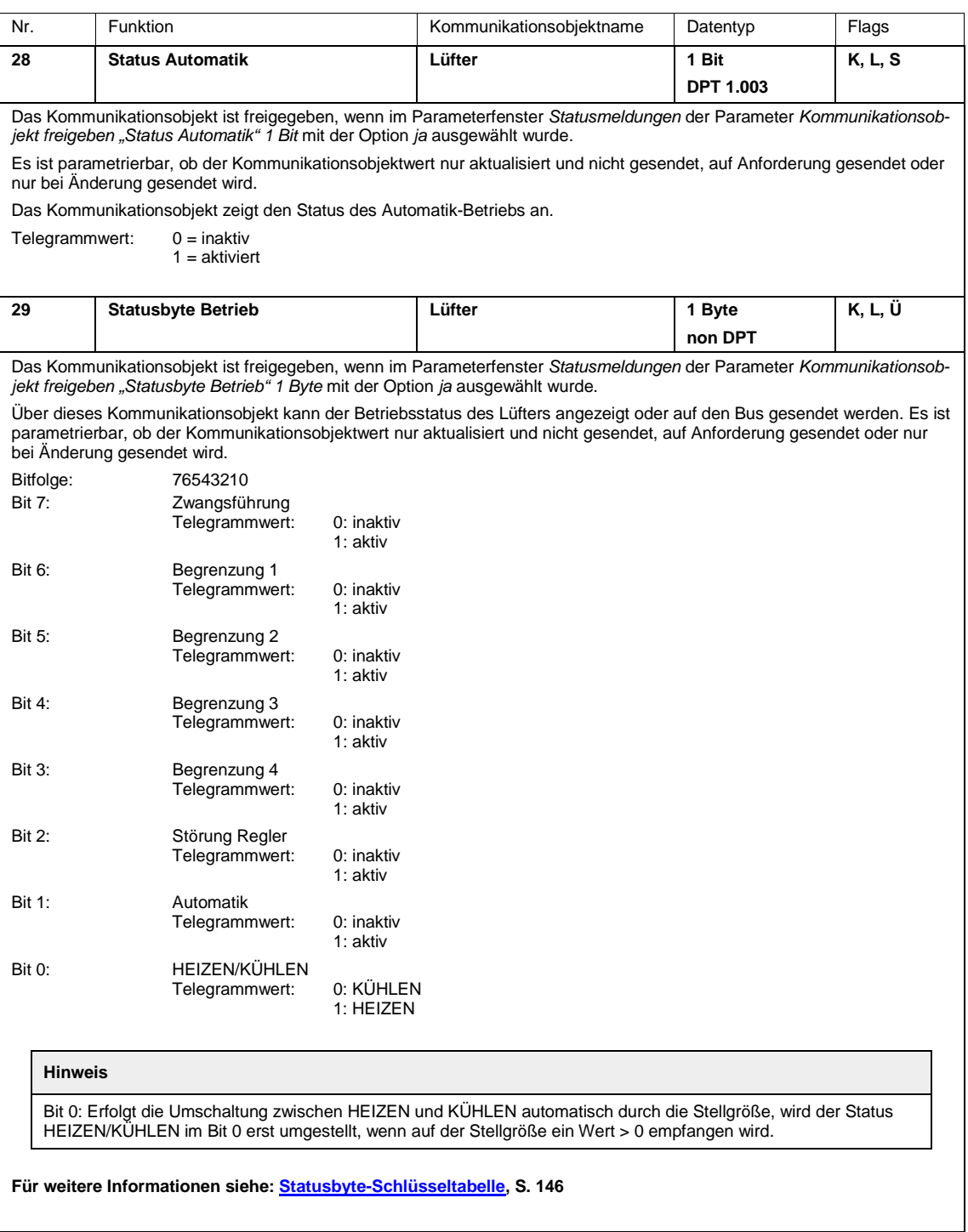

### **3.3.6 Kommunikationsobjekte** *Lüfter einstufig*

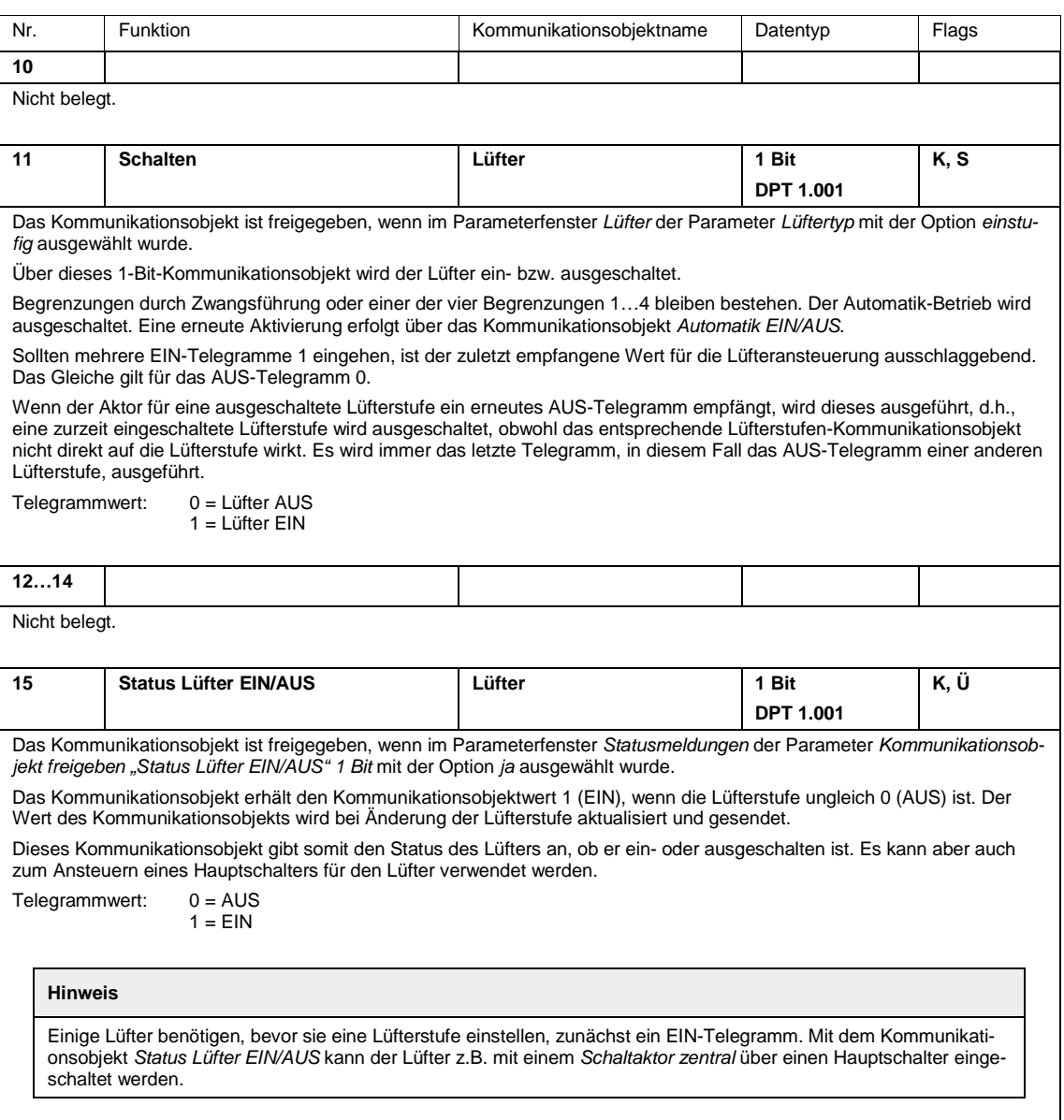

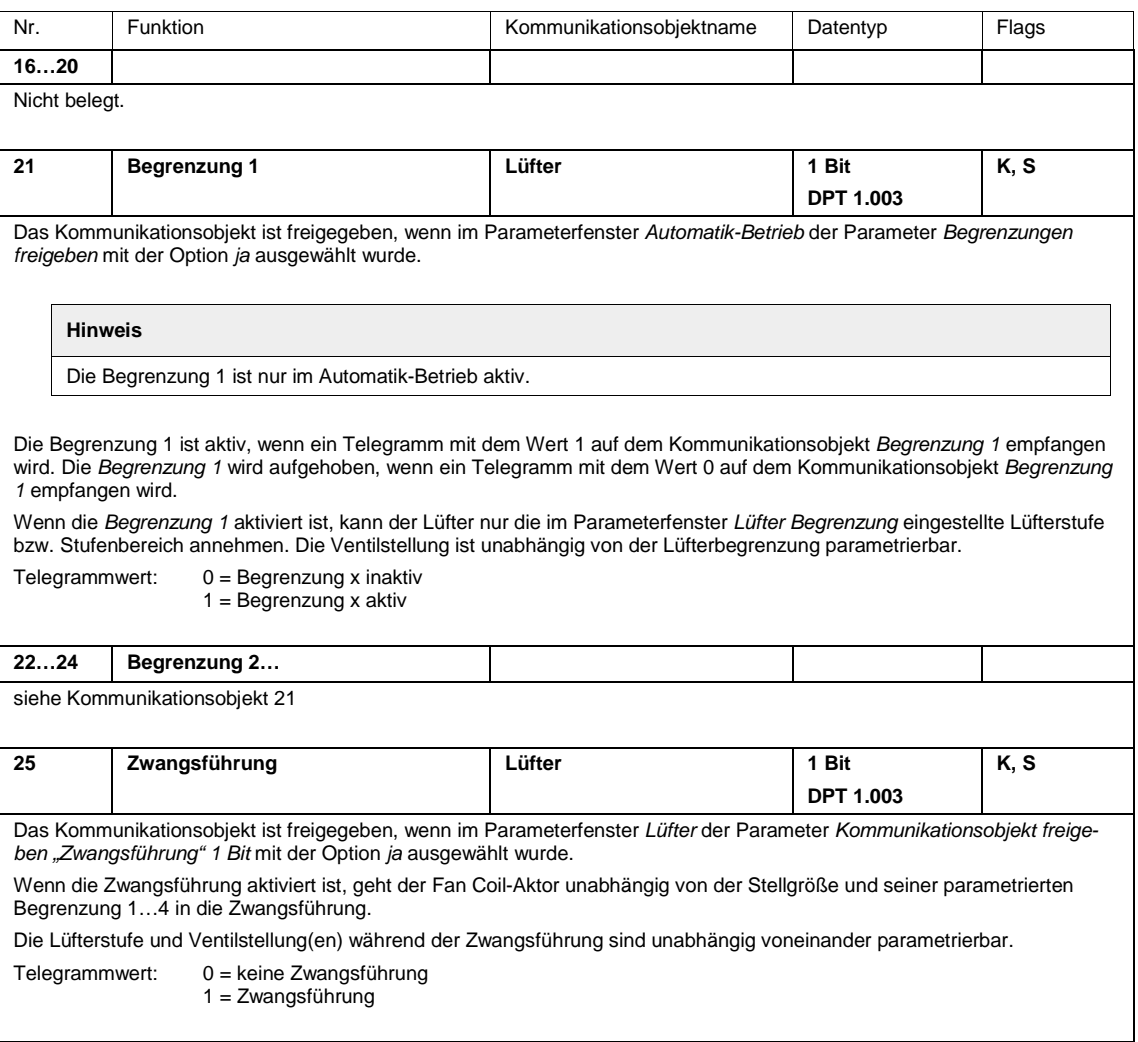
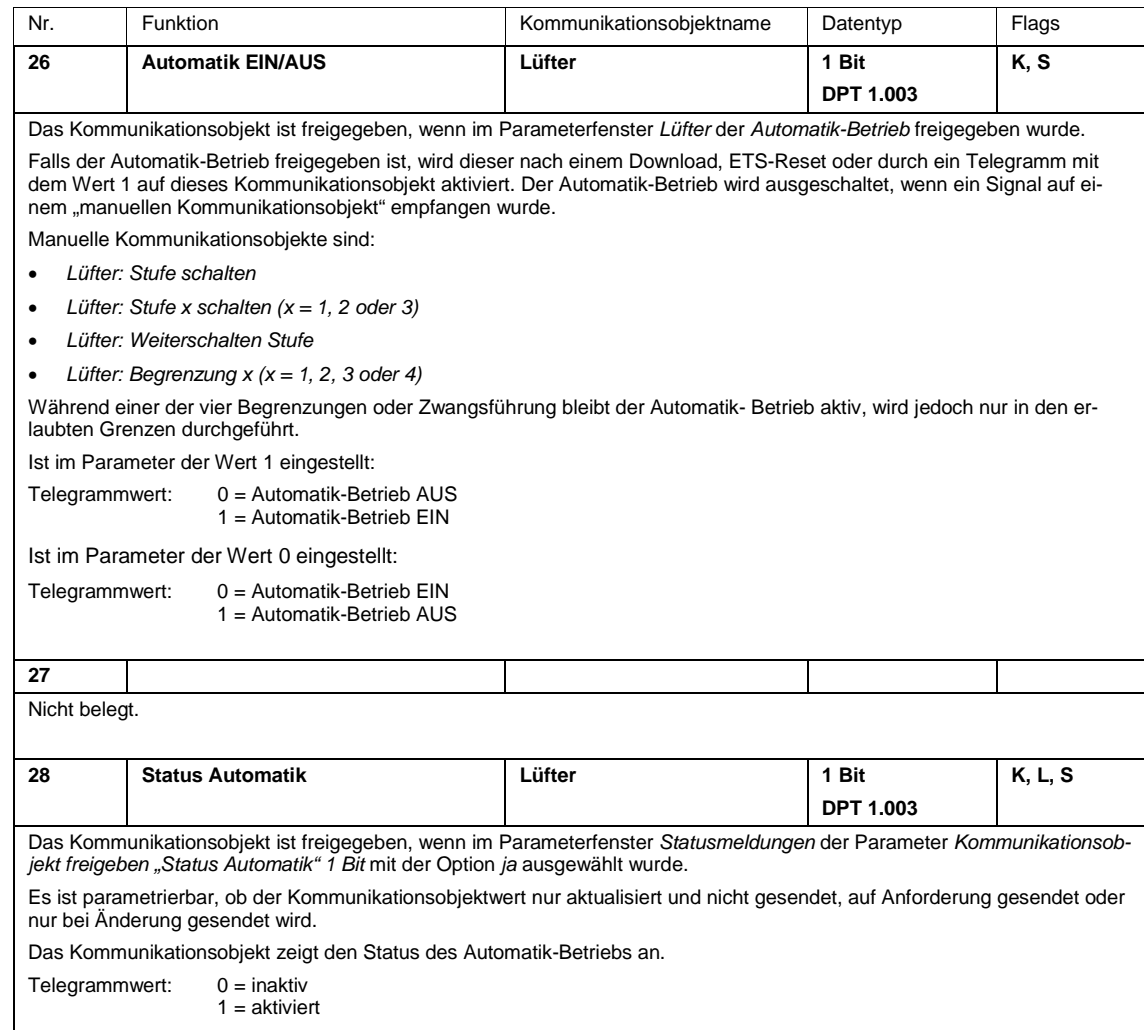

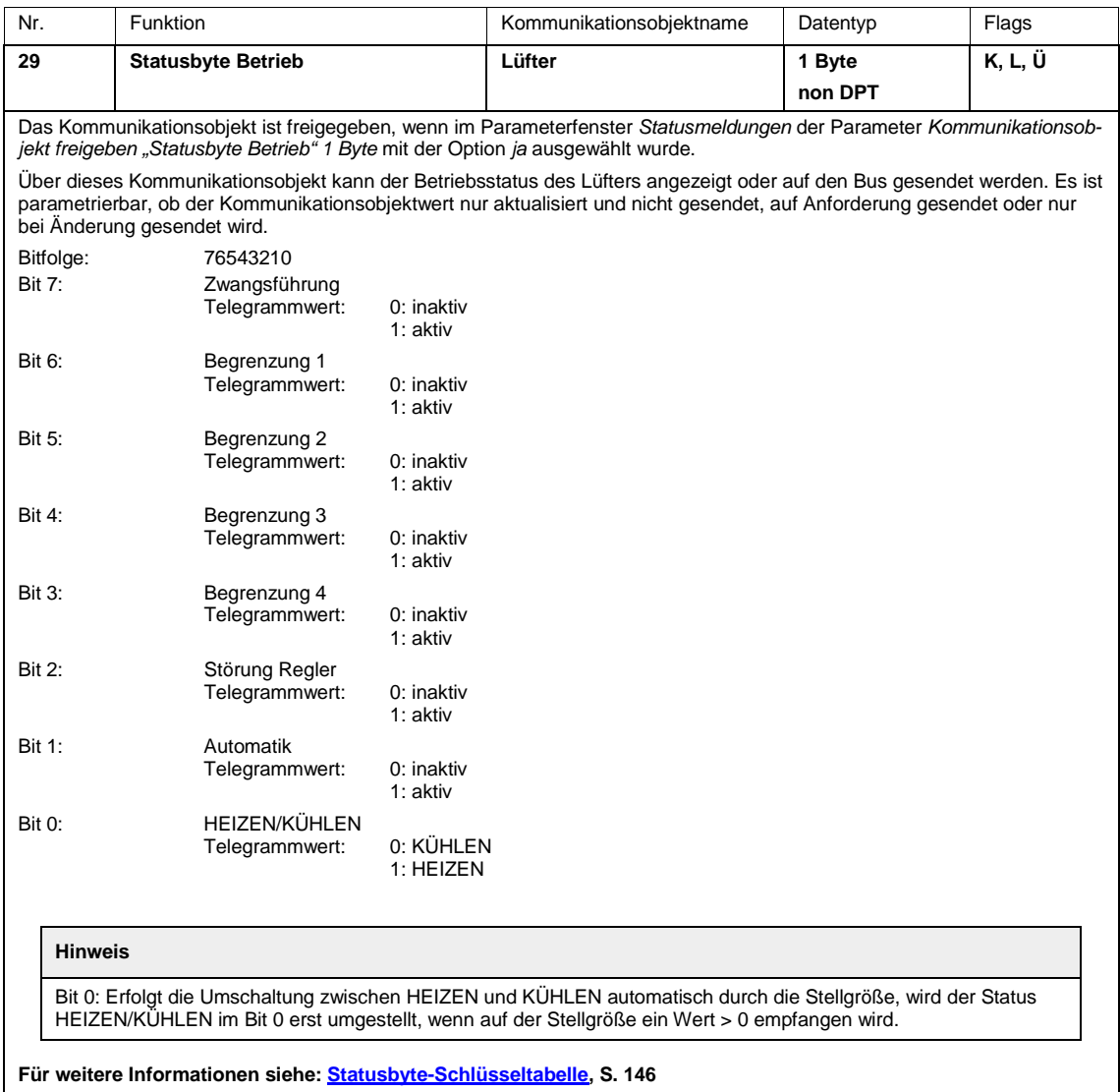

### **3.3.7 Kommunikationsobjekte** *Ventil Heizen, Ventil Kühlen*

### **Hinweis**

Das Ventil Heizen entspricht dem Ventil V1.

Das Ventil Kühlen entspricht dem Ventil V2.

Die Kommunikationsobjekte der Ventile unterscheiden sich nicht voneinander und werden daher anhand des *Ventils V1 HEIZEN* erläutert.

Die Beschreibungen der Parametereinstellmöglichkeiten des *Ventil V2 KÜHLEN* sind ab [Parameterfenster](#page-68-0)  [Ventil 1,](#page-68-0) S [67,](#page-68-0) beschrieben.

Die Kommunikationsobjekte *Ventil HEIZEN* haben die Nr. 35…39.

Die Kommunikationsobjekte *Ventil KÜHLEN* haben die Nr. 40…44.

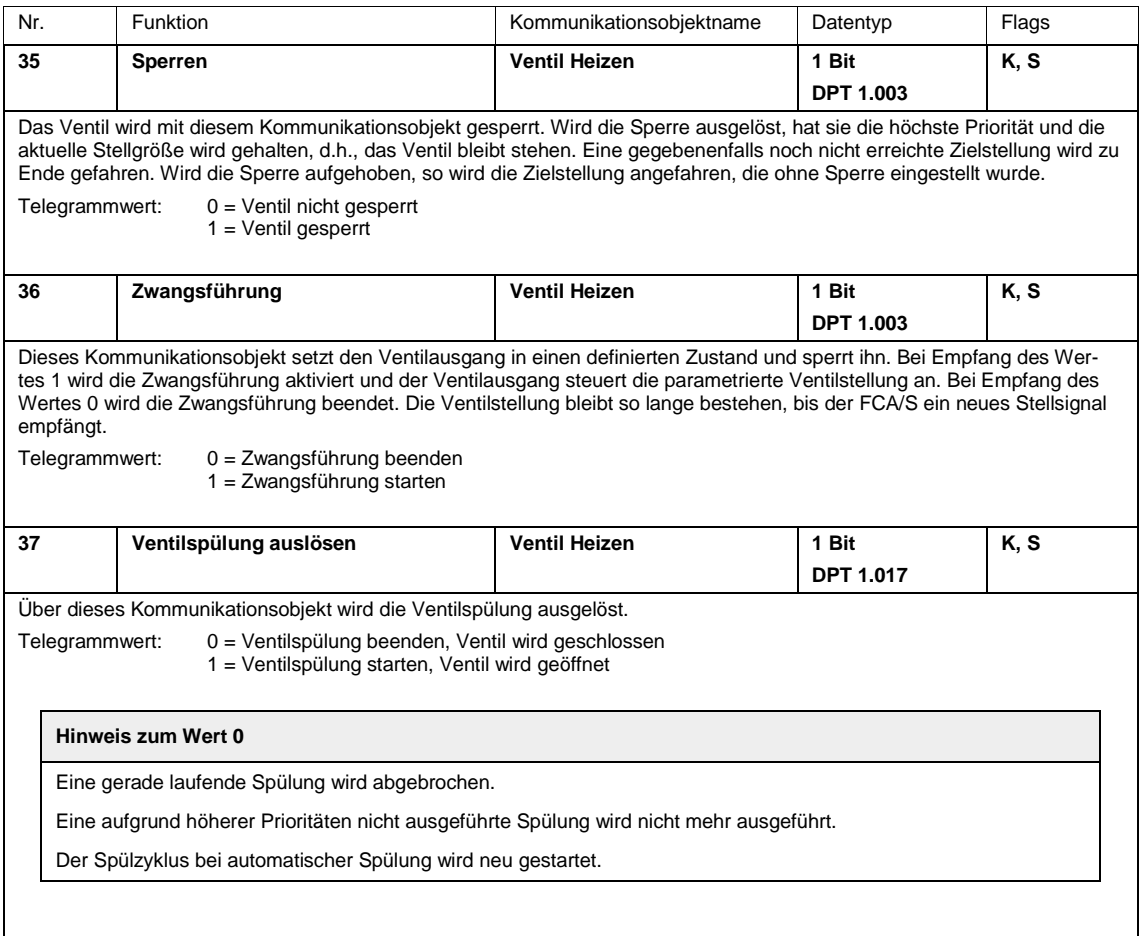

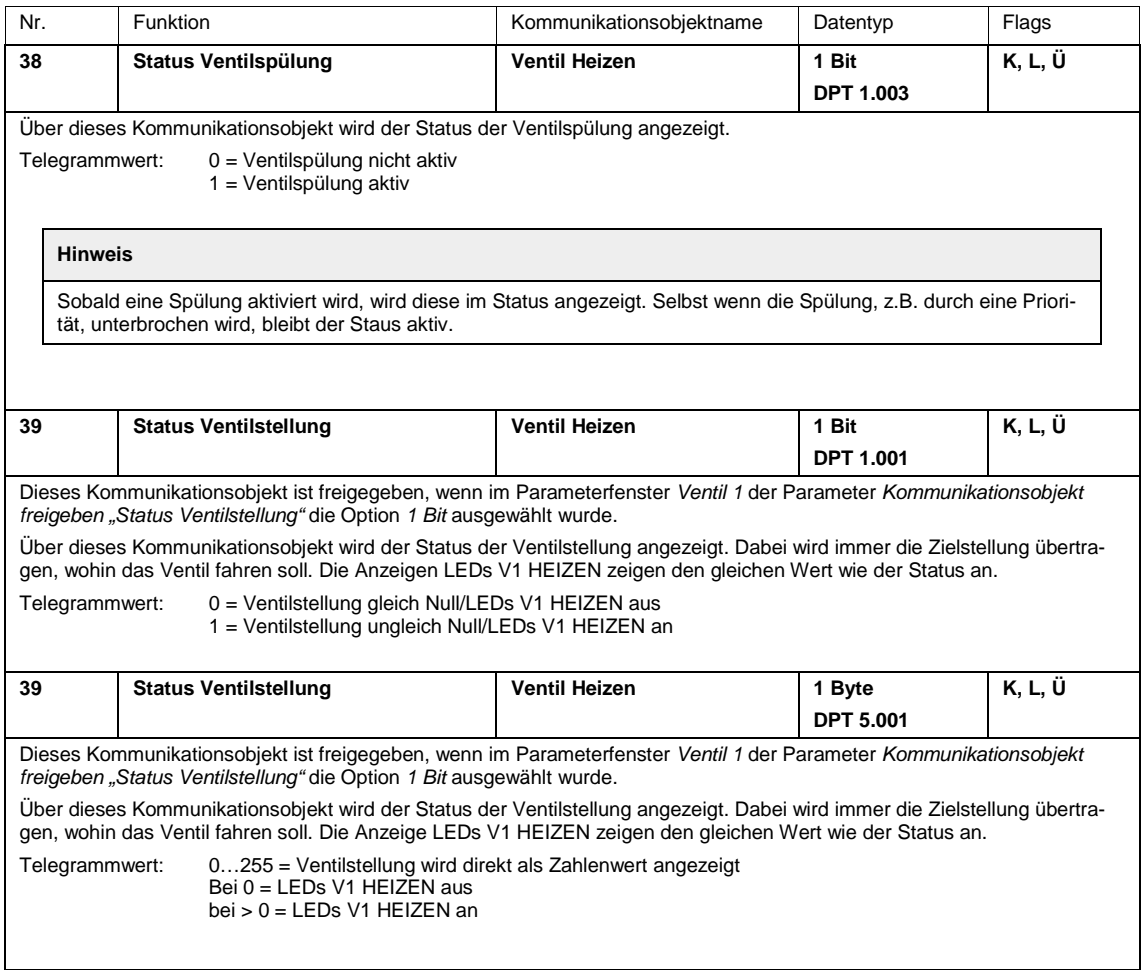

#### **3.3.7.1 Kommunikationsobjekte** *Eingang a…c*

Die Kommunikationsobjekte aller *Eingänge* unterscheiden sich nicht voneinander und werden daher anhand des *Eingangs a* erläutert.

Die Beschreibungen der Parametereinstellmöglichkeiten des *Eingangs a* sind im [Parameterfenster Ein](#page-77-0)[gang a,](#page-77-0) S. [75,](#page-76-0) beschrieben.

Die Kommunikationsobjekte *Eingang a* haben die Nr. 50…52.

Die Kommunikationsobjekte *Eingang b* haben die Nr. 55…57.

Die Kommunikationsobjekte *Eingang c* haben die Nr. 60…62.

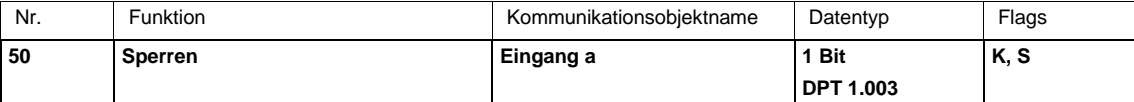

Dieses Kommunikationsobjekt ist freigegeben, wenn im Parameterfenster *Allgemein* beim Parameter *Eingang a freigeben (Binäreingang, Kontaktabfrage)* die Option *ja* ausgewählt wurde.

Über das Kommunikationsobjekt *Sperren* kann die Eingangsbeschaltung gesperrt oder freigegeben werden. Bei Freigabe eines gesperrten Eingangs wird kein Telegramm auf den Bus gesendet. Bei aktiviertem Kommunikationsobjekt *Sperren* werden die Eingänge.

#### **Hinweis**

Beim Sperren des Einganges erfolgt grundsätzlich keine Reaktion, aber:

– Das Warten auf einen langen Tastendruck bzw. Mindestsignaldauer wird abgebrochen.

– Ein Signalwechsel an den Klemmen oder bei der manuellen Bedienung wird ignoriert.

– Kommunikationsobjekte werden weiter aktualisiert und gegebenenfalls auch gesendet.

Beim Freigeben eines Eingangs führt eine Änderung der Signalzustände (gegenüber vor der Sperrung) zur sofortigen Bearbeitung, z.B.:

– Die Mindestbetätigungen bzw. Erkennungen eines langen/kurzen Tastendrucks starten.

– Kommunikationsobjekte werden gegebenenfalls gesendet.

Telegrammwert:  $0 =$  Eingang freigeben 1 = Eingang sperren

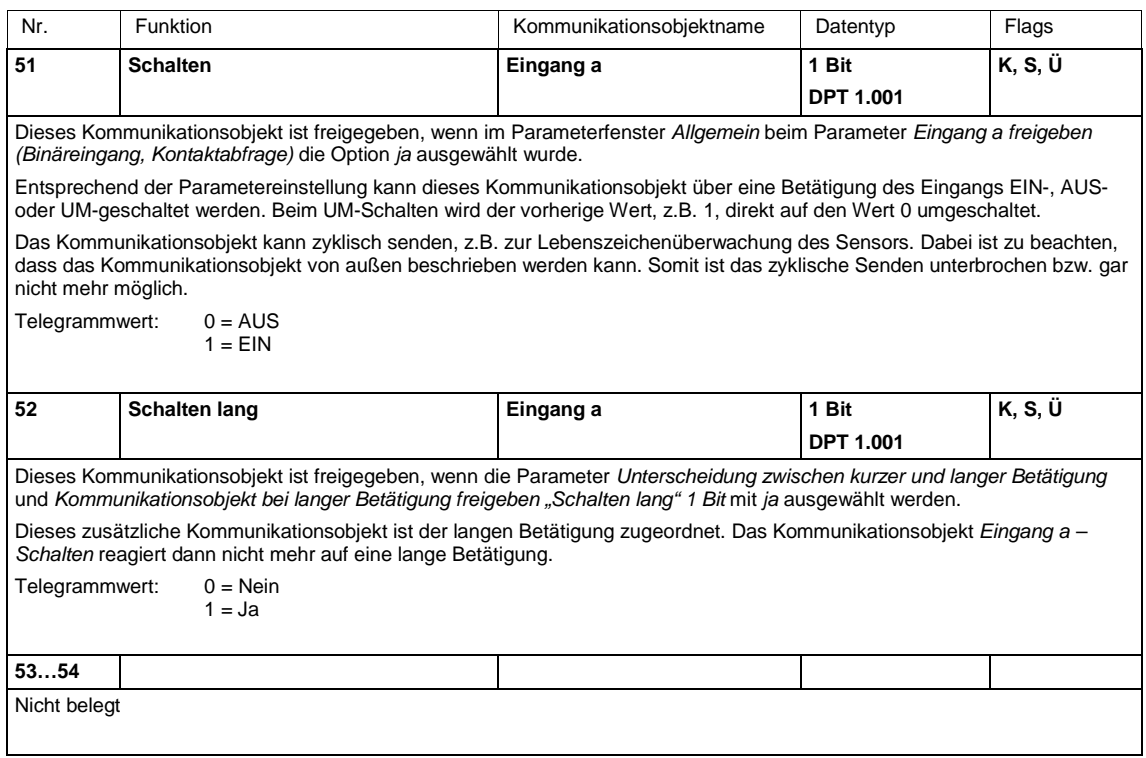

### **3.3.8 Kommunikationsobjekte** *Ausgang*

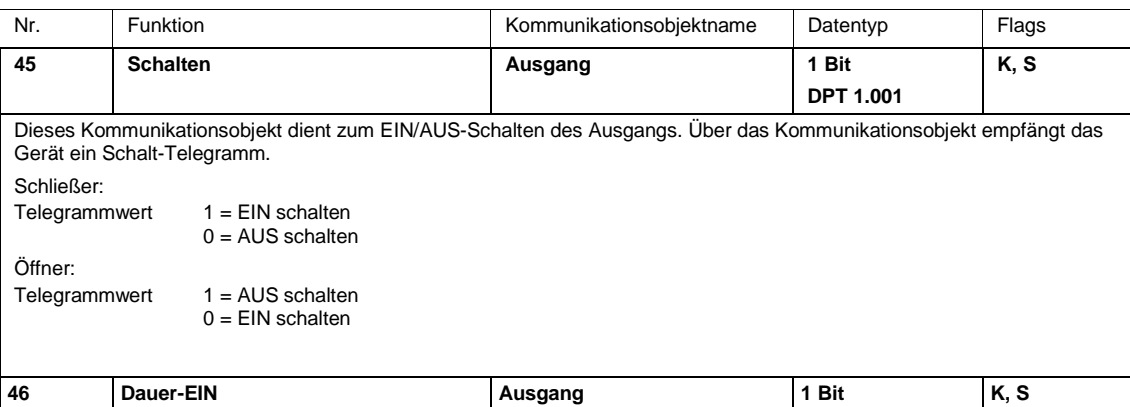

**DPT 1.003** Dieses Kommunikationsobjekt ist freigegen, wenn im Parameterfenster *Zeitfunktion* beim Parameter *Kommunikationsobjekt* 

*freigeben "Dauer-EIN" 1 Bit* die Option *ja* ausgewählt wurde.

Mit diesem Kommunikationsobjekt kann der Ausgang zwangsweise eingeschaltet werden.

Erhält dieses Kommunikationsobjekt den Wert 1, wird der Ausgang unabhängig vom Wert des Kommunikationsobjekts *Schalten* eingeschaltet und bleibt eingeschaltet, bis das Kommunikationsobjekt *Dauer-EIN* den Wert 0 hat. Nach Beenden des Dauer-EIN-Zustands wird der Zustand des Kommunikationsobjekts *Schalten* verwendet.

Dauer-EIN schaltet nur EIN und "überdeckt" die anderen Funktionen. Dies bedeutet, dass die anderen Funktionen, z.B. Treppenlicht, im Hintergrund weiter laufen, aber keine Schalthandlung auslösen. Nach dem Ende von *Dauer-EIN* stellt sich der Schaltzustand ein, der sich ohne *Dauer-EIN* ergeben hätte. Für die Funktion *Treppenlicht* ist das Verhalten nach *Dauer-EIN* im [Parameterfenster -](#page-88-0) Zeit, S[. 87,](#page-88-0) parametrierbar.

Dieses Kommunikationsobjekt kann z.B. verwendet werden, um dem Servicepersonal für Wartungs- oder Putzaktionen ein ständiges EIN zu ermöglichen. Über das Kommunikationsobjekt *Schalten* empfängt das Gerät ein Schalt-Telegramm.

Nach Download oder Busspannungswiederkehr wird *Dauer-EIN* inaktiv.

Telegrammwert 1 = aktiviert Dauer-EIN

0 = beendet Dauer-EIN

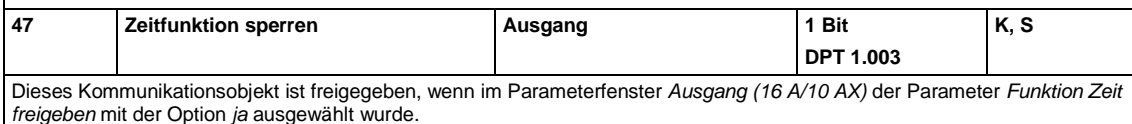

Nach Busspannungswiederkehr kann im Parameterfenster *- Zeit* der Kommunikationsobjektwert mit dem Parameter *Objektwert "Zeitfunktion sperren" bei Busspannungswiederkehr* festgelegt werden.

Bei gesperrter Funktion *Zeit* ist der Ausgang nur ein- bzw. ausschaltbar, die Funktion *Treppenlicht* wird nicht ausgelöst.

Telegrammwert 1 = Treppenlicht gesperrt

0 = Treppenlicht frei

Die Kontaktstellung zum Zeitpunkt des Sperrens und Entsperrens bleibt bestehen und wird erst beim nächsten Schalt-Telegramm auf das Kommunikationsobjekt *Schalten* verändert.

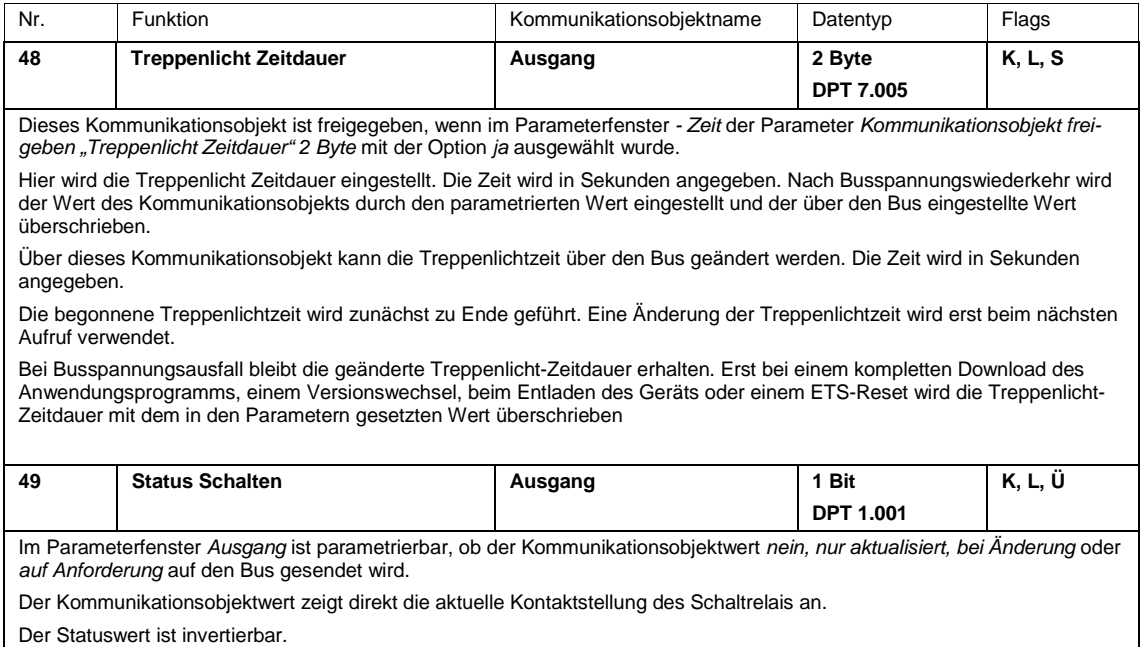

Telegrammwert 1 = Relais EIN oder AUS je nach Parametrierung 0 = Relais AUS oder EIN je nach Parametrierung

### **4 Planung und Anwendung**

In diesem Abschnitt finden Sie eine Beschreibung der verschiedenen Lüfter-, Gebläse- und Fan Coil-Ansteuerungen. Ebenfalls sind hier einige Tipps und Anwendungsbeispiele für den praktischen Einsatz des Geräts beschrieben.

### **4.1 Heizungs-, Lüftungs-, Klimasteuerung mit Fan Coil-Units**

Der Fan Coil-Aktor FCA/S steuert einphasige Lüfter-, Gebläse- oder Fan Coil-Units an. Dreistufige einphasige Lüfter mit Stufen- oder Wechselansteuerung sind möglich.

Spezielle Lüftereigenschaften, z.B. Umschaltpausen, Verweilzeiten und eine Anlaufphase, sind parametrierbar. Es stehen bis zu zwei Eingangsgrößen für Heiz- und Kühlsignale, z.B. von einem Raumtemperaturregler, zur Verfügung. Als Ausgangsgröße erzeugt der Fan Coil-Aktor zwei Ventil-Kommunikationsobjekte, mit denen die Ventile in einem Heiz- oder Kühlkreislauf ansteuerbar sind.

Durch die im FCA/S getrennte Lüfter- und Ventil-Parametrierung ergibt sich eine maximale Flexibilität und sehr viele Kombinationsmöglichkeiten für die verschiedenen Anwendungen im Heizungs-, Klima- und Lüftungs-Bereich (HLK-Bereich).

### **4.1.1 Begriffe**

Fan Coil-Unit ist die englische Bezeichnung für einen Lüfter oder Gebläsekonvektor, die auch im deutschen Sprachgebrauch recht verbreitet ist.

Die Fan Coil-Unit wird an eine zentrale Heiz- und Kühlwasserversorgung angeschlossen und erzeugt raumbezogen die gewünschte Temperatur. Mit einer Fan Coil-Unit kann ein Raum geheizt, gekühlt und gelüftet werden.

### **4.1.2 Lüfter-Betrieb**

Mit dem Lüfter-Betrieb kann ein einphasiger Lüfter, Gebläse oder Konvektor angesteuert werden. In Kombination mit einer Ventilansteuerung sind 2-, 3- oder 4-Rohr-Systeme realisierbar. Die Lüfter werden über eine dreistufige Drehzahlsteuerung gesteuert. Hierfür werden am Lüftermotor drei Windungen abgegriffen. In Abhängigkeit des Windungsabgriffs ergibt sich die Drehzahl. Es muss sichergestellt sein, dass nicht zwei Kontakte gleichzeitig eingeschaltet sind. Zur Ansteuerung wird meistens ein dreistufiger Wechselschalter mit Nullstellung eingesetzt. Dieser Schalter wird mit einer Gruppe von Ausgängen im Fan Coil-Aktor nachgebildet.

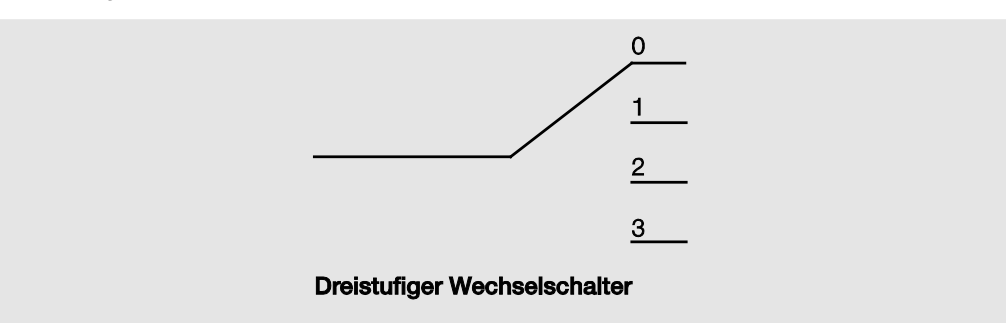

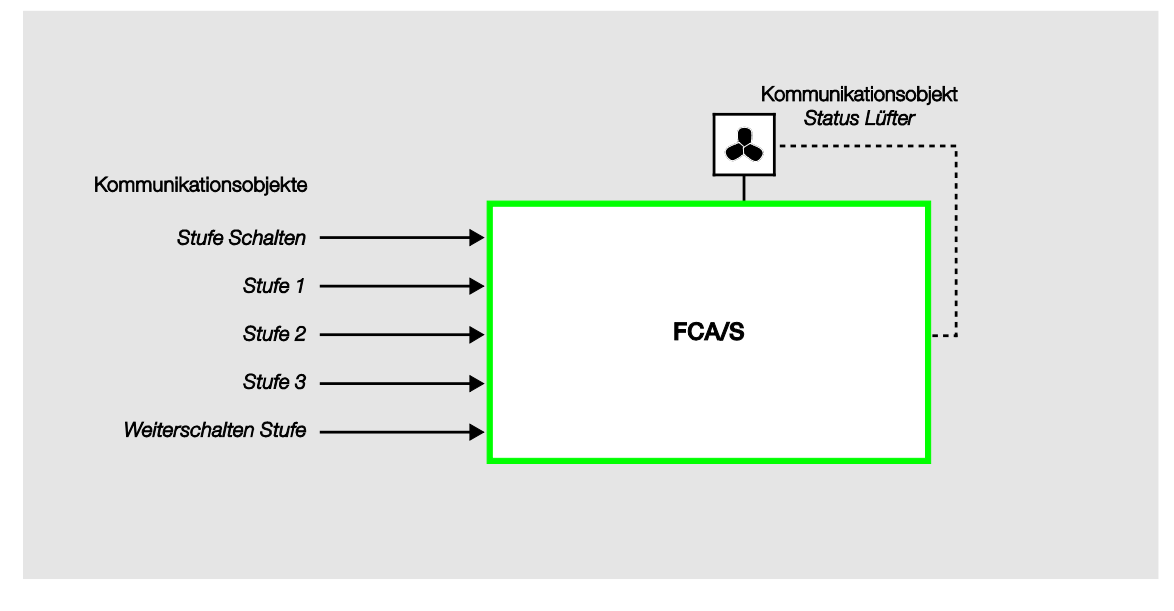

Die Ansteuerung des FCA/S erfolgt nach folgendem Prinzipschaltbild:

Mit drei voneinander unabhängigen Kommunikationsobjekten *Schalten Lüfterstufe x* (x = 1, 2 oder 3) werden die Lüfterstufen über die Ausgänge des Fan Coil-Aktors angesteuert.

Alternativ kann die Lüfteransteuerung über ein 1-Byte-Kommunikationsobjekt - *Lüfterstufe Schalten* oder über das Kommunikationsobjekt *Weiterschalten Lüfterstufe* erfolgen.

Einige wenige Lüfteransteuerungen benötigen zusätzlich zur Stufenschaltung eine zentrale Einschaltung, einen Hauptschalter. Dies kann mit einem weiteren Ausgang des Fan Coil-Aktors realisiert werden. Der Ausgang muss mit dem Kommunikationsobjekt *Status Lüfter EIN/AUS* verknüpft sein. Hierdurch wird der Hauptschalter eingeschaltet, wenn mindestens eine Lüfterstufe eingestellt ist. Wenn der Lüfter AUS ist *(Status Lüfter EIN/AUS = 0)*, wird der Hauptschalter ebenfalls ausgeschaltet.

### **4.1.2.1 Lüfter in Wechselschaltung**

Die Ansteuerung eines Lüfters erfolgt in den meisten Fällen als Wechselschalter.

Es ergibt sich für einen dreistufigen Lüfter folgende Ansteuertabelle, die der FCA/S mit einer Gruppe von Schaltausgängen nachbildet:

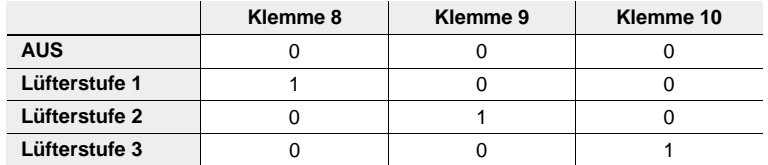

### **4.1.2.2 Lüfter in Stufenschaltung**

In manchen Fällen erfolgt die Ansteuerung eines Lüfters als Stufenschalter. Es ergibt sich für einen dreistufigen Lüfter folgende Ansteuertabelle, die der FCA/S mit seinen Ausgängen nachbildet:

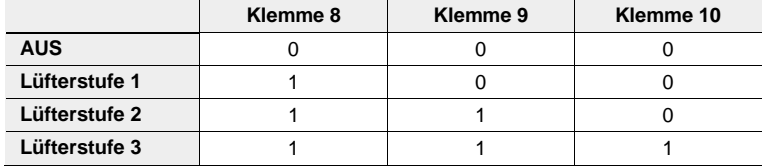

Der Stufenschalter kann keine sprungartigen Einschaltungen durchführen. Soll aus dem AUS-Zustand z.B. die Lüfterstufe 3 eingeschaltet werden, werden zunächst die Lüfterstufen 1 und 2 mit einer einstellbaren Verweilzeit angesteuert.

### **4.1.3 Aufbau einer HLK-Anlage mit Fan Coil-Units**

Eine HLK-Anlage mit Fan Coil-Units (HLK = Heizung, Lüftung, Klima) besteht aus einer zentralen Heizund Kühlwassererzeugung. Die Fan Coil-Units sind in den Räumen montiert und direkt an den Heiz- und Kühlwasserkreislauf angeschlossen.

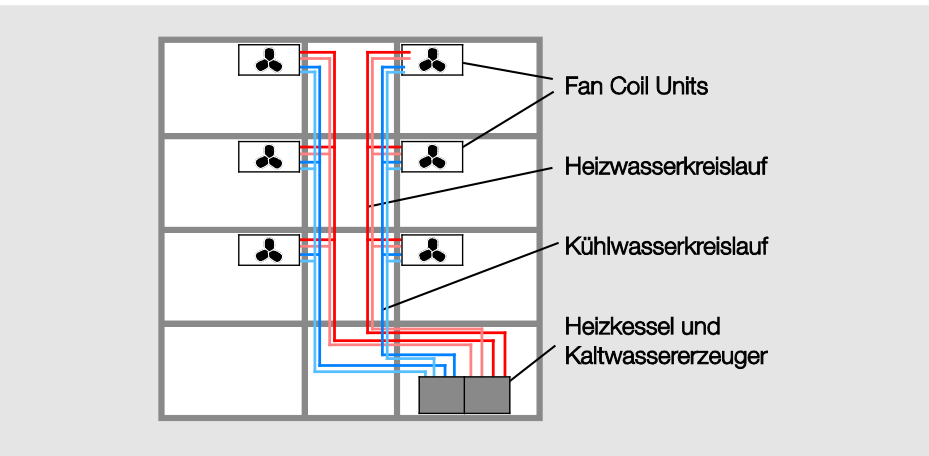

#### **4.1.4 Aufbau einer Fan Coil-Unit**

Die Fan Coil-Unit besteht aus einem Lüfter bzw. Gebläsekonvektor und einem oder zwei Wärmetauschern, die Heiz- und/oder Kühlleistung an den Raum abgeben.

Wenn nur ein Wärmetauscher und ein Heiz- oder Kühlkreislauf vorhanden ist, liegt ein 2-Rohr-System vor.

Kommen zwei Wärmetauscher mit zwei getrennten Heiz- und Kühlkreisläufen zum Einsatz, liegt ein 4- Rohr-System vor. Der Fan Coil-Aktor steuert direkt den Lüfter.

Die Wärmetauscher und der Lüfter sind die wichtigsten Bestandteile einer Fan Coil-Unit. In den Wärmetauschern fließt das Heiz- bzw. Kühlwasser je nach gewünschter Raumtemperatur. Der Durchfluss des Wassers durch die Wärmetauscher wird über die Ventile gesteuert.

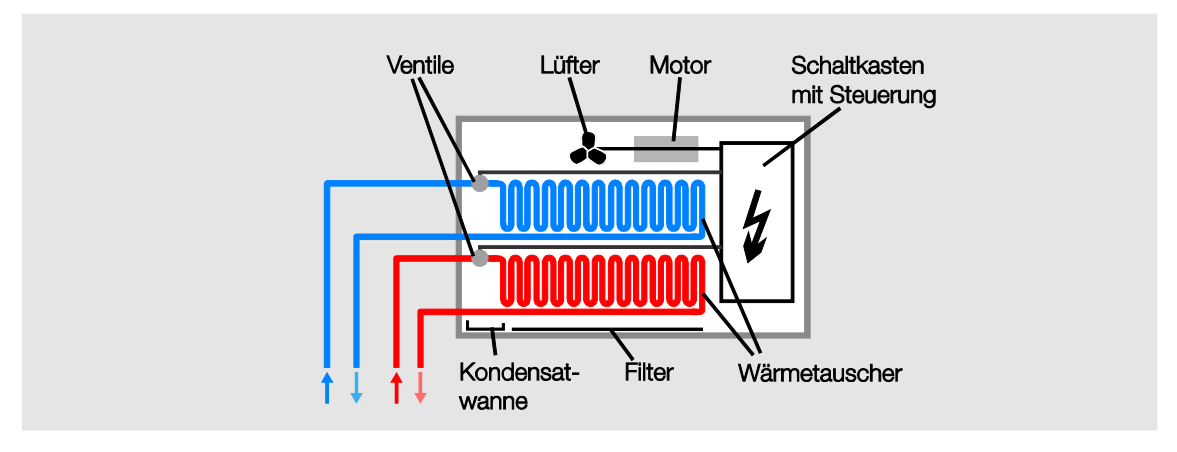

Der Lüfter bläst Luft an den Wärmetauschern vorbei und durch einen Filter in den Raum. Die Luft wird an den Wärmetauschern erhitzt bzw. abgekühlt und erzeugt somit die gewünschte Raumtemperatur. Der Lüfter wird von einem Motor angetrieben. Der Motor und die Ventile werden vom Fan Coil-Aktor angesteuert.

In einer Kondensatwanne sammelt sich das bei der Kühlung entstehende Kondenswasser.

### **4.1.5 Rohrsysteme**

Eine Fan Coil-Unit kann in einer 4-Rohr-, 3-Rohr- oder 2-Rohr-Ausführung aufgebaut sein.

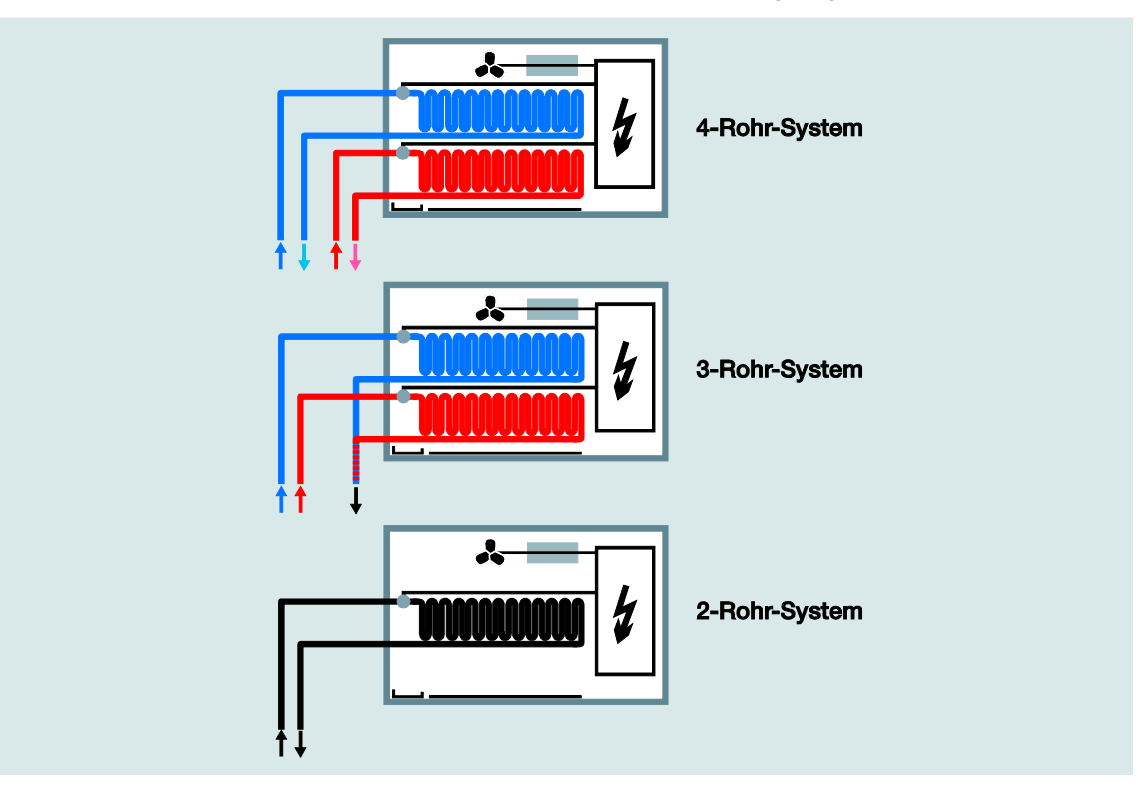

### **4.1.5.1 2-Rohr-System, Aufbau**

Das 2-Rohr-System besteht aus einem einzigen Wasserkreislauf, über den je nach Jahreszeit abwechselnd entweder geheizt oder gekühlt wird. In einer 2-Rohr Fan Coil-Unit gibt es nur einen Wärmetauscher mit einem Ventil.

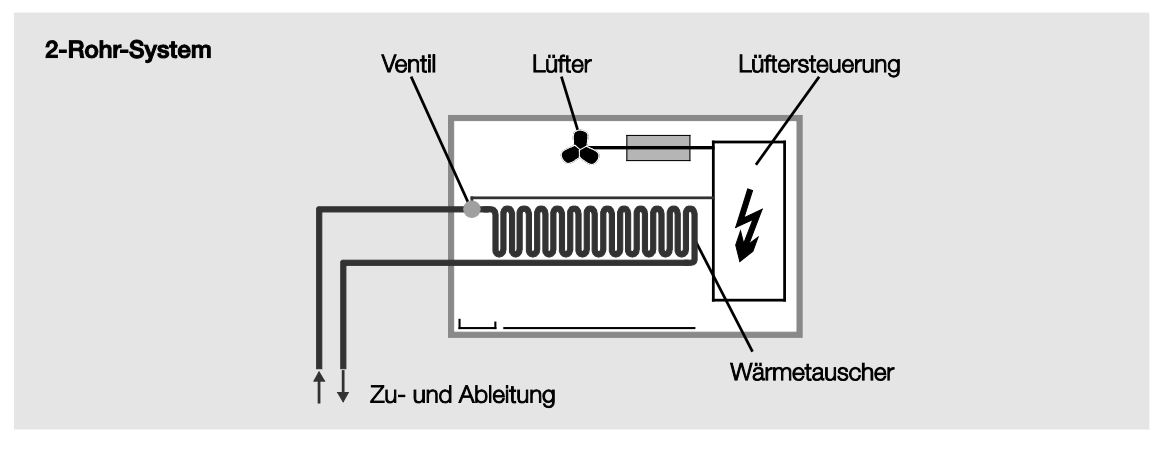

### **Hinweis**

In manchen HLK-Anlagen wird über eine 2-Rohr Fan Coil-Unit ausschließlich gekühlt. Die Heizfunktion wird von einem gebräuchlichen Heizkörper oder von einer Elektroheizung übernommen.

### **4.1.5.2 2-Rohr-System HEIZEN und KÜHLEN**

In diesem System steht nur ein Wärmetauscher für HEIZEN bzw. KÜHLEN zur Verfügung. Zentral wird, je nach Witterung, warmes oder kaltes Wasser in das Rohrsystem (2-Rohr) eingespeist. Dem Fan Coil-Aktor oder dem Raumtemperaturregler (RTR) wird mitgeteilt, ob sich gerade warmes oder kaltes Wasser im Kreislauf befindet. In Abhängigkeit dieser Einstellung wirken beide Stellgrößen nur auf ein Ventil. Der RTR entscheidet, welche Stellgröße (HEIZEN/KÜHLEN) aktiv gesendet wird. Der FCA/S steuert die Lüfterstufe und nur ein Ventil an.

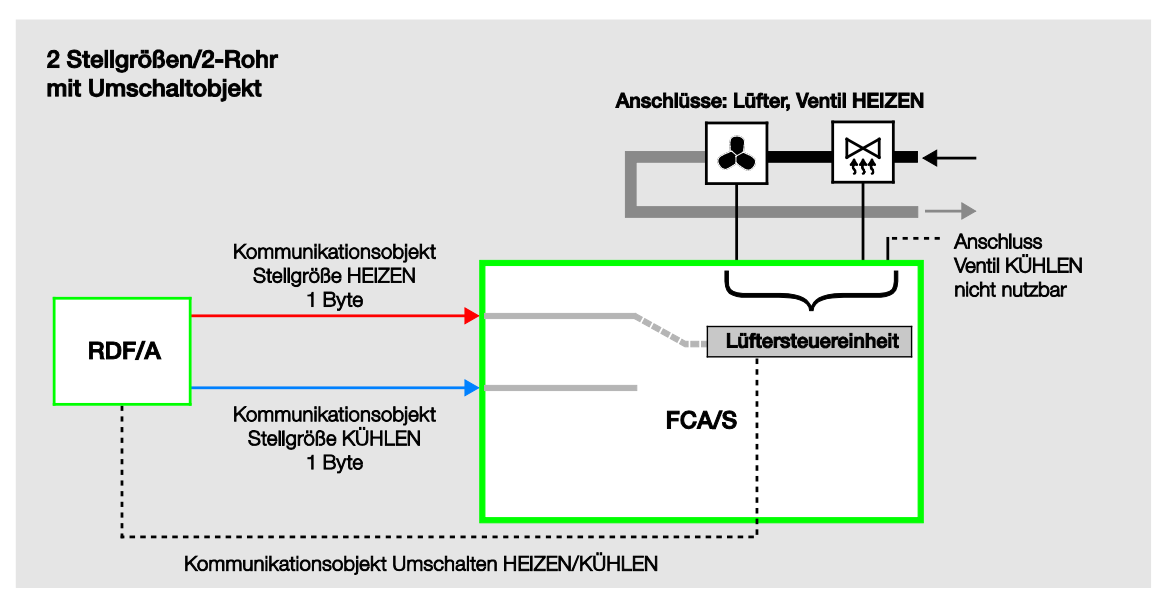

### **4.1.5.3 2-Rohr-System HEIZEN oder KÜHLEN**

In diesem System steht ein Wärmetauscher für HEIZEN oder KÜHLEN zur Verfügung. Von einem RTR wird eine Stellgröße für HEIZEN oder KÜHLEN zur Verfügung gestellt. Zentral wird nur warmes oder nur kaltes Wasser in das Rohrsystem (2-Rohr) eingespeist. In Abhängigkeit dieser Einstellung wirkt eine Stellgröße auf ein Ventil. Der RTR sendet die Stellgröße (KÜHLEN) und der FCA/S steuert die Lüfterstufe und das Ventil an.

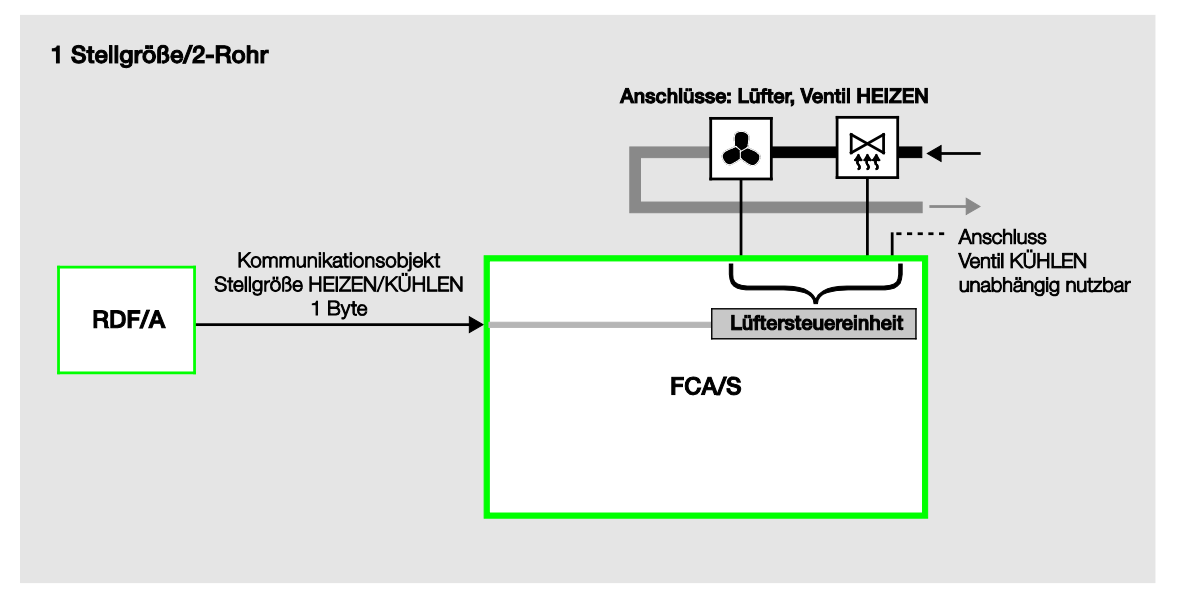

#### **Hinweis**

Beide 2-Rohr-Systeme können mit einem 3-stufigen Lüfter oder Gebläse aufgebaut sein.

In Abhängigkeit einer Stellgröße (1 Byte oder 1 Bit), die von einem Raumtemperaturregler gesendet wird, ermittelt der Fan Coil-Aktor über die parametrierbaren Schwellwerte dementsprechend die Lüfterstufen.

Für eine stetige Stellgröße (1 Byte; 0…100 %) können die Schwellwerte für die Lüfterstufen wie folgt festgelegt werden:

### **Beispiel**

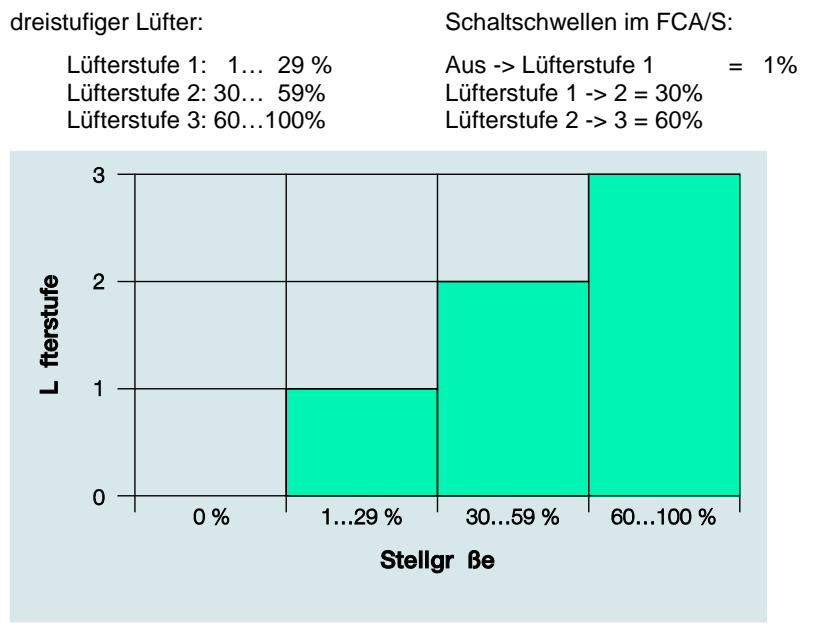

#### **4.1.5.4 3-Rohr-System, Aufbau**

Das 3-Rohr System hat einen ähnlichen Aufbau wie das 4-Rohr-System. Es gibt einen getrennten Zulauf für Heiz- und Kühlwasser sowie zwei getrennte Wärmetauscher mit jeweils einem Ventil. Im Unterschied zum 4-Rohr-System hat das 3-Rohr-System einen gemeinsamen Rücklauf für Heiz- und Kühlwasser.

Der Fan Coil-Aktor steuert direkt den Lüfter und stellt zwei Kommunikationsobjekte für die Ansteuerung der Ventile bereit.

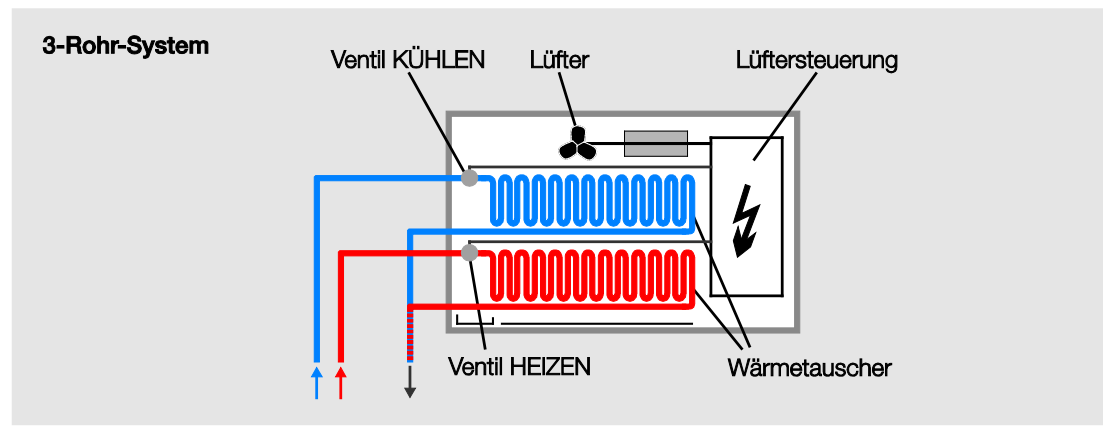

### **4.1.5.5 4-Rohr-System, Aufbau**

In einem 4-Rohr-System stehen zwei getrennte Wärmetauscher (für HEIZEN und KÜHLEN) zur Verfügung. Zentral wird warmes und kaltes Wasser in zwei getrennten Rohrsystemen (je 2 Rohre) zur Verfügung gestellt.

Der Raumtemperaturregler (RTR) vor Ort entscheidet, ob gekühlt oder geheizt wird. Der RTR sendet ein getrenntes Heiz- und Kühlsignal.

Die Fan Coil-Aktor steuert direkt den Lüfter.

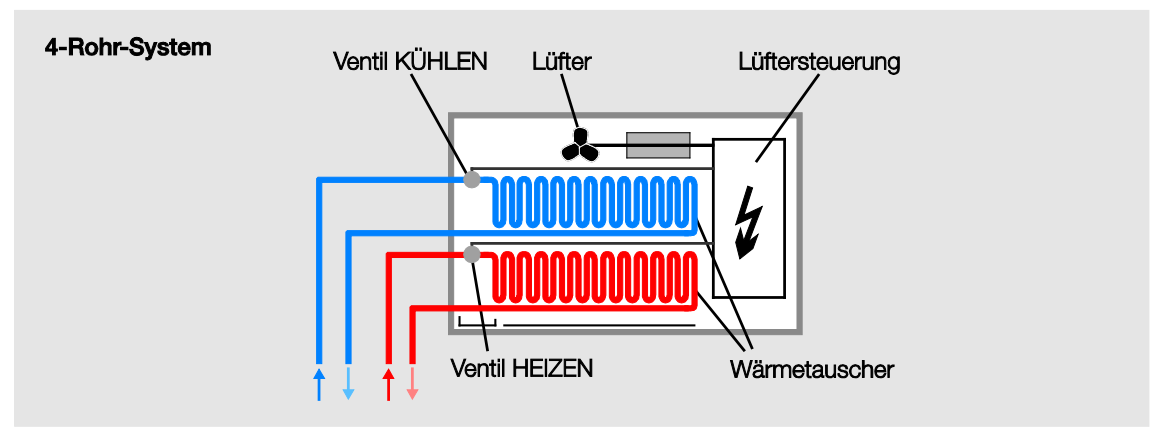

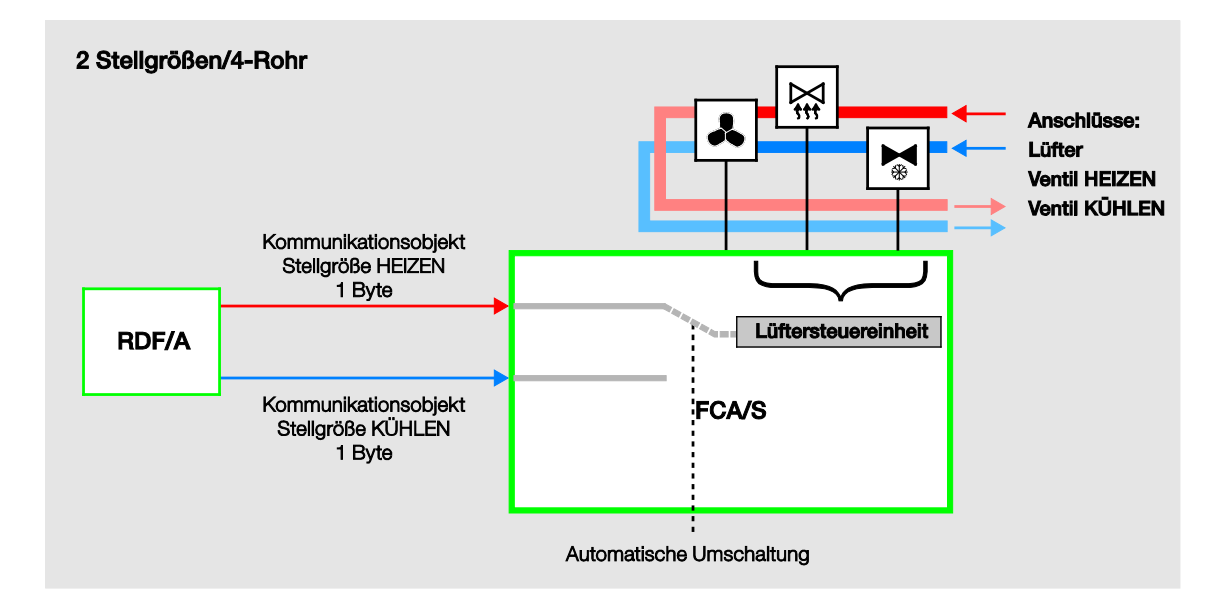

### **4.2 Systemaufbau mit dem Fan Coil-Aktor**

In der Funktionsweise dient der Fan Coil-Aktor zur Regelung des Heiz- und Kühlventils sowie zum Schalten der Lüfterausgänge. Die Temperaturerfassung wird von einem Raumtemperaturregler ausgeführt.

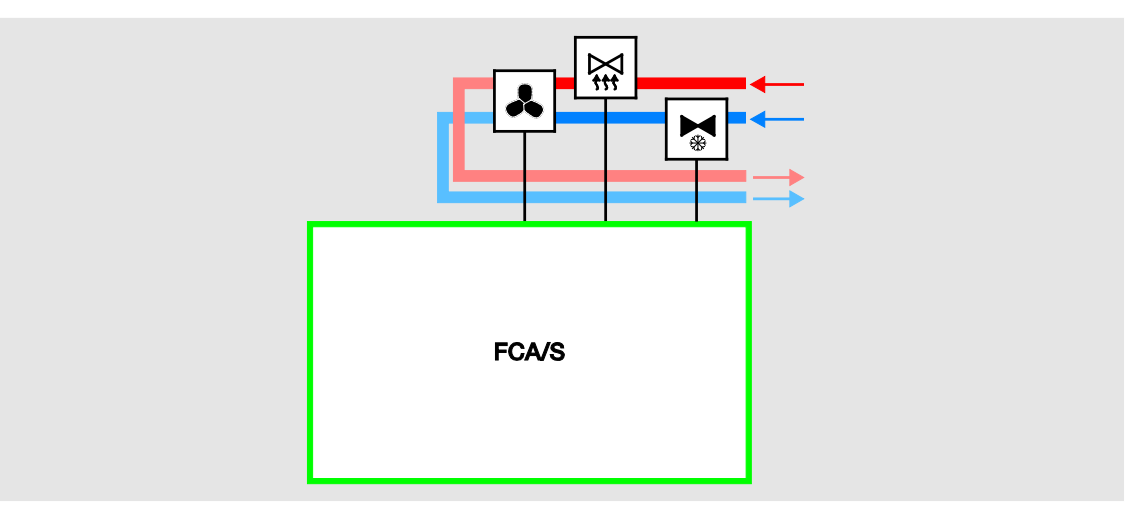

Auch die Sollwertverschiebung sowie die Betriebsart-Umschaltung erfolgt am Raumtemperaturregler. Zur Berücksichtigung der Kondenswasserüberwachung und des Fensterkontakts können die Sensoren direkt am Fan Coil-Aktor angeschlossen werden.

Zur korrekten Ausführung der Funktion muss der Raumtemperaturregler die Ist-Temperatur sowie die jeweilige Betriebsart über den Bus an den Fan Coil-Aktor senden.

### **4.2.1 Automatik-Betrieb**

Bei der automatischen Lüftersteuerung wird ein Lüfterantrieb direkt an den Fan Coil-Aktor angeschlossen und über drei potentialfreie Kontakte geschalten. Es kann ein einstufiger, ein zweistufiger oder ein dreistufiger Lüfter angeschlossen werden.

Die Lüfterstufe wird in Abhängigkeit von der Stellgröße automatisch eingestellt. Beispielsweise können für die folgenden Stellgrößenbereiche die entsprechenden Lüfterstufen parametriert werden:

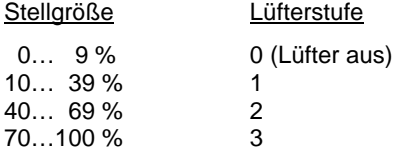

### **Wichtig**

Der Fan Coil-Aktor FCA/S ist ein reiner Aktor, der keinen Regler für eine Raumtemperaturregelung besitzt.

Die Raumtemperaturregelung erfolgt durch einen Raumtemperaturregler, der üblicherweise ebenfalls die Raumtemperatur erfasst. Primär steuert der FCA/S einen Lüfter und Ventile an. Neben einer manuellen Ansteuerung des Lüfters über die Kommunikationsobjekte *Stufe x, Stufe schalten* oder *Weiterschalten Stufe* kann der Fan Coil-Aktor auch im Automatik-Betrieb zusammen mit einen Raumtemperaturregler (RTR) arbeiten. Hierfür stehen die Kommunikationsobjekt *Stellgröße HEIZEN, Stellgröße KÜHLEN* bzw. für den Betrieb mit nur einer Eingangsgröße das Kommunikationsobjekt *Stellgröße, HEIZEN/KÜHLEN* zur Verfügung.

Der Automatik Betrieb wird im Parameterfenster *Lüfter* mit dem Parameter *Automatik-Betrieb freigeben* freigegeben. In Abhängigkeit vom HLK-System, dies ist einzustellen im Parameterfenster *Reglereingang*, werden die Stellgrößen-Kommunikationsobjekte freigegeben.

Ein in der ETS parametrierter Automatik-Betrieb wird nach dem ersten Download aktiviert. Bei einem anschließenden Download bleibt der Zustand des Automatik-Betriebs (aktiv, inaktiv) erhalten, wie er vor dem Download bestand. Eine Ausnahme besteht, wenn Systemeigenschaften, z.B. HLK-System, Lüfteransteuerung (Wechsel-, Stufenansteuerung) oder die Lüfterstufenzahl (1/2/3), geändert wurden. In diesen Fällen wird der Automatik-Betrieb aktiviert, falls in der ETS der Automatik-Betrieb freigegeben ist.

Der Automatik-Betrieb wird ausgeschaltet, wenn ein manuelles Stell-Telegramm über die Kommunikationsobjekte *Stufe x, Stufe schalten* oder *Weiterschalten Stufe* eingeht oder über das Kommunikationsobjekt *Automatik EIN/AUS* ein Telegramm mit dem Wert 0 empfangen wird.

Der Automatik-Betrieb kann erneut über das Kommunikationsobjekt *Automatik EIN/AUS* oder das 1-Byte-Kommunikationsobjekt *Umschalten Begrenzung* aktiviert werden.

Eine Aktivierung einer der vier Begrenzungen oder der Zwangsführung beendet den Automatik-Betrieb nicht. Hierdurch wird bei einer Bereichs-Begrenzung (mehrere Lüfterstufen sind zulässig) eine eingeschränkte automatische Steuerung mit mehreren Lüfterstufen ermöglicht.

Das folgende Funktionsschaltbild zeigt die Abhängigkeit zwischen Automatik- und manuellem Betrieb des Fan Coil–Aktors.

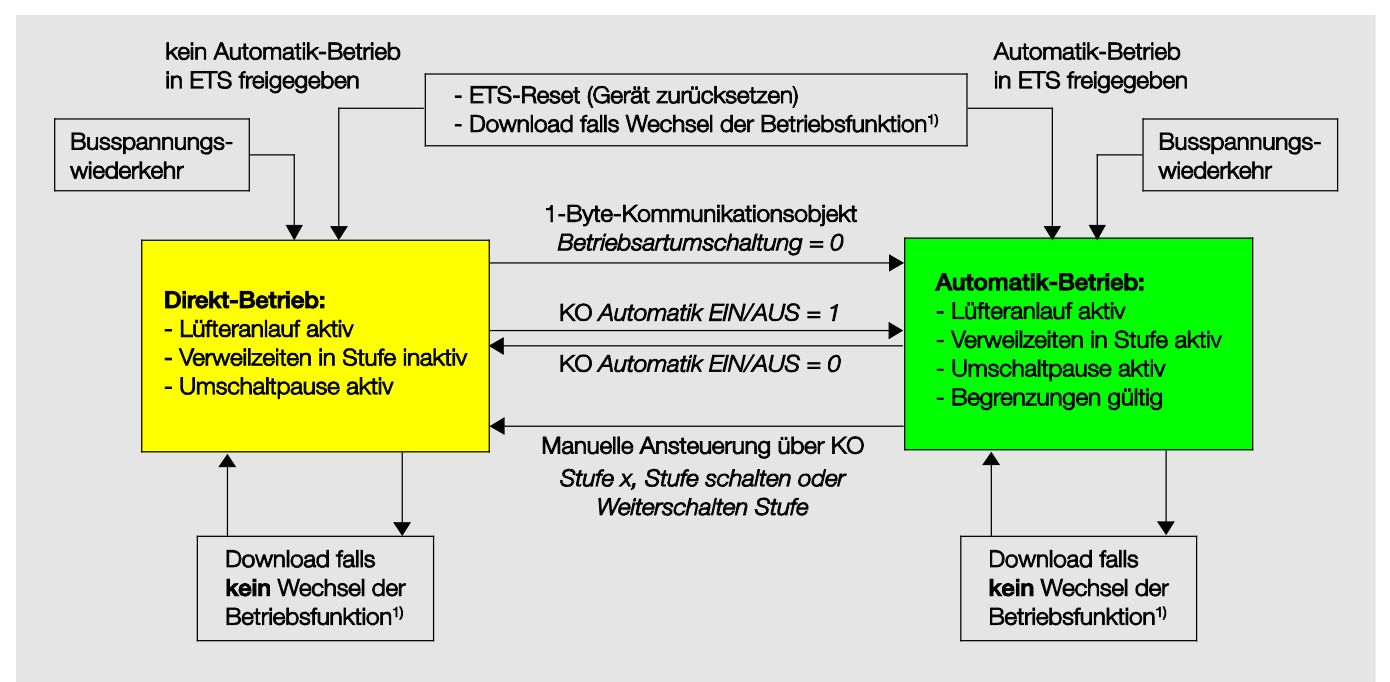

<sup>1)</sup> Eine Betriebsfunktion kann zum einen durch den Wechsel von HEIZEN auf KÜHLEN, durch das Umschalten der Anzahl der Lüfterstufen, durch die Umschaltung von Stufen- auf Wechselschalter oder durch das Umschalten auf ein anderes HLK-System erfolgen.

#### **4.2.2 Direkt-Betrieb**

Bei der direkten Lüftersteuerung über ABB i-bus® wird ein Lüfterantrieb direkt an den Fan Coil-Aktor angeschlossen und über drei potentialfreie Kontakte geschaltet. Es kann ein einstufiger, ein zweistufiger oder ein dreistufiger Lüfter angeschlossen werden.

Der Fan Coil-Aktor stellt die Lüfterstufe in Abhängigkeit von einem über den ABB i-bus® empfangenen Wert ein. Der Wert wird als 1-Byte-Wert empfangen. Die Umrechnung des empfangenen 1-Byte-Werts in die Lüfterstufe erfolgt wie bei der automatischen Lüfteransteuerung über die parametrierten Schwellwerte.

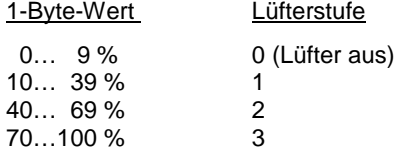

### **4.2.3 Umschaltung zwischen Automatik- und Direkt-Betrieb**

Im Fan Coil-Aktor kann zwischen Automatik-Betrieb und Direkt-Betrieb umgeschaltet werden. Die Umschaltung in die manuelle Lüftersteuerung erfolgt über einen 1-Bit-Wert. Die Lüfterstufe wird entsprechend dem empfangenen 1-Byte-Wert geschaltet.

Die Lüftersteuerung wird in den Automatik-Betrieb zurückgeschaltet, wenn auf dem entsprechenden Kommunikationsobjekt eine 1 empfangen wird.

Der aktuelle Status der Automatiksteuerung wird über einen 1-Bit-Wert zurück gemeldet.

### **4.2.4 Logik der Stufenumschaltung**

Die folgende Abbildung zeigt die Logik einer Stufenumschaltung für einen Fan Coil-Aktor in Abhängigkeit der Stellgröße und den parametrierten Schwellwerten und Hysteresen.

Das Diagramm bezieht sich auf einen dreistufigen Lüfter ohne parametrierte Lüfterbegrenzungen. Die Lüfterbegrenzungen kommen erst nach der Ermittlung der Lüfterstufe zum Tragen und ändern das Flussdiagramm nicht.

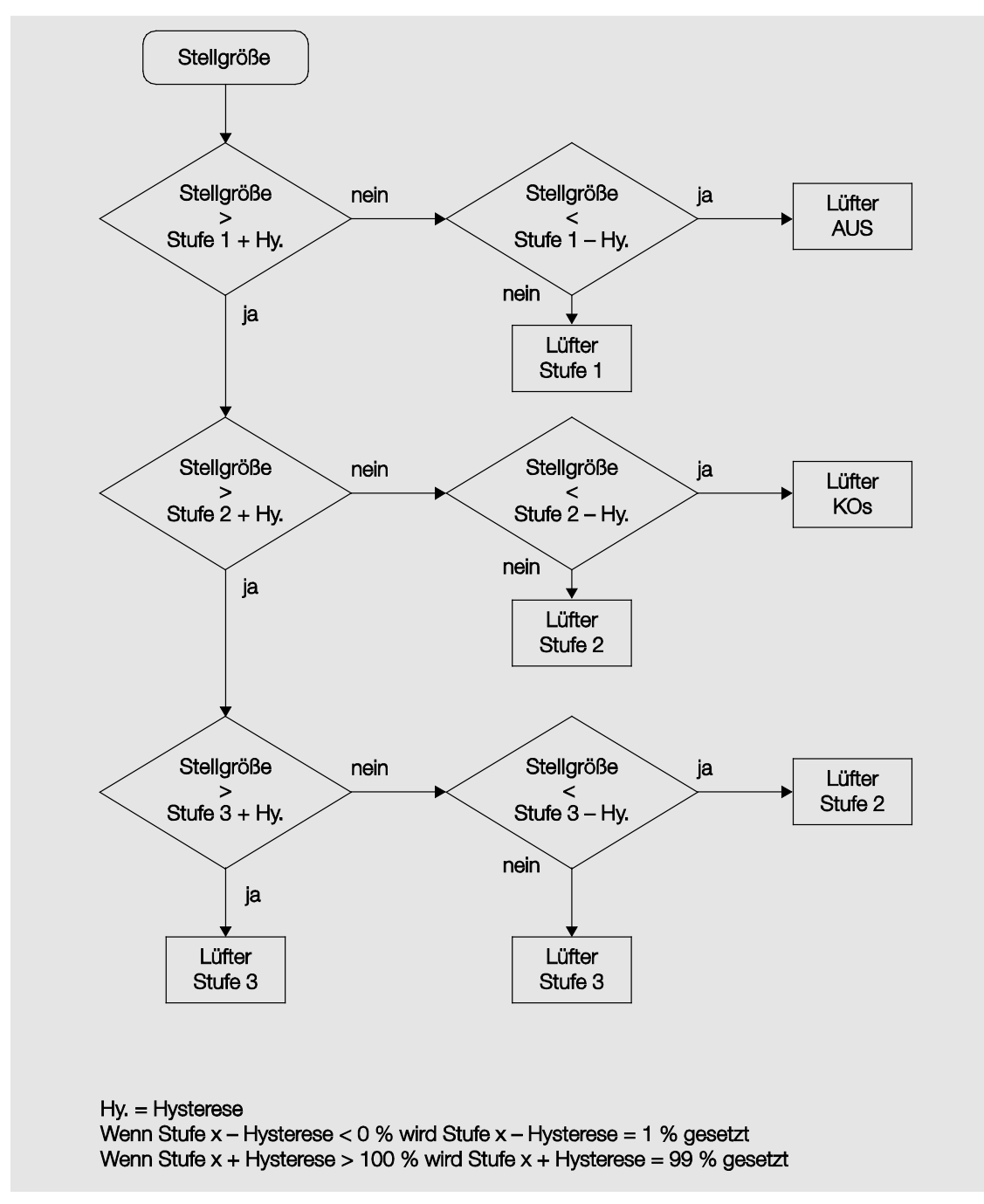

### **4.2.5 Funktionsschaltbild Lüfter-Betrieb**

Die folgende Abbildung zeigt, in welcher Reihenfolge die Funktionen bei der Lüfteransteuerung bearbeitet werden. Kommunikationsobjekte, die in das gleiche Kästchen führen, sind gleichrangig und werden in der Reihe ihres Telegrammeingangs abgearbeitet.

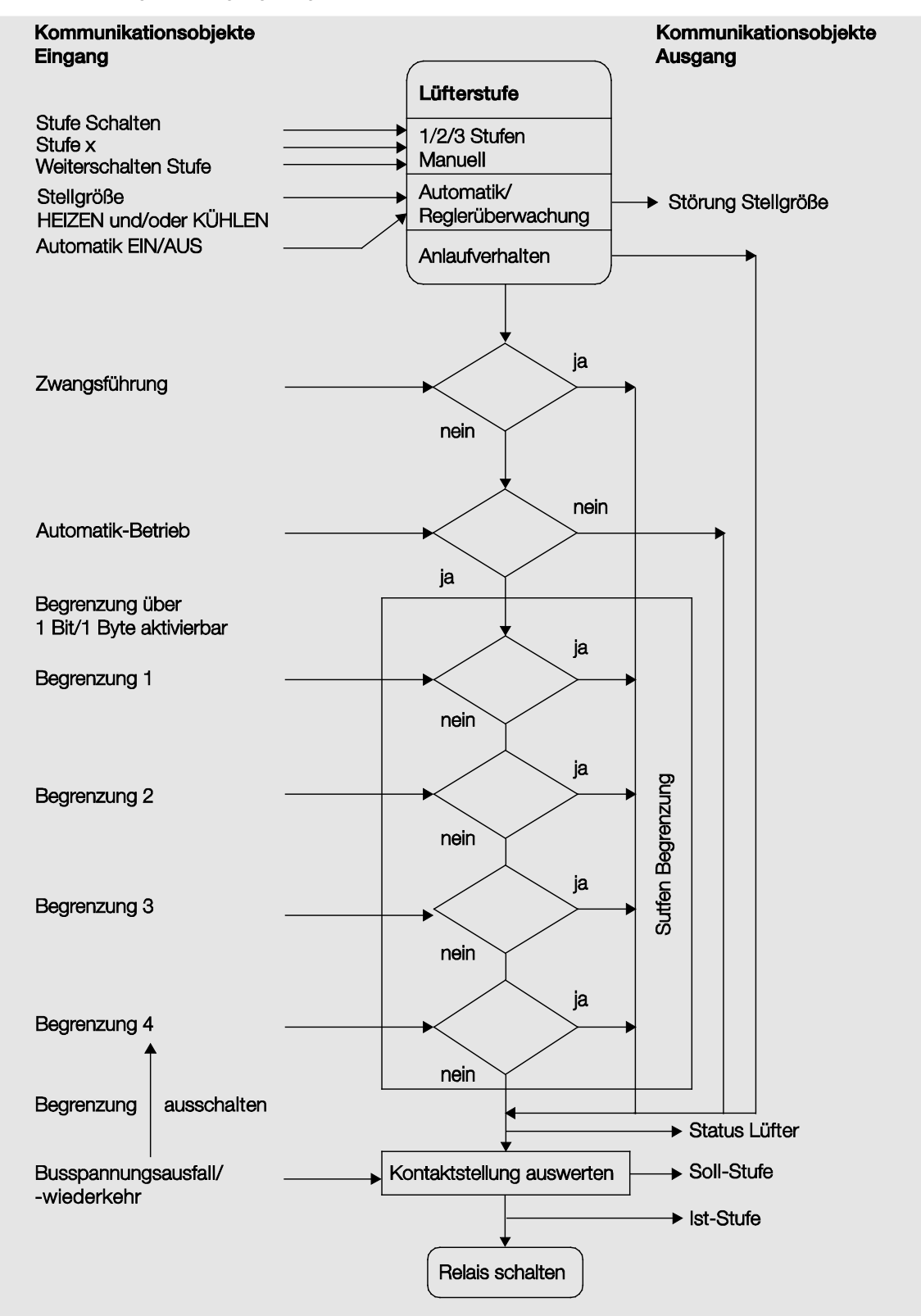

### **4.3 Stellantriebe, Ventile und Regler**

#### **4.3.1 Elektromotorische Stellantriebe**

Elektromotorische Stellantriebe fahren Ventile über einen kleinen Elektromotor auf und zu. Elektromotorische Stellantriebe werden als proportionale oder als 2- bzw. 3-Punkt-Stellantriebe angeboten.

Proportionale Stellantriebe werden über ein analoges Signal, z.B. 0…10 V angesteuert. Sie können mit dem Fan Coil-Aktor angesteuert werden. 2- bzw. 3-Punkt-Stellantriebe werden über das Schalten der Versorgungsspannung angesteuert.

2-Punkt-Stellantriebe werden über die Telegramme AUF und ZU angesteuert. Das Ventil kann nur komplett geöffnet oder komplett geschlossen werden. 2-Punkt-Ventile werden über eine 2-Punkt-Regelung oder eine Pulsweitenmodulation (PWM) angesteuert. 2-Punkt-Stellantriebe, die eine 2-Punkt-Regelung vorsehen, können nicht mit dem Fan Coil-Aktor angesteuert werden.

Der Fan Coil-Aktor unterstützt die Ansteuerung von elektromotorischen 3-Punkt-Stellantrieben nicht. Diese werden normalerweise über drei Anschlussleitungen an ein Fan Coil-Gerät angeschlossen: Neutralleiter, geschaltete Phase für AUF, geschaltete Phase für ZU. Mit 3-Punkt-Stellantrieben kann das Ventil zu einem beliebigen Prozentsatz geöffnet und diese Position über einen längeren Zeitraum beibehalten werden. Wird das Ventil nicht bewegt, liegt keine Spannung am Motor an.

Das Ventil wird soweit aufgefahren, dass genau die Menge Heiß- bzw. Kaltwasser durchströmen kann, um den Wärmetauscher auf die gewünschte Temperatur zu bringen. Somit wird das Ventil über die Ventilöffnung (0…100 %) geregelt. Als Regelung kommt in den meisten Fällen eine Stetigregelung zur Anwendung.

### **4.3.2 Elektrothermische Stellantriebe**

Elektrothermische Stellantriebe werden über die Wärmedehnung eines Materials infolge von elektrischem Stromfluss verstellt. Elektrothermische Stellantriebe werden über eine Pulsweitenmodulation angesteuert. Der Fan Coil-Aktor unterstützt die Ansteuerung von elektrothermischen Stellantrieben über die Pulsweitenmodulation nicht.

Elektrothermische Stellantriebe werden in den Ausführungsvarianten *stromlos geschlossen* und *stromlos offen* angeboten. Je nach Ausführungsvariante wird das Ventil geöffnet, wenn Spannung anliegt und geschlossen, wenn keine Spannung anliegt oder umgekehrt.

Elektrothermische Stellantriebe werden über zwei Anschlussleitungen an ein Fan Coil-Gerät angeschlossen.

### **4.3.3 Ventilkennlinie**

Der Fan Coil-Aktor steuert Ventile mit linearer Ventilkennlinie. Die Ventilstellung wird linear zur Stellgröße angepasst. Bei einer Stellgröße von 0 % ist das Ventil geschlossen, d.h. ebenfalls 0 %. Bei einer Stellgröße von 100 % ist das Ventil vollständig geöffnet, d.h. ebenfalls 100 %. Das gleiche Verhältnis gilt auch für alle Zwischenwerte.

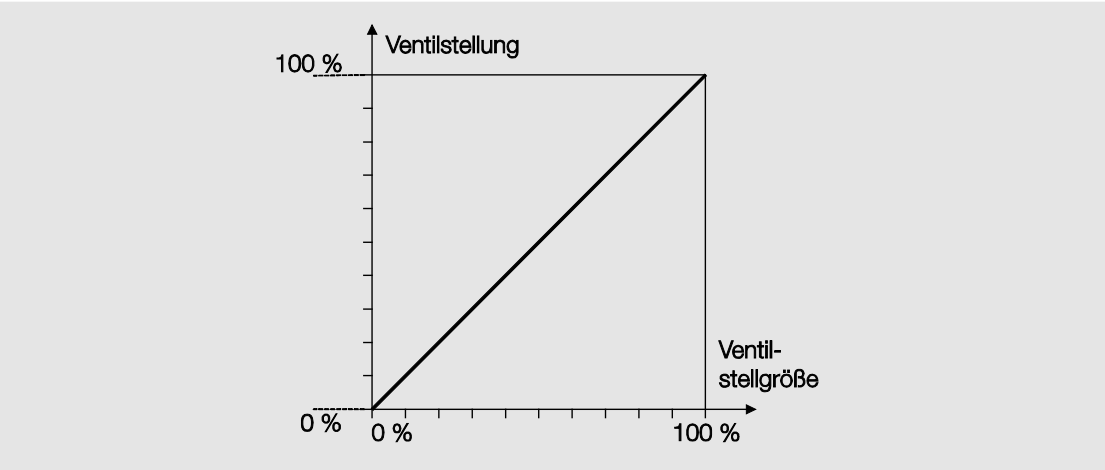

### **Lineare Ventilkennlinie**

Diese Ventilkennlinie kann für unterschiedliche Ventiltypen angepasst werden. Viele Ventile haben z.B. bei geringer Öffnung fast keinen Durchfluss und erreichen bei 60…80 % schon ihren maximalen Durchfluss. Hinzu kommt, dass bei vielen Ventilen durch geringen Durchfluss ein störendes Pfeifgeräusch erzeugt wird.

Diese Effekte können durch eine Begrenzung des aktiven Ventilöffnungsbereichs berücksichtigt werden. Durch diese Begrenzung kann ebenfalls die Positionierhäufigkeit des Stellantriebs reduziert werden.

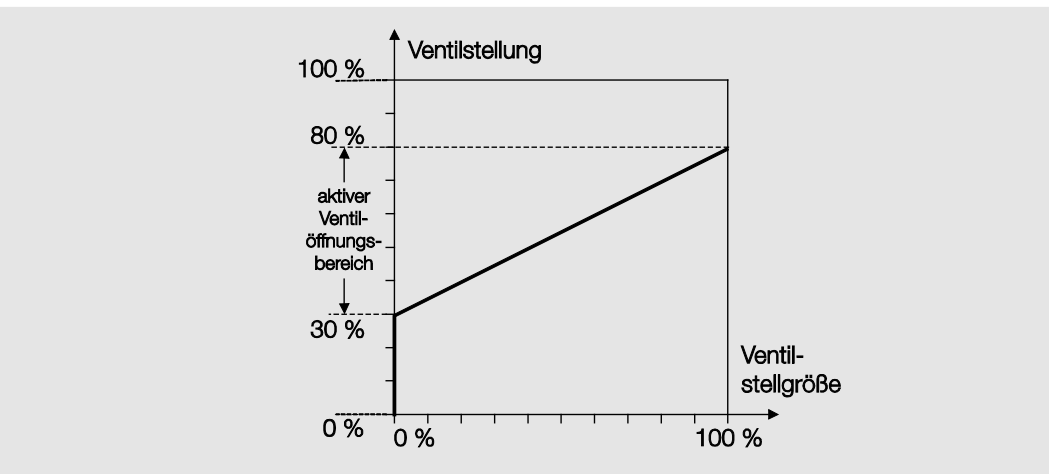

**Begrenzung des aktiven Ventilöffnungsbereichs**

Eine weitere Anpassung der Ventilkennlinie erfolgt über die Begrenzung der Ventilstellgröße. Durch diese Begrenzung reagiert der Ventilausgang im unteren und oberen Bereich nicht auf die Stellgröße. Somit kann z.B. eine Ventilbewegung bei geringfügigem Heiz- bzw. Kühlbedarf vermieden werden.

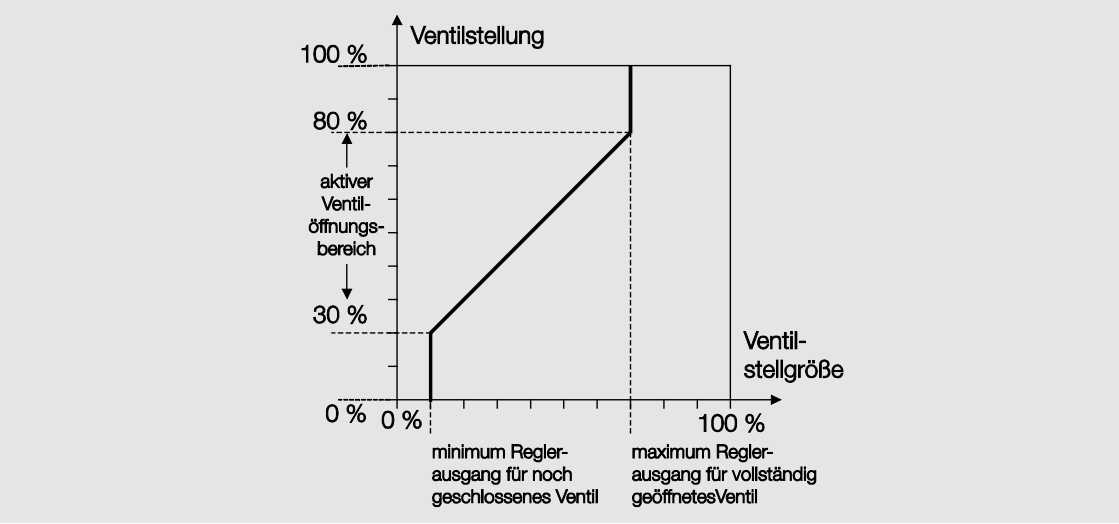

#### **Begrenzung der Ventilstellgröße**

Eine weitere Anpassung der Kennlinie kann im [Parameterfenster -](#page-73-0) Kennlinie, S. [72,](#page-73-0) erfolgen, separat einstellbar für das Heiz- bzw. Kühl-Ventil. Über diese dort einstellbaren Parameter, kann die Ventilstellgröße an die Stellgröße angepasst werden. Durch diese Funktion lässt sich ebenfalls die Positionierhäufigkeit des Stellantriebs verringern.

Eine Verringerung der Positionierhäufigkeit reduziert den Strombedarf für die Positionierung und erhöht die Lebensdauer des Ventils. Eine geringe Positionierhäufigkeit verschlechtert allerdings auch die Genauigkeit der Temperaturregelung.

#### **4.3.4 Regelungsarten**

Für die Ansteuerung von Ventilen sind in der Heizungs-, Klima-, Lüftungstechnik die folgenden Regelungsarten gebräuchlich.

- **[Stetigregelung](#page-135-0)**
- [Pulsweitenmodulation \(PWM\)](#page-136-0)
- [Pulsweitenmodulation –](#page-138-0) Berechnung

#### <span id="page-135-0"></span>**4.3.4.1 Stetigregelung**

Bei der Stetigregelung wird aus der Ist- und der Solltemperatur eine Stellgröße berechnet, mit der die Temperatur optimal eingestellt wird. Das Ventil wird in eine Position gefahren, die der berechneten Stellgröße entspricht. Dabei kann das Ventil komplett geöffnet, komplett geschlossen sowie in jeder beliebigen Zwischenposition positioniert werden.

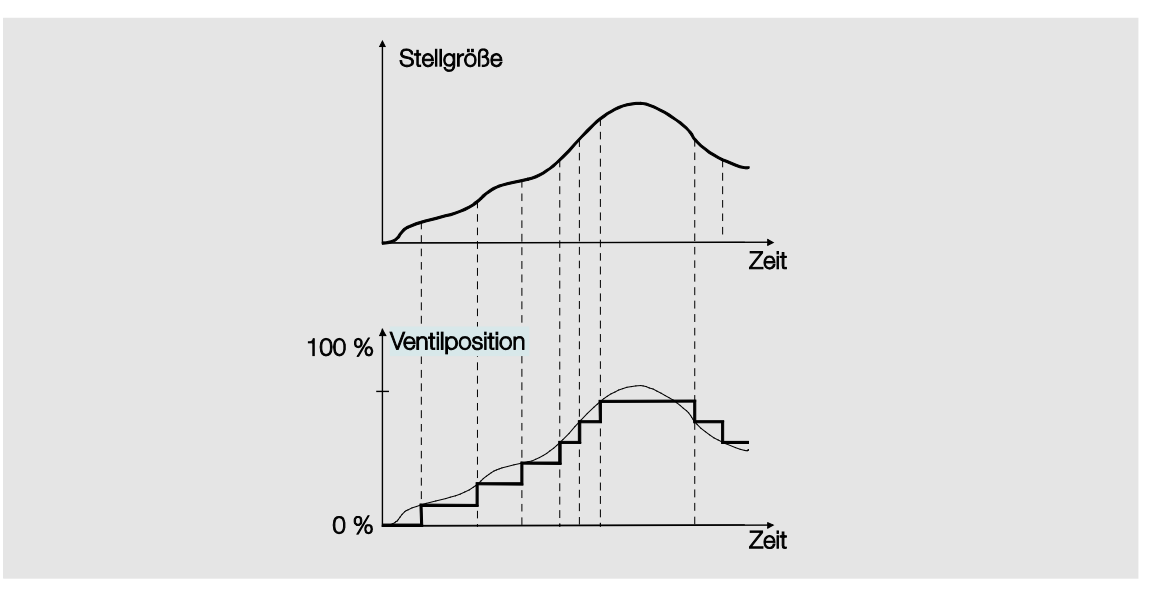

Die Stetigregelung ist die genaueste Art der Temperaturregelung. Gleichzeitig kann die Positionierhäufigkeit des Stellantriebs gering gehalten werden. Die Stetigregelung kann mit dem FCA/S für elektromotorische 3-Punkt-Stellantriebe realisiert werden. Dies erfolgt über eine 1-Byte-Ansteuerung.

#### **Was ist eine 1-Byte-Ansteuerung?**

Bei der 1-Byte-Ansteuerung wird vom Raumtemperaturregler ein Wert von 0…255 (entsprechend 0…100 %) vorgegeben. Bei 0 % wird z.B. das Ventil geschlossen, bei 100 % maximal geöffnet.

#### <span id="page-136-0"></span>**4.3.4.2 Pulsweitenmodulation (PWM)**

Bei der Pulsweitenmodulation wird das Ventil wie bei einer 2-Punkt-Regelung ausschließlich in den Positionen *komplett geöffnet* und *komplett geschlossen* betrieben. Im Gegensatz zu einer 2-Punkt-Regelung wird die Position nicht über Grenzwerte gesteuert, sondern ausgehend von der berechneten Stellgröße, ähnlich der Stetigregelung.

Die Stellgröße wird für einen zeitlichen Zyklus fixiert und in die Dauer der Ventilöffnung umgerechnet. Die Stellgröße 20 % wird bei einer Zykluszeit von 15 Minuten beispielsweise auf drei Minuten Ventilöffnungszeit umgerechnet. Die Stellgröße 50 % ergibt eine Ventilöffnungszeit von 7,5 Minuten.

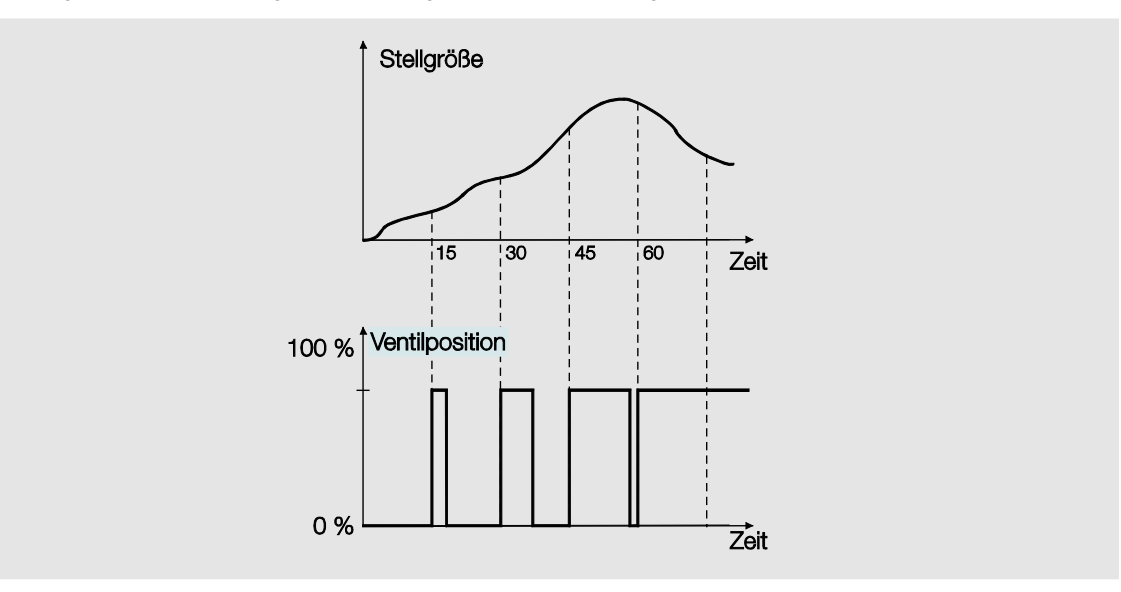

Mit der Pulsweitenmodulation kann eine relativ genaue Einstellung der Temperatur erreicht werden, ohne starke Überschwingungen. Es können einfache, kostengünstige Stellantriebe eingesetzt werden. Die Positionierhäufigkeit des Stellantriebs ist relativ hoch.

Die Pulsweitenmodulation kann mit dem Fan Coil-Aktor für elektromotorische oder elektrothermische Stellantriebe eingesetzt werden.

Ein Beispiel dazu: Wenn der FCA/S als Eingangssignal einen 1-Byte-Stellwert (Stetig-Regelung) empfängt wird dieser Wert mit der parametrierten Zykluszeit über eine PWM-Berechnung in ein Signal für eine 2- Punkt-Regelung (EIN-AUS-Wert) umgerechnet.

Bei der PWM-Regelung wird mit einem Regelalgorithmus der empfangene Regelwert (0...100 %) in eine Puls-Weiten-Modulation umgewandelt. Diese Umwandlung basiert auf einer konstanten Zykluszeit. Empfängt der FCA/S z.B. eine Stellgröße von 20 %, wird bei einer Zykluszeit von 15 Minuten für drei Minuten das Ventil geöffnet (20 % von 15 Minuten) und für 12 Minuten (80 % von 15 Minuten) das Ventil geschlossen.

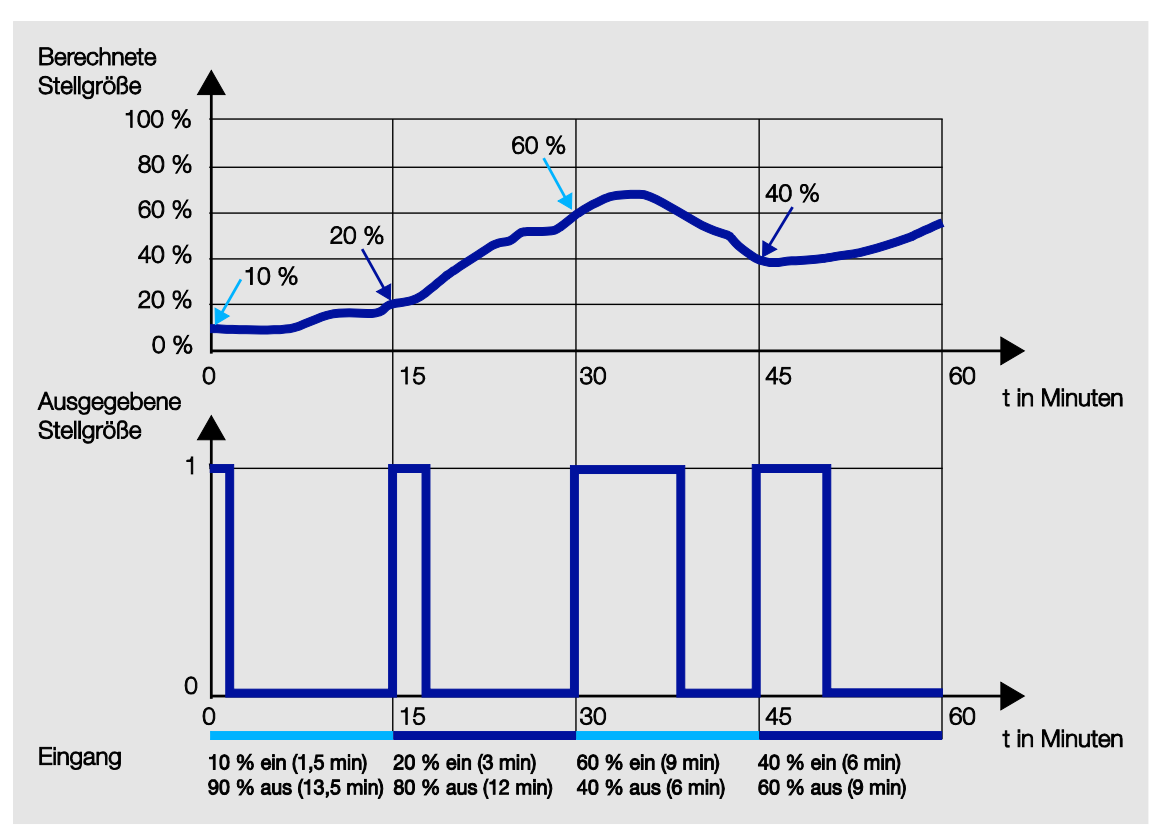

### <span id="page-138-0"></span>**4.3.4.3 Pulsweitenmodulation – Berechnung**

Bei der Pulsweitenmodulation erfolgt die Ansteuerung über ein variables Puls-Pause-Verhältnis.

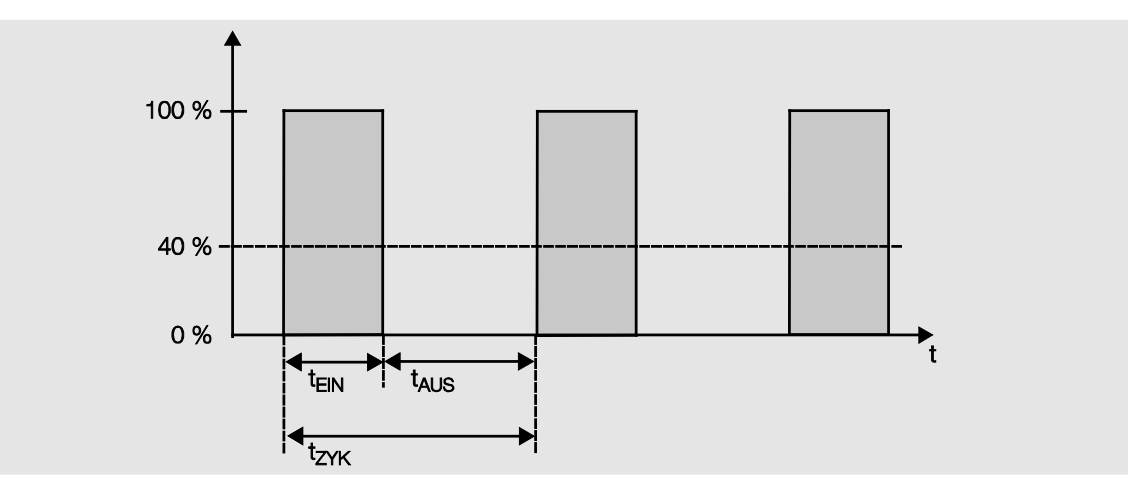

Während der Zeit tEIN wird das Ventil geöffnet und während der Zeit tAUS geschlossen. Wegen t<sub>EIN</sub> = 0,4 x t<sub>ZYK</sub> stellt sich das Ventil bei etwa 40 % ein. t<sub>ZYK</sub> ist die sog. PWM-Zykluszeit für die stetige Ansteuerung.

### **4.4 Verhalten bei, …**

### **4.4.1 Busspannungswiederkehr (BSW)**

### **Allgemein**

- Bei Busspannungswiederkehr (BSW) sind die Kommunikationsobjektwerte parametrierbar, falls nicht werden diese auf den Wert 0 gesetzt.
- Timer sind außer Betrieb und sind neu zu starten.
- Status-Kommunikationsobjekte werden gesendet, sofern die Option *bei Änderung* eingestellt wurde.
- Die Kontaktstellungen der Lüfterstufen sind nach BSW nicht sicher bekannt. Es wird angenommen, dass sich die Kontaktstellungen während des Busspannungsausfalls nicht geändert haben (Es erfolgte kein manuelles Bedienen). Erst nach dem Empfang eines neuen Schalt-Telegramms sind die Kontaktstellungen dem Fan Coil-Aktor bekannt.
- Die Sendeverzögerung ist nur bei BSW aktiv!

#### **Schaltkontaktausgang**

- Der Kommunikationsobjektwert *Treppenlichtzeit* bleibt unverändert, wie vor Busspannungsausfall (BSA).
- Der Kommunikationsobjektwert *Zeitfunktion sperren* ist abhängig von der ausgewählten Option.
- Der Kommunikationsobjektwert *Dauer-Ein* bleibt unverändert, wie vor BSA.
- Der Schaltkontaktausgang schaltet wie folgt:
	- o Nach dem eingestellten Kommunikationsobjektwert *Schalten* bei BSW.
	- o Ist der Parameter Objektwert "Schalten" bei BSW nicht parametriert, ist das Verhalten bei BSA entscheidend.
	- o Wenn keines der beiden oben beschriebenen Optionen ausgewählt ist, wird die letzte Stellung wie vor BSA beibehalten.

#### **Hinweis**

War bei BSA eine Treppenlichtzeit aktiv, wird sie erneut gestartet.

#### **Ventile V1/2**

- Der Spülzyklus startet neu, falls er vor Ausfall aktiv war.
- Die Prioritäten *Sperren*, *Zwangsführung*, und *Spülung* werden wieder hergestellt und vorrangig ausgeführt.

Die Prioritäten sind wie folgt festgelegt:

- 1. Handbedienung, falls aktiv
- 2. Parametrierte Ventilstellung nach BSW
- 3. Kommunikationsobjekt *Sperren*
- 4. Kommunikationsobjekt *Zwangsführung*
- 5. Spülen
- 6. Stellgrößen

### **Hinweis**

Dabei entspricht die 1 der höchsten Priorität.

• Der bei Busspannungswiederkehr (BSW) parametrierte Wert wird nur ausgeführt, wenn keine höhere Priorität vor dem Ausfall aktiv war. Wird während der BSW und einer aktiven Priorität eine neue Stellgröße empfangen, so ersetzt sie die Stellgröße, die in der Parametrierung festgelegt war.

### **4.4.2 ETS-Reset**

#### **Was ist ein ETS-Reset?**

Allgemein wird ein ETS-Reset als Zurücksetzen eines Gerätes über die ETS bezeichnet. Der ETS-Reset wird in der ETS3 unter dem Menüpunkt *Inbetriebnahme* mit der Funktion *Gerät zurücksetzen* ausgelöst. Dabei wird das Applikationsprogramm angehalten und neu gestartet.

#### **Ausgang A (20 AX)**

- Der Kommunikationsobjektwert *Treppenlichtzeit* erhält seinen parametrierten Wert.
- Der Kommunikationsobjektwert *Zeitfunktion sperren* ist 0, d.h., Funktion *Zeit* ist nicht gesperrt.
- Der Kommunikationsobjektwert *Dauer-Ein* ist 0, d.h., Dauer-Ein ist nicht aktiviert.
- Der Schaltkontaktausgang geht in den sicheren geöffneten Zustand.

#### **Hinweis**

Bei allen Resets nach Auslieferung inklusive dem ersten Download entspricht das Verhalten dem bei Reset über den Bus. Eine Sende- und Schaltverzögerung wird nicht ausgeführt. Alle Zustände werden zurückgesetzt.

#### **4.4.3 Download (DL)**

#### **Allgemein**

Nach einer Änderung der Lüfteransteuerung (Stufen- oder Wechselansteuerung) oder der Lüfterart ist ein kompletter Reset des Aktors erforderlich, um eine Fehlfunktion zu vermeiden. Dieser Komplett-Reset hat die gleiche Wirkung wie ein Zurücksetzen des Geräts in der ETS. In diesem Fall werden die Kommunikationsobjekte normalerweise mit dem Wert 0 beschrieben. Die Timer bleiben stehen und werden auf 0 gesetzt. Status-Kommunikationsobjekte werden auf 0 gesetzt (Ausnahme Automatik, falls aktiv) und Kontakte geöffnet.

Der normale Download, wenn keine Umparametrierung der Lüfterart und Lüfteransteuerung stattgefunden hat, bewirkt einen Eingriff. Im Idealfall löst dieser keine ungewollten Reaktionen aus und beeinflusst somit den normalen Betrieb nicht. Kommunikationsobjektwerte bleiben unverändert. Timer bleiben stehen und müssen nur neu gestartet werden. Statuswerte werden aktualisiert und gesendet. Die Kontaktstellung bleibt unverändert und ändert sich erst mit dem nächsten Schalttelegramm.

#### **Hinweis**

Nach einem Download mit Änderung der Applikation entspricht das Verhalten dem Zurücksetzen des Geräts in der ETS. Wird nach dem Entladen der Applikation die gleiche Version erneut geladen, entspricht das Verhalten dem bei Download

### **Ausgang A (20 AX)**

Der Kommunikationsobjektwert *Treppenlichtzeit* bleibt unverändert.

Der Kommunikationsobjektwert *Zeitfunktion sperren* bleibt unverändert.

**Ausnahme:** Der Kommunikationsobjektwert wird auf 0 gesetzt, wenn keine Zuordnung auf dem Kommunikationsobjekt besteht.

#### **Hinweis**

Gegebenenfalls wird die Sperre der Funktion *Zeit* aufgehoben, wenn das Kommunikationsobjekt *Zeitfunktion sperren* nicht verfügbar ist.

Der Schaltkontaktausgang benutzt ansonsten die neuen Parameter.

Der Kommunikationsobjektwerte *Dauer-Ein* bleibt unverändert.

Der Schaltkontaktausgang bleibt unverändert.

#### **4.4.4 Busspannungsausfall (BSA)**

Nachdem sich die Kontaktstellungen bei Busspannungsausfall eingestellt haben, ist der Fan Coil-Aktor so lange funktionsunfähig, bis die Busspannung wiederkehrt.

Bei Busspannungsausfall steht für jeden Ausgang nur für eine unverzögerte Schalthandlung Energie zur Verfügung. Umkehrpausen, Verweilzeiten und das Anlaufverhalten können nicht berücksichtigt werden. Aus diesem Grund besteht für den Lüfter bei Busspannungsausfall nur die Parametriermöglichkeit, die Lüfterstufe beizubehalten (unverändert) oder auszuschalten.

Das spezielle Verhalten ist in den nachfolgenden Tabellen beschrieben.

### **4.4.5 Busspannungsausfall, -wiederkehr (BSW) und Download**

### **Verhalten Lüfterstufe bei Download, ETS-Reset, Busspannungsausfall und -wiederkehr**

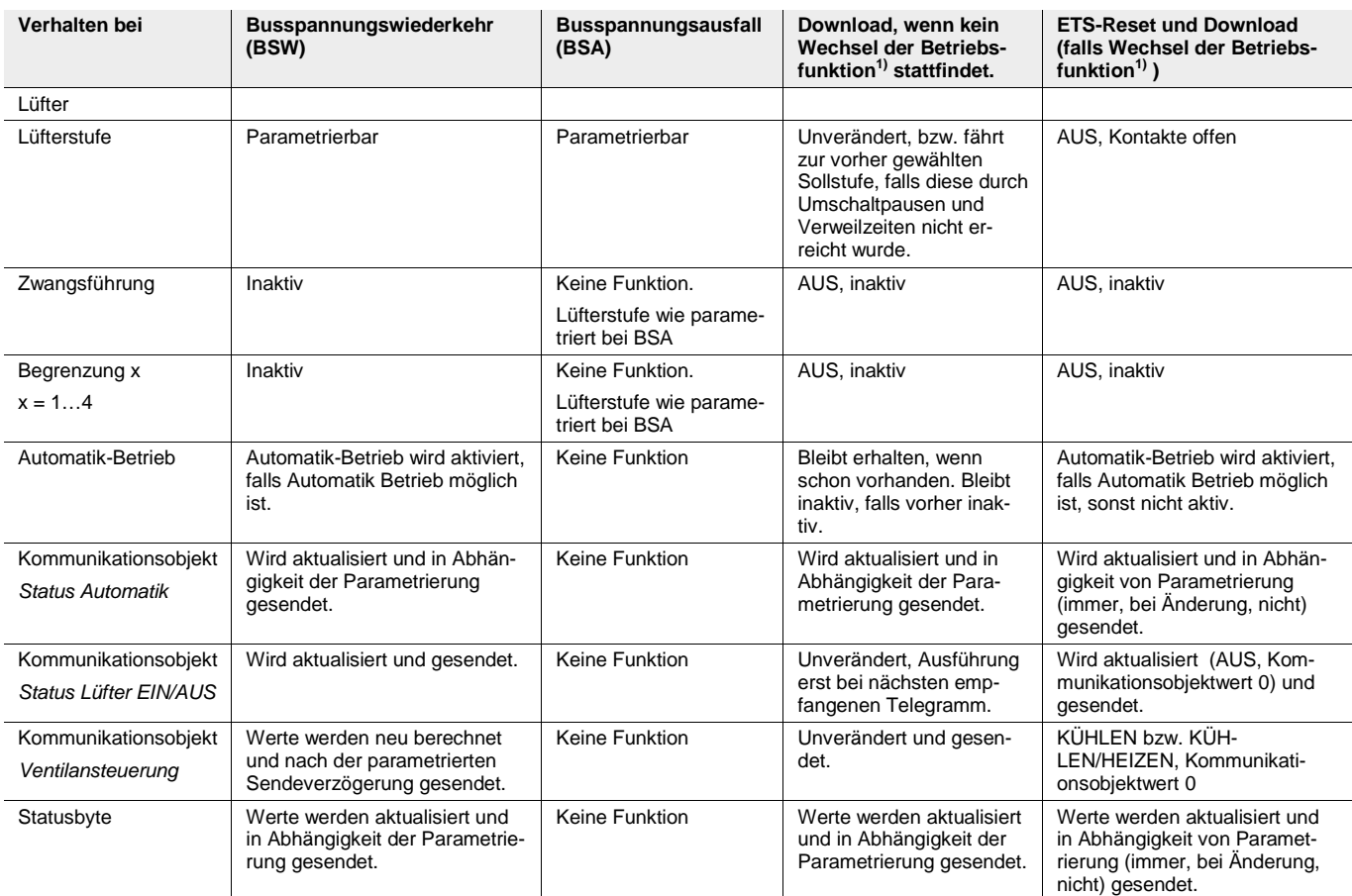

1) Eine Betriebsfunktion kann zum einen durch die Umschaltung der Lüfterstufe 1, 2 oder 3 oder zum anderen durch den Wechsel von Stufen- auf Wechselschaltung der Lüfteransteuerung erfolgen.

### **Verhalten Ausgang bei Download, ETS-Reset, Busspannungsausfall und -wiederkehr**

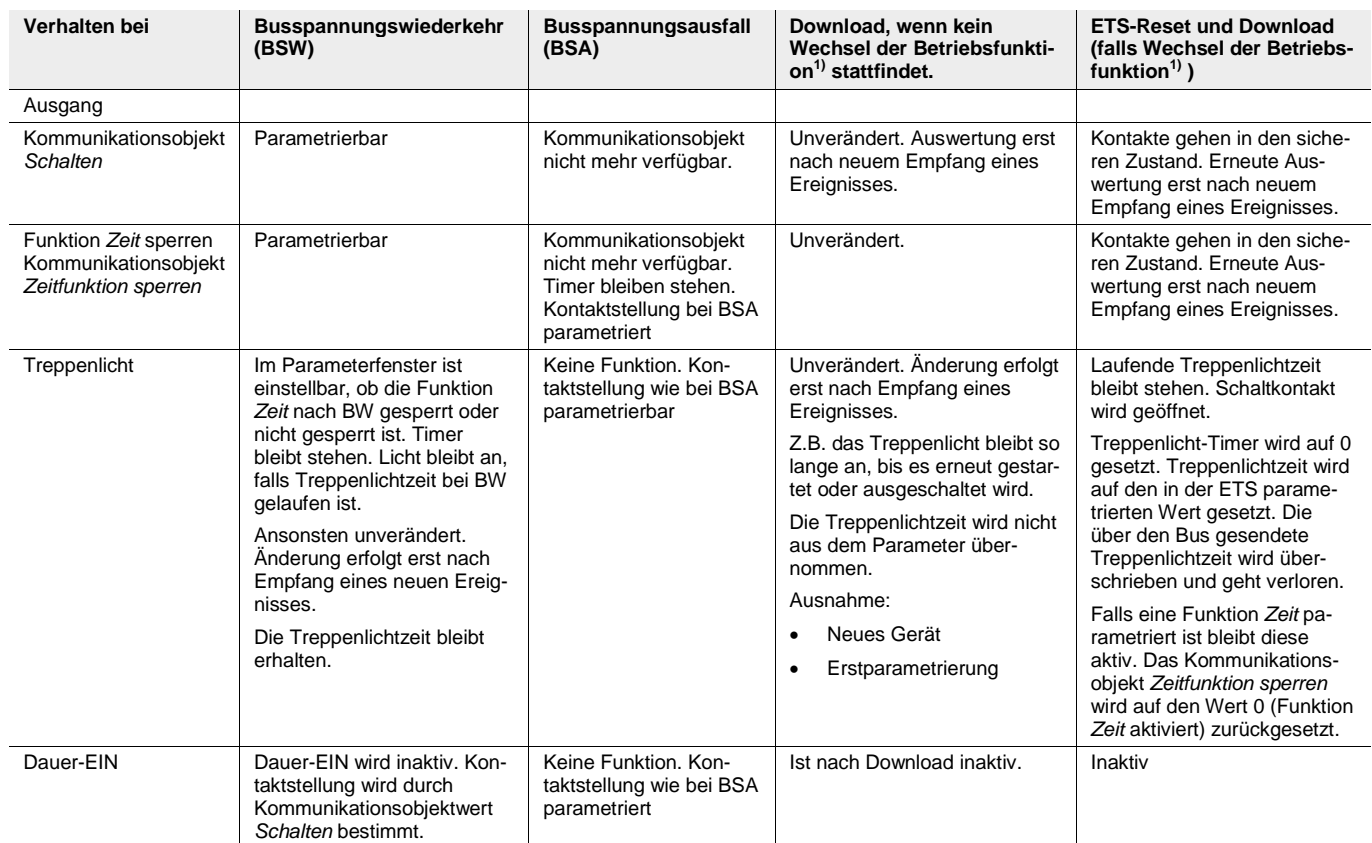

1) Eine Betriebsfunktion kann zum einen durch die Umschaltung der Lüfterstufe 1, 2 oder 3 oder zum anderen durch den Wechsel von Stufen- auf Wechselschaltung der Lüfteransteuerung erfolgen.
## ABB i-bus® KNX Planung und Anwendung

#### **Verhalten Ventile bei Download, ETS-Reset, Busspannungsausfall und -wiederkehr**

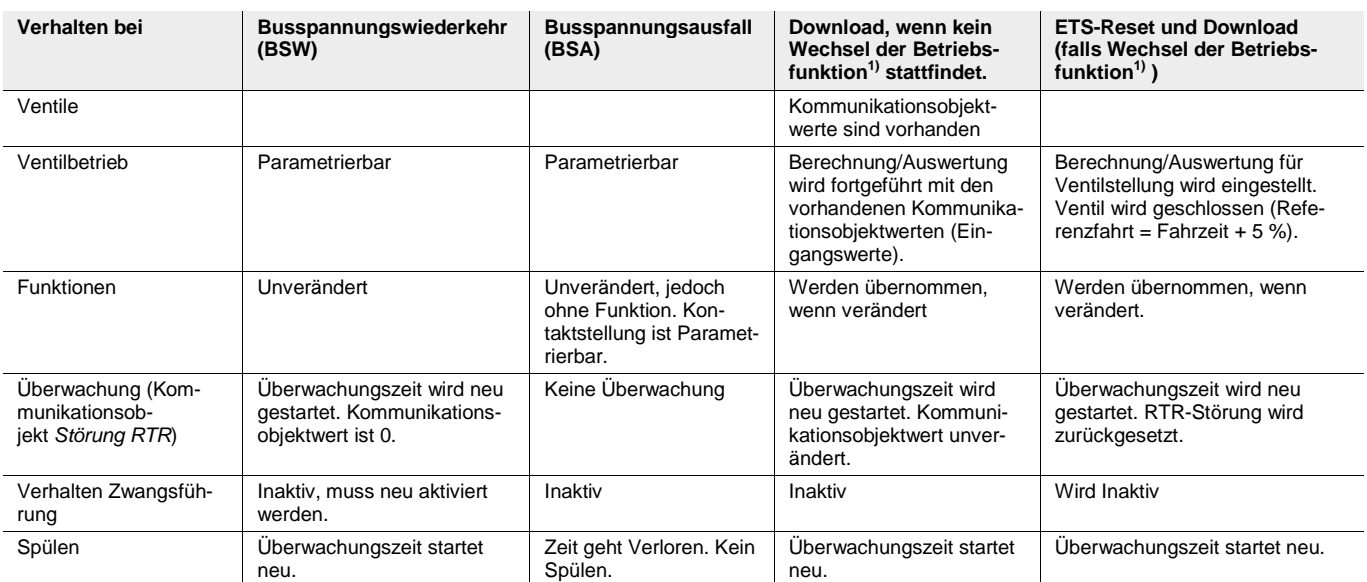

<sup>1)</sup> Eine Betriebsfunktion kann zum einen durch die Umschaltung der Lüfterstufe 1, 2 oder 3 oder zum anderen durch den Wechsel von Stufen- auf Wechselschaltung der Lüfteransteuerung erfolgen.

### **A Anhang**

### **A.1 Lieferumfang**

Der Fan Coil-Aktor wird mit folgenden Teilen geliefert. Der Lieferumfang ist gemäß folgender Liste zu überprüfen.

- 1 Stück FCA/S 1.2.2.1, Fan Coil-Aktor, 0-10 V, REG
- 1 Stück Montage- und Betriebsanleitung
- 1 Stück Busanschlussklemme (rot/schwarz)

**Bit-1** 

### **A.2 Statusbyte Zwang/Betrieb**

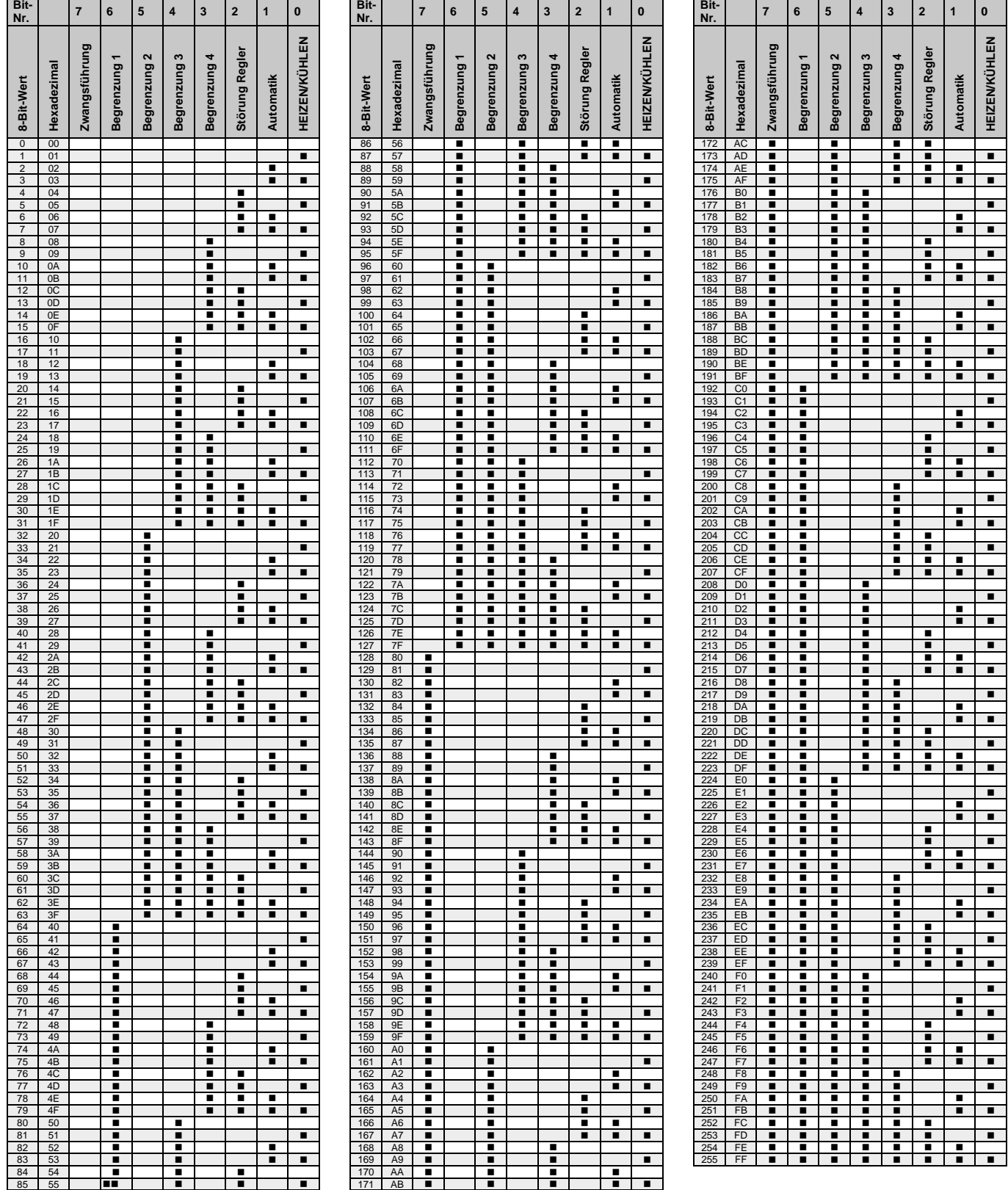

 $\blacksquare$  = Zutreffend

### **A.3 Bestellangaben**

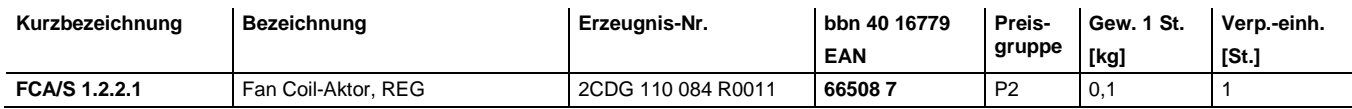

**A.4 Notizen**

### Kontakt

#### **ABB STOTZ-KONTAKT GmbH**

Eppelheimer Straße 82 69123 Heidelberg, Germany Telefon: +49 (0)6221 701 607 (Marketing) +49 (0)6221 701 434 (KNX Helpline) Telefax: +49 (0)6221 701 724 E-Mail: knx.marketing@de.abb.com knx.helpline@de.abb.com

#### **Weitere Informationen und Ansprechpartner: www.abb.com/knx**

#### $\sqrt{ }$

#### **Hinweis:**

Technische Änderungen der Produkte sowie Änderungen im Inhalt dieses Dokuments behalten wir uns jederzeit ohne Vorankündigung vor. Bei Bestellungen sind die jeweils vereinbarten Beschaffenheiten maßgebend. Die ABB AG übernimmt keinerlei Verantwortung für eventuelle Fehler oder Unvollständigkeiten in diesem Dokument.

Wir behalten uns alle Rechte an diesem Dokument und den darin enthaltenen Gegenständen und Abbildungen vor. Vervielfältigung, Bekanntgabe an Dritte oder Verwertung seines Inhaltes – auch von Teilen – ist ohne vorherige schriftliche Zustimmung durch die ABB AG verboten.

Copyright© 2012 ABB Alle Rechte vorbehalten

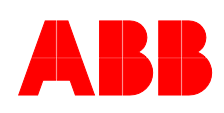